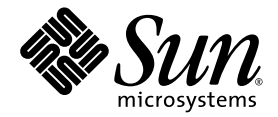

# Netra™ 210 Server Wartungshandbuch

Sun Microsystems, Inc. www.sun.com

Teilenummer: 819-5932-10 März 2006, Version A

Bitte senden Sie Ihre Anmerkungen zu diesem Dokument an: <http://www.sun.com/hwdocs/feedback>

Copyright 2006 Sun Microsystems, Inc., 4150 Network Circle, Santa Clara, Kalifornien 95054, USA. Alle Rechte vorbehalten.

Sun Microsystems, Inc. hat die geistigen Eigentumsrechte für die Technik des Produkts, das in diesem Dokument beschrieben ist. Insbesondere und ohne Einschränkung können die geistigen Eigentumsrechte eines oder mehrere der unter http://www.sun.com/patents aufgeführten<br>US-Patente umfassen, sowie ein oder mehrere zusätzliche Patente bzw. laufende Patentanmeldung

Dieses Dokument und das zugehörige Produkt werden als Lizenz vertrieben, wodurch seine Verwendung, Vervielfältigung, Verbreitung und<br>Dekompilierung eingeschränkt sind. Ohne vorherige schriftliche Genehmigung von Sun und ge Produkt oder Dokument weder ganz noch auszugsweise in irgendeiner Form oder mit irgendwelchen Mitteln reproduziert werden.

Die Software von Fremdherstellern, einschließlich der Schriftentechnologie, ist urheberrechtlich geschützt und wird von Sun-Lieferanten lizenziert.

Teile dieses Produkts können auf Berkeley BSD Systemen basieren, die von der University of California lizenziert werden. UNIX ist in den USA und in anderen Ländern eine eingetragene Marke, die ausschließlich durch X/Open Company, Ltd. lizenziert wird.

Sun, Sun Microsystems, das Sun-Logo, Java, AnswerBook2, Netra, docs.sun.com und Solaris sind Marken oder eingetragene Marken von Sun Microsystems, Inc. in den USA und anderen Ländern.

Alle SPARC-Marken werden unter Lizenz verwendet und sind Marken oder eingetragene Marken von SPARC International, Inc. in den USA und in anderen Ländern. Produkte, die SPARC Marken tragen, basieren auf einer von Sun Microsystems, Inc. entwickelten Architektur.

Die grafischen Benutzeroberflächen OPEN LOOK und Sun™ wurden von Sun Microsystems, Inc. für seine Benutzer und Lizenznehmer entwickelt. Sun erkennt dabei die von Xerox geleistete Forschungs- und Entwicklungsarbeit auf dem Gebiet der visuellen und grafischen Benutzeroberflächen für die Computerindustrie an. Sun ist Inhaber einer nicht ausschließlichen Lizenz von Xerox für die grafische Oberfläche von Xerox. Diese Lizenz gilt auch für Lizenznehmer von Sun, die OPENLOOK GUIs implementieren und die schriftlichen Lizenzvereinbarungen von Sun einhalten. Das Energy Star ist eine eingetragene Marke von EPA.

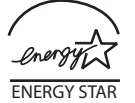

Sun Microsystems is an ENERGY STAR<sup>®</sup> partner. Those configurations of this product that bear the ENERGY STAR mark meet or exceed the ENERGY STAR guidelines.

Rechte der Regierung der USA – Kommerzielle Software. Für bei der Regierung beschäftigte Benutzer gelten die Standardlizenzvereinbarung<br>von Sun Microsystems, Inc. sowie die einschlägigen Bestimmungen des FAR und seiner Erg

DIE DOKUMENTATION WIRD IN DER VORLIEGENDEN FORM GELIEFERT, UND ALLE AUSDRÜCKLICHEN ODER IMPLIZITEN BEDINGUNGEN, ZUSICHERUNGEN UND GEWÄHRLEISTUNGEN, EINSCHLIESSLICH JEGLICHER IMPLIZITEN GEWÄHRLEISTUNG HINSICHTLICH HANDELSÜBLICHER QUALITÄT, DER EIGNUNG FÜR EINEN BESTIMMTEN ZWECK UND DER WAHRUNG DER RECHTE DRITTER, WERDEN AUSGESCHLOSSEN, SOWEIT EIN SOLCHER HAFTUNGSAUSSCHLUSS GESETZLICH ZULÄSSIG IST.

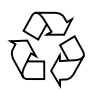

Bitte wiederverwerten

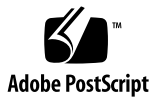

### Inhalt

#### **[Vorwort](#page-12-0) xiii**

#### **1. [Erste Schritte](#page-16-0) 1–1**

- [1.1 Sicherheitsinformationen](#page-16-1) 1–1
	- [1.1.1 Sicherheitsvorkehrungen](#page-16-2) 1–1
	- [1.1.2 Symbole](#page-17-0) 1–2
	- [1.1.3 Sicherheit bei elektrostatischen Entladungen](#page-17-1) 1–2
- [1.2 Erforderliche Werkzeuge](#page-18-0) 1–3
- [1.3 Ausschalten des Servers](#page-18-1) 1–3
- [1.4 Ausbauen des Servers aus dem Rack](#page-19-0) 1–4
- [1.5 Öffnen der Frontblende](#page-20-0) 1–5
- [1.6 Abbauen der oberen Abdeckung](#page-22-0) 1–7
- [1.7 Arbeitsanweisungen](#page-25-0) 1–10

#### **2. [Speicherbauteile](#page-28-0) 2–1**

- [2.1 Sicherheit bei elektrostatischen Entladungen](#page-28-1) 2–1
- [2.2 Austausch des Festplattenlaufwerks](#page-29-0) 2–2
	- [2.2.1 Ausbauen des Festplattenlaufwerks](#page-29-1) 2–2
	- [2.2.2 Einbauen des Festplattenlaufwerks](#page-31-0) 2–4
- [2.3 Austauschen des DVD-Moduls 2–6](#page-33-0)
	- [2.3.1 Ausbauen des DVD-Moduls](#page-33-1) 2–6
	- [2.3.2 Einbauen des DVD-Moduls](#page-35-0) 2–8
- [2.4 Ersetzen der Systemkonfigurationskarte](#page-36-0) 2–9
	- [2.4.1 Entnehmen der SCC](#page-37-0) 2–10
	- [2.4.2 Einsetzen der SCC](#page-38-0) 2–11

#### **3. [Bauteile der Systemplatine](#page-40-0) 3–1**

- [3.1 Sicherheit bei elektrostatischen Entladungen](#page-40-1) 3–1
- [3.2 Austauschen des Hauptspeichers](#page-41-0) 3–2
	- [3.2.1 Ausbauen des Hauptspeichers](#page-41-1) 3–2
	- [3.2.2 Einbauen des Hauptspeichers](#page-42-0) 3–3
- [3.3 Austauschen der PCI-Karte](#page-44-0) 3–5
	- [3.3.1 Ausbauen der PCI-Karte](#page-44-1) 3–5
	- [3.3.2 Einbauen der PCI-Karte](#page-46-0) 3–7
- [3.4 Austauschen der SAS-Platine](#page-49-0) 3–10
	- [3.4.1 Ausbauen der SAS-Platine](#page-49-1) 3–10
	- [3.4.2 Einbauen der SAS-Platine](#page-52-0) 3–13
- [3.5 Austauschen der Batterie](#page-55-0) 3–16
	- [3.5.1 Ausbauen der Batterie](#page-56-0) 3–17
	- [3.5.2 Einbauen der Batterie](#page-57-0) 3–18
- [3.6 Austauschen der Systemplatine](#page-58-0) 3–19
	- [3.6.1 Ausbauen der Systemplatine](#page-58-1) 3–19
	- [3.6.2 Einbauen der Systemplatine](#page-61-0) 3–22

#### **4. [Bauteile des Gehäuses](#page-72-0) 4–1**

- [4.1 Sicherheit bei elektrostatischen Entladungen](#page-72-1) 4–1
- [4.2 Austauschen des Netzteil](#page-73-0) 4–2
	- [4.2.1 Ausbauen des Netzteils](#page-73-1) 4–2
	- [4.2.2 Einbauen des Netzteils](#page-75-0) 4–4

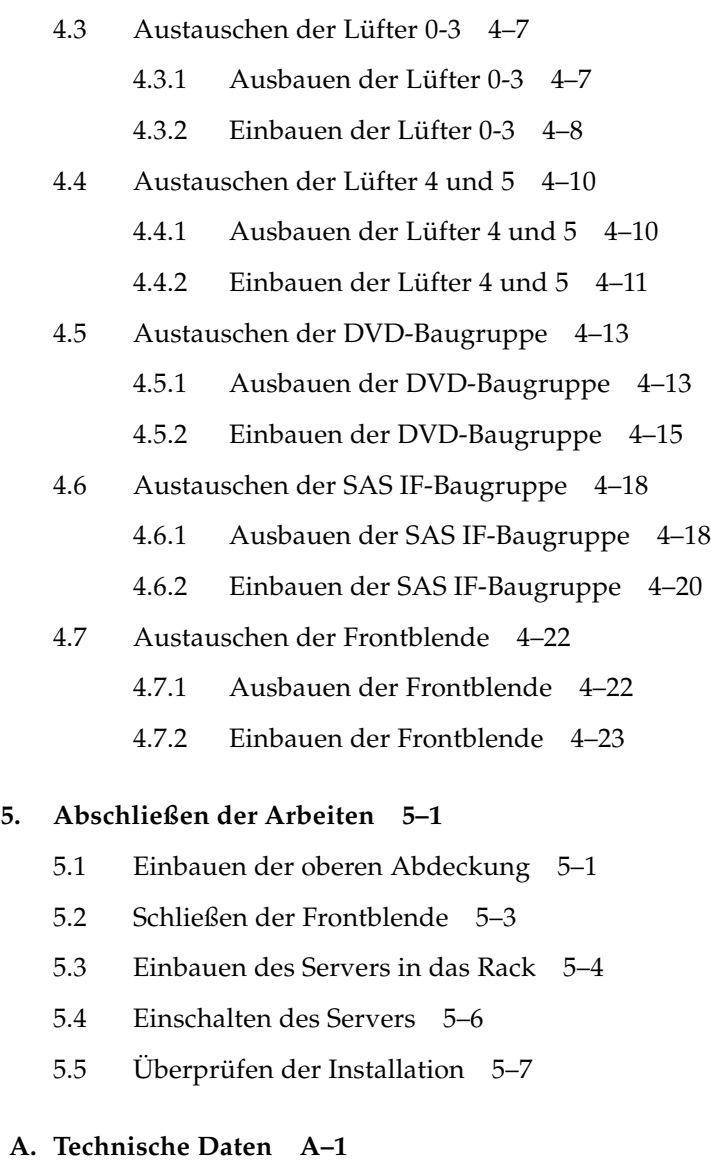

- [A.1 Geräteabmessungen](#page-104-1) A–1
- [A.2 Umgebungsanforderungen](#page-105-0) A–2
- [A.3 Akustische Emissionen](#page-105-1) A–2
- [A.4 Spannungsversorgung](#page-105-2) A–2
- [A.5 Einhaltung der NEBS Level 3-Vorschriften](#page-106-0) A–3

#### **B. [Anschlussbelegung B–1](#page-108-0)**

- [B.1 Gigabit-Ethernet-Anschlüsse](#page-108-1) B–1
- [B.2 Netzwerkverwaltungsanschluss](#page-109-0) B–2
- [B.3 Serielle Anschlüsse](#page-110-0) B–3
	- [B.3.1 Serieller Verwaltungsanschluss](#page-111-0) B–4
		- [B.3.1.1 RJ-45 auf DB-9-Überbrückungsadapter](#page-112-0) B–5
		- [B.3.1.2 RJ-45 auf DB-25-Überbrückungsadapter](#page-112-1) B–5
	- [B.3.2 Serieller Anschluss \(l0l0l\)](#page-113-0) B–6
- [B.4 Alarmschnittstelle](#page-113-1) B–6
- [B.5 USB-Anschlüsse](#page-114-0) B–7
- [B.6 SCSI-Anschluss](#page-115-0) B–8
- **Index [Index–1](#page-118-0)**

# Abbildungen

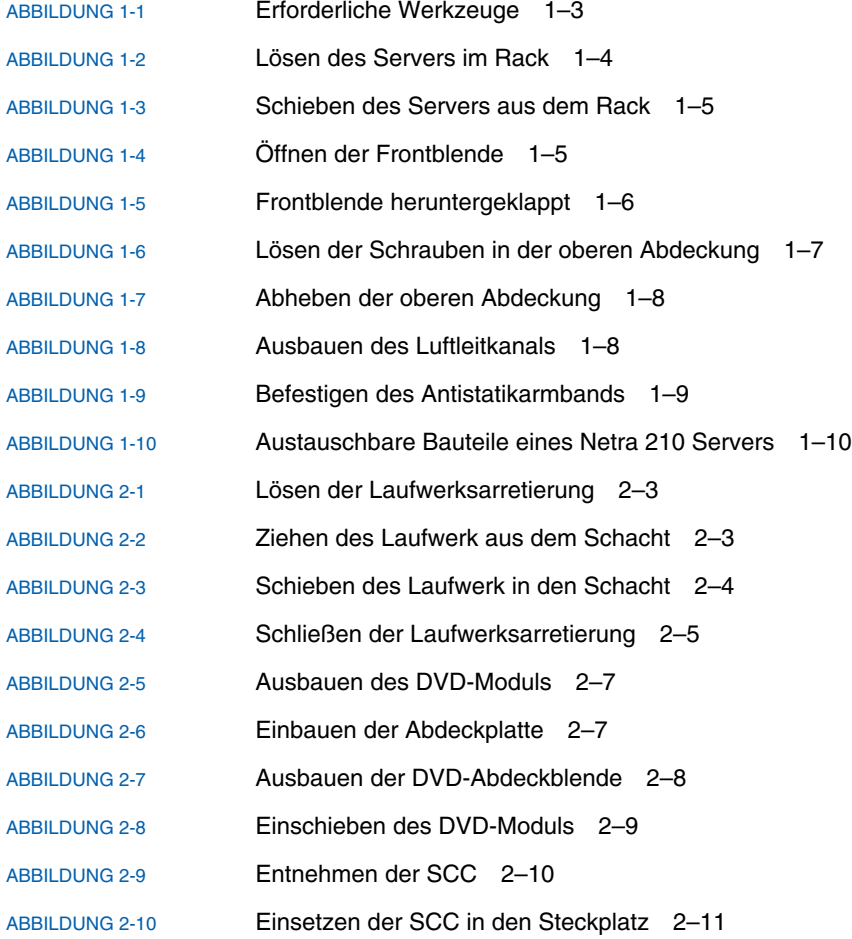

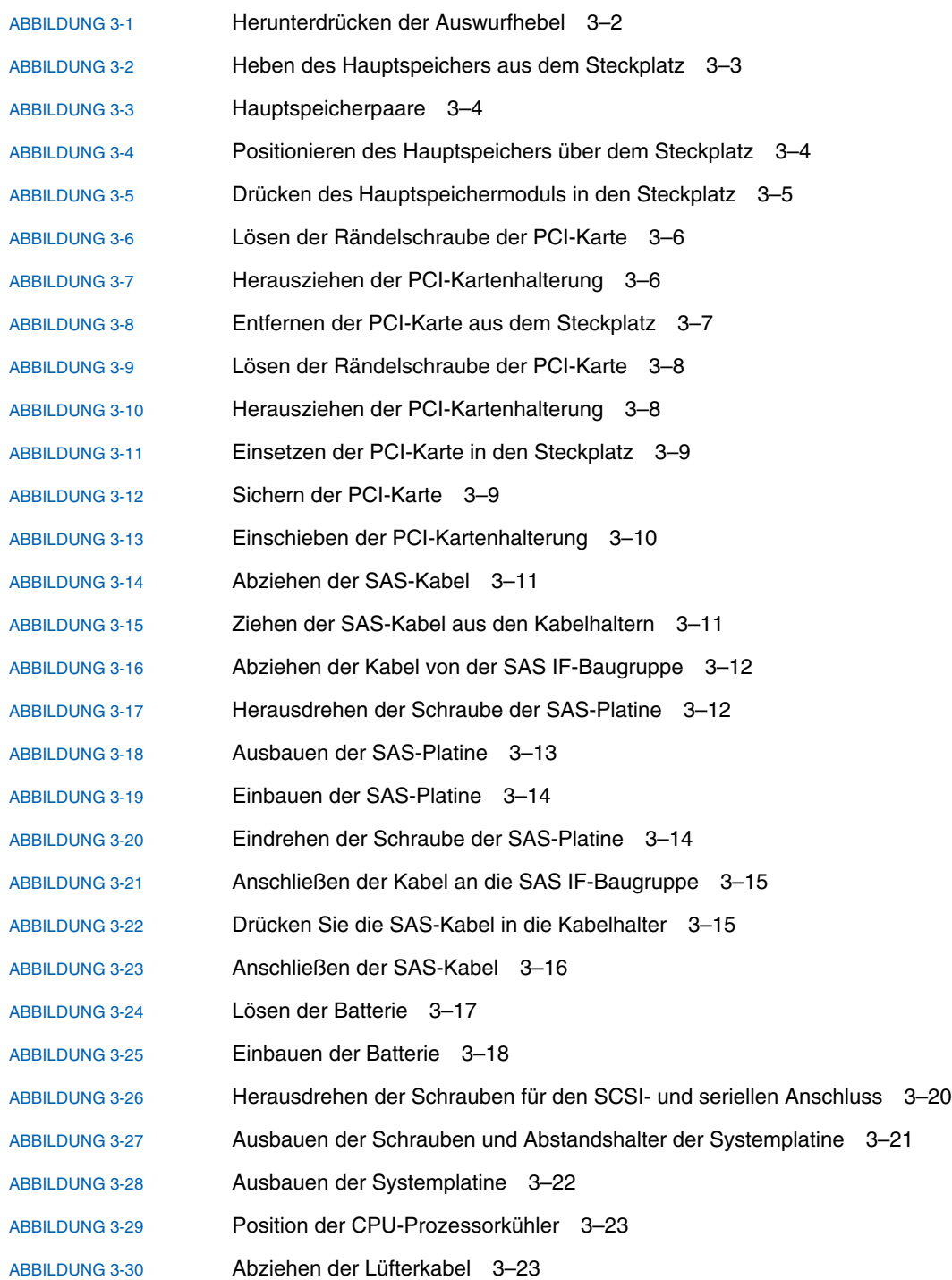

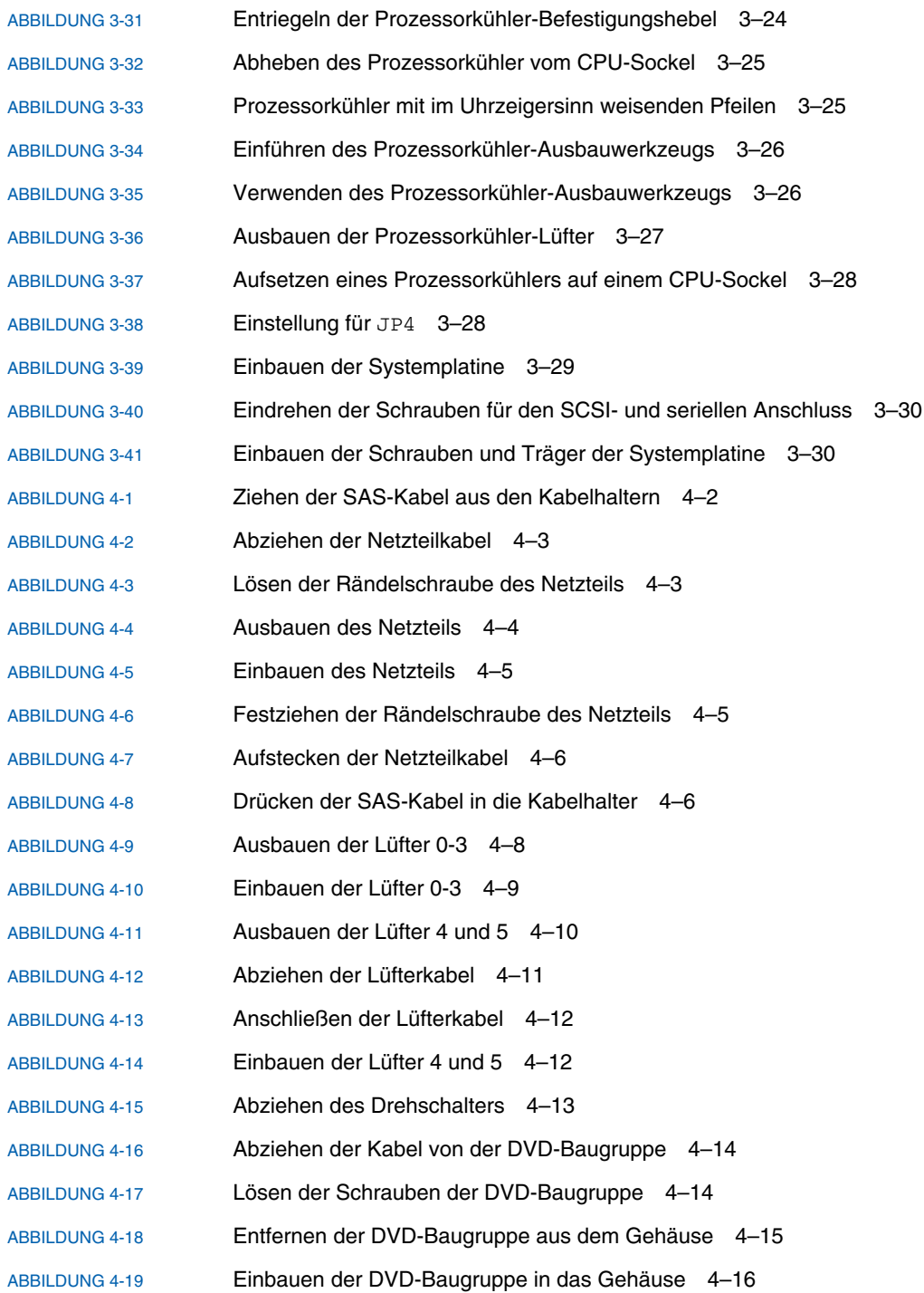

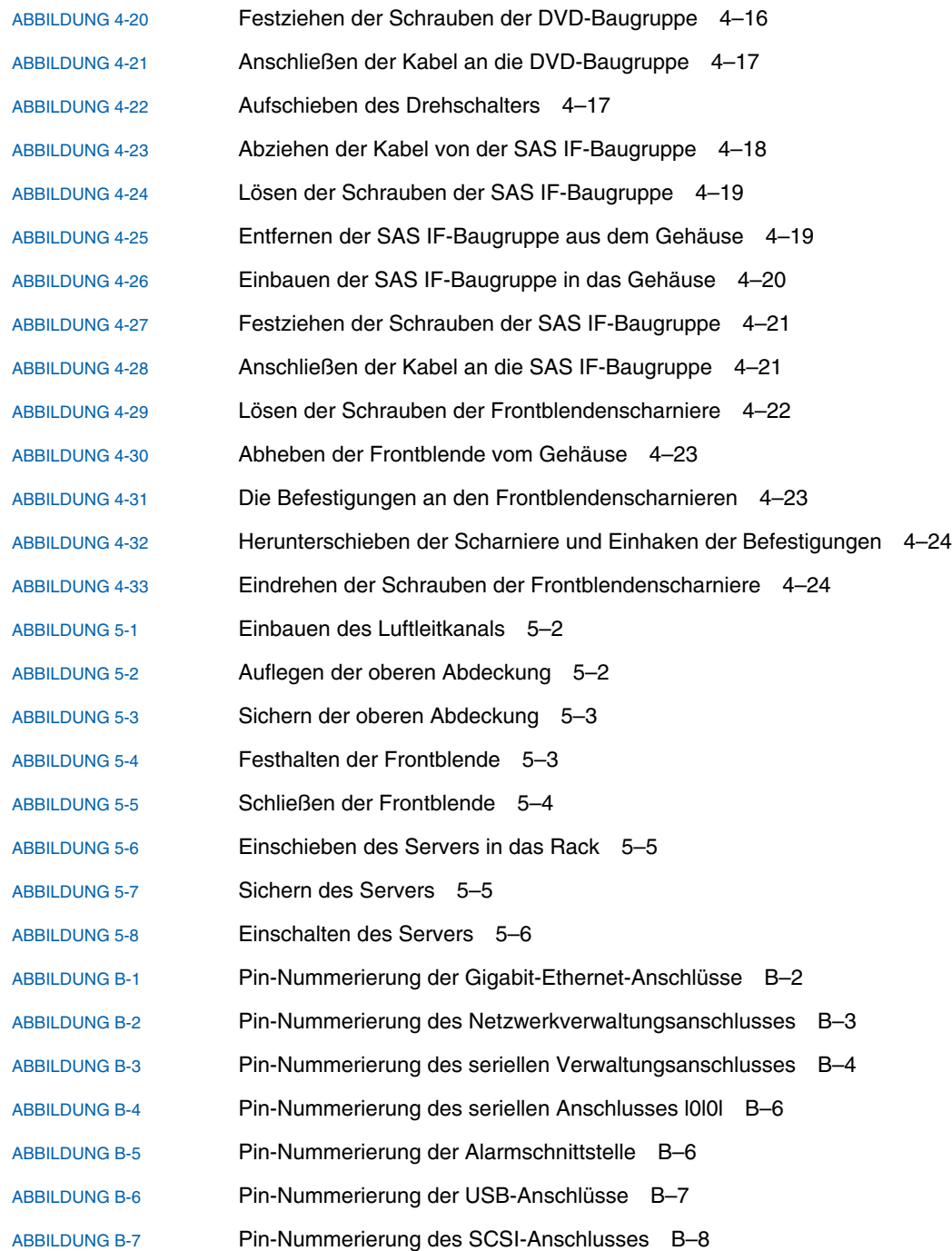

## Tabellen

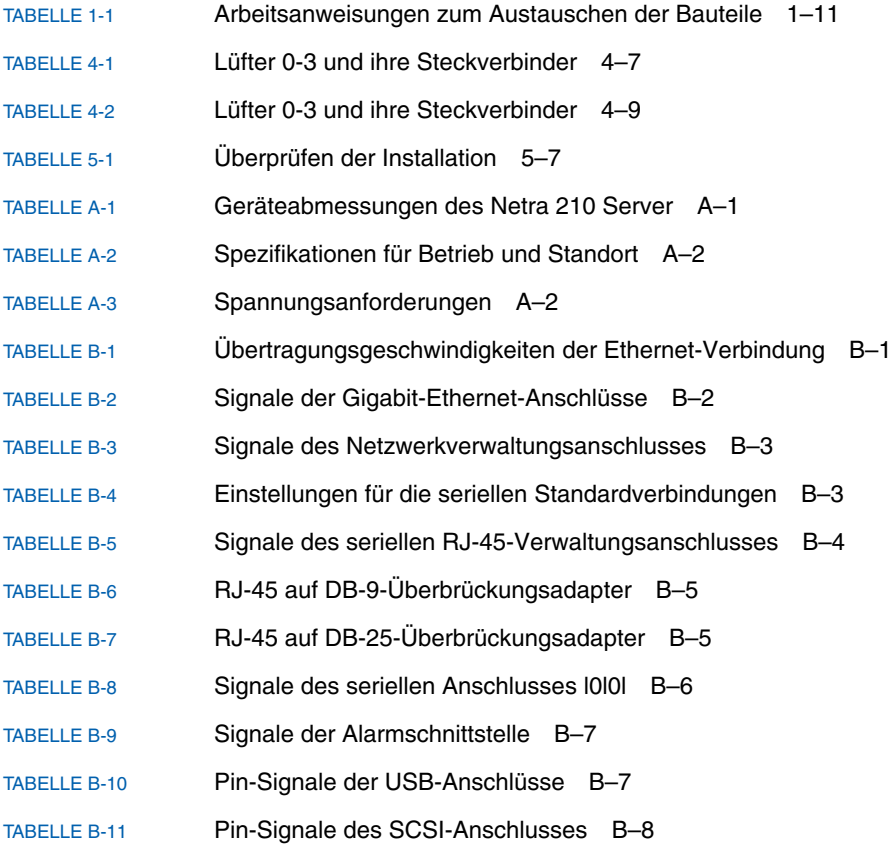

### <span id="page-12-0"></span>Vorwort

Das *Netra 210 Server Wartungshandbuch* beschreibt ausführlich, wie austauschbare Bauteile in einem Netra™ 210 Server ausgebaut bzw. ausgetauscht werden. Dieses Dokument wendet sich an Techniker, Systemadministratoren, autorisierte Dienstanbieter (ASPs) und Benutzer, die über weitreichende Kenntnisse in der Problembehandlung und dem Austauschen von Hardwarekomponenten verfügen.

### Aufbau dieses Handbuchs

[Kapitel](#page-16-3) 1 beschreibt die Verfahren und Bedingungen, die vor dem Austauschen von Bauteilen zu berücksichtigen sind.

[Kapitel](#page-28-2) 2 enthält Arbeitsanweisungen für den Austausch von Speichergeräte.

[Kapitel](#page-40-2) 3 enthält Arbeitsanweisungen für den Austausch von Bauteilen auf der Systemplatine.

[Kapitel](#page-72-2) 4 enthält Arbeitsanweisungen für den Austausch von Gehäusebauteilen.

[Kapitel](#page-96-2) 5 beschreibt die Verfahren und Bedingungen, die nach dem Austausch von Bauteilen zu berücksichtigen sind.

[Anhang](#page-104-3) A führt die technischen Daten einen Netra 210 Server auf.

[Anhang](#page-108-3) B beschreibt die Belegung der externen Anschlüsse.

# Verwenden von UNIX-Befehlen

In dieser Dokumentation sind in der Regel keine Angaben zu grundlegenden UNIX®- Befehlen und -Verfahren enthalten, wie beispielsweise das Herunterfahren und Starten des Systems oder das Konfigurieren von Geräten. Weitere Informationen finden Sie hier:

- Software-Dokumentation, die Sie mit Ihrem System erhalten haben
- Solaris<sup>™</sup> Betriebssystemdokumentation unter der folgenden Adresse:

<http://docs.sun.com>

# Shell-Eingabeaufforderungen

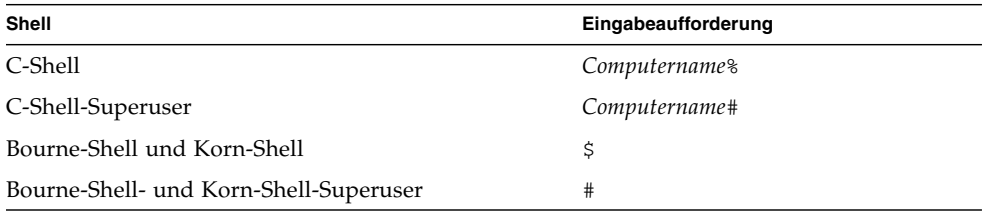

# Typografische Konventionen

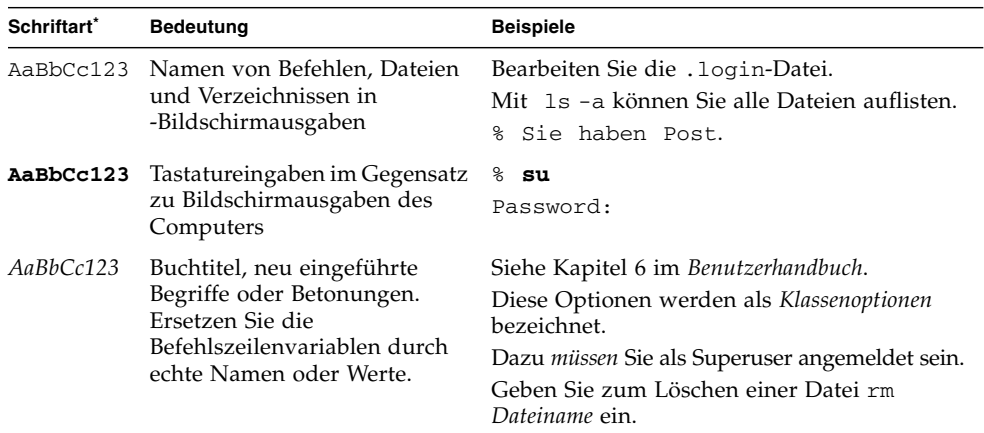

\* Ihr Browser verwendet möglicherweise andere Einstellungen.

# Zugehörige Dokumentation

Die aufgeführten Dokumentationen erhalten Sie online unter:

<http://www.sun.com/products-n-solutions/hardware/docs/>

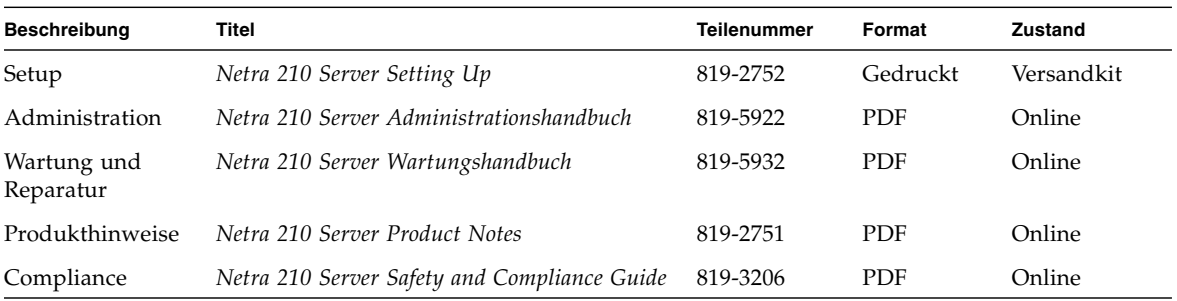

## Dokumentation, Support und Schulung

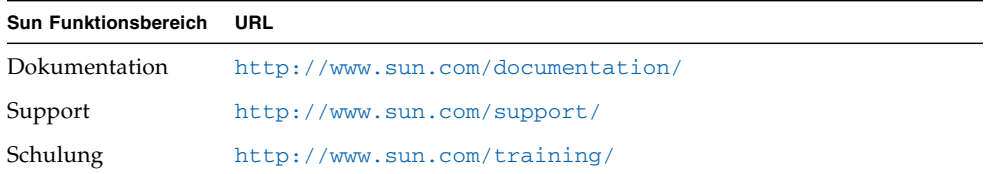

### Websites anderer Hersteller

Sun ist nicht verantwortlich für die Verfügbarkeit der in diesem Dokument erwähnten Websites anderer Hersteller. Sun haftet nicht für den Inhalt oder Werbung auf diesen Websites oder für die auf diesen Websites angebotenen Produkte und Materialien. Sun übernimmt keine Verantwortung oder Haftung für tatsächliche oder angebliche Schäden oder Verluste, die im Zusammenhang mit den auf diesen Websites angebotenen Informationen, Waren oder Dienstleistungen entstanden sind.

# Kommentare und Anregungen

Wir bemühen uns um eine stetige Verbesserung unserer Dokumentation und freuen uns über Ihre Kommentare und Anregungen. Senden Sie uns Ihre Kommentare unter:

<http://www.sun.com/hwdocs/feedback>

Bitte geben Sie dabei den Titel und die Teilenummer Ihres Dokuments an:

*Netra 210 Server Wartungshandbuch*, Teilenummer 819-5932-10.

### <span id="page-16-3"></span><span id="page-16-0"></span>Erste Schritte

Dieses Kapitel enthält Informationen, die Sie bei der Vorbereitung der Wartungsarbeiten unterstützen. Diese Informationen sind in den folgenden Themen zusammengefasst:

- Abschnitt [1.1, "Sicherheitsinformationen" auf Seite](#page-16-1) 1-1
- Abschnitt [1.2, "Erforderliche Werkzeuge" auf Seite](#page-18-0) 1-3
- Abschnitt [1.3, "Ausschalten des Servers" auf Seite](#page-18-1) 1-3
- Abschnitt [1.4, "Ausbauen des Servers aus dem Rack" auf Seite](#page-19-0) 1-4
- Abschnitt [1.5, "Öffnen der Frontblende" auf Seite](#page-20-0) 1-5
- Abschnitt [1.6, "Abbauen der oberen Abdeckung" auf Seite](#page-22-0) 1-7
- Abschnitt [1.7, "Arbeitsanweisungen" auf Seite](#page-25-0) 1-10

### <span id="page-16-1"></span>1.1 Sicherheitsinformationen

In diesem Abschnitt sind die Sicherheitsvorkehrungen beschrieben, die bei Arbeiten an einem Netra 210 Server beachtet werden müssen.

### <span id="page-16-2"></span>1.1.1 Sicherheitsvorkehrungen

Treffen Sie zu Ihrem eigenen Schutz bei Arbeiten an dem Gerät die folgenden Sicherheitsvorkehrungen:

- Beachten Sie alle auf dem Gerät angebrachten Warnhinweise sowie die Anweisungen in der Dokumentation *Important Safety Information for Sun Hardware Systems*, Teilenummer 816-7190.
- Beachten Sie alle auf dem Gerät angebrachten Warnhinweise sowie die Anweisungen im *Netra 210 Server Sicherheits- und Compliance-Handbuch*, Teilenummer 819-3206. Dieses Dokument ist erhältlich unter:

<http://www.sun.com/documentation>

- Stellen Sie sicher, dass Spannung und Frequenz der Stromversorgung den Nennwerten auf dem am Gerät angebrachten Etikett entsprechen.
- Führen Sie niemals Fremdobjekte in die Offnungen am Gerät ein. Es können gefährliche Spannungen anliegen. Leitfähige Fremdobjekte können einen Kurzschluss verursachen, der einen Brand, Stromschlag oder Geräteschaden herbeiführen kann.

### <span id="page-17-0"></span>1.1.2 Symbole

Die Symbole in diesem Handbuch haben folgende Bedeutung:

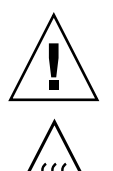

**Achtung –** Gefahr von Verletzung und Geräteschaden. Befolgen Sie die Anweisungen.

**Achtung –** Heiße Oberfläche. Nicht berühren, da Verletzungsgefahr durch heiße Oberfläche besteht.

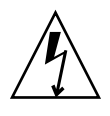

**Achtung –** Gefährliche Spannungen. Befolgen Sie die Anweisungen, um Stromschläge und Verletzungen zu vermeiden.

### <span id="page-17-1"></span>1.1.3 Sicherheit bei elektrostatischen Entladungen

ESD-empfindliche Bauteile (ESD=elektrostatische Entladung), wie z. B. Hauptspeicher, Systemplatine, PCI-Karte, SAS-Platine und Festplattenlaufwerke, müssen mit besonderer Vorsicht behandelt werden.

**Achtung –** Die Leiterplatten und Festplattenlaufwerke enthalten elektronische Bauelemente, die äußerst empfindlich auf statische Elektrizität reagieren. Schon die statischen Entladungen Ihrer Kleidung oder der Arbeitsumgebung können diese Bauteile beschädigen. Vermeiden Sie den Kontakt mit Bauelementen oder metallischen Teilen.

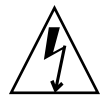

**Achtung –** Tragen Sie ein Antistatikarmband und verwenden Sie eine antistatische Unterlage, wenn Sie an Bauteilen wie den Laufwerken, Leiterplatten oder Karten arbeiten. Befestigen Sie vor dem Warten oder Ausbauen von Serverbauteilen ein Antistatikarmband an Ihrem Handgelenk und dann an einem metallischen Teil des Gerätegehäuses.

## <span id="page-18-0"></span>1.2 Erforderliche Werkzeuge

Die Wartungsarbeiten an einem Netra 210 Server können mit dem folgenden Werkzeug durchgeführt werden:

- Antistatikarmband
- Kreuzschlitzschraubendreher Nr. 2

Siehe [ABBILDUNG](#page-18-2) 1-1.

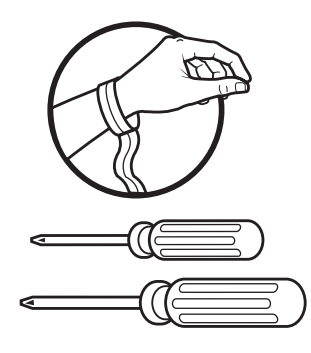

<span id="page-18-2"></span>**ABBILDUNG 1-1** Erforderliche Werkzeuge

Legen Sie ESD-empfindliche Bauteile wie Systemplatine, Hauptspeicher, PCI-Karten, Festplatten und NVRAM auf eine antistatische Unterlage. Als antistatische Unterlage eignen sich beispielsweise:

- die antistatische Umverpackung eines Sun Ersatzteils
- die Antistatikmatte von Sun, Bestellnummer 250-1088 (erhältlich bei Ihrem Sun Vertriebsbeauftragten)
- Einweg-Antistatikmatten, die zusammen mit Ersatzteilen oder optionalen Serverbauteilen geliefert werden)

### <span id="page-18-1"></span>1.3 Ausschalten des Servers

<span id="page-18-3"></span>Für die meisten Arbeiten muss der Server zunächst ausgeschaltet werden.

**Hinweis –** Falls mehrere Benutzer auf den Server zugreifen, setzen Sie die Benutzer über Ihr Vorhaben in Kenntnis.

● **Melden Sie sich als Superuser an, und fahren Sie den Server mit dem folgenden Befehl herunter:**

# **poweroff**

<span id="page-19-2"></span>Der Server wird heruntergefahren.

## <span id="page-19-0"></span>1.4 Ausbauen des Servers aus dem Rack

Für verschiedene Arbeiten muss der Server aus dem Rack ausgebaut werden. Die folgenden Anweisungen gelten für ein handelsübliches Racksystem und umfassen eventuell Schritte, die nicht erforderlich sind, um den Server aus Ihrem Rack auszubauen.

#### **1. Schalten Sie den Server aus.**

Siehe Abschnitt [1.3, "Ausschalten des Servers" auf Seite](#page-18-1) 1-3.

#### **2. Ziehen Sie die folgenden Kabel an der Rückseite des Servers ab:**

- Netzwerkkabel
- ALOM-Kabel
- Serielle Kabel
- USB-Kabel
- PCI-Anschlusskabel
- SCSI-Kabel
- Alarmkabel
- Netzkabel
- **3. Lösen Sie die Schrauben bzw. die Hebel oder Arretierungen an beiden Seiten der Frontblende.**

Siehe [ABBILDUNG](#page-19-1) 1-2.

<span id="page-19-1"></span>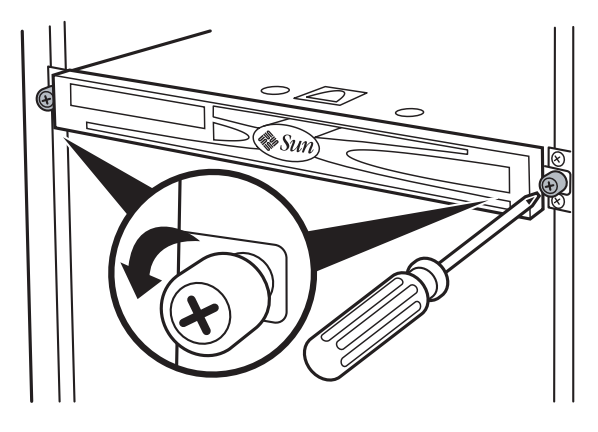

**ABBILDUNG 1-2** Lösen des Servers im Rack

**4. Schieben Sie den Server nach vorn und heben Sie ihn aus dem Rack.**

Siehe [ABBILDUNG](#page-20-1) 1-3.

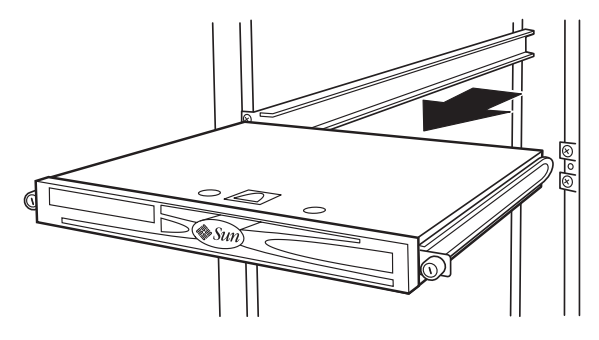

**ABBILDUNG 1-3** Schieben des Servers aus dem Rack

<span id="page-20-1"></span>**5. Legen Sie den Server auf einer sauberen Arbeitsfläche oder einer antistatischen Unterlage ab.**

# <span id="page-20-0"></span>1.5 Öffnen der Frontblende

- <span id="page-20-3"></span>**1. Positionieren Sie das Gerät so, dass sich die Frontblende vor Ihnen befindet.** Die Frontblende ist die Kunststoffabdeckung an der Vorderseite des Servers.
- **2. Fassen Sie die zwei Griffe an der rechten und linken Seite der Frontblende.** Siehe [ABBILDUNG](#page-20-2) 1-4.

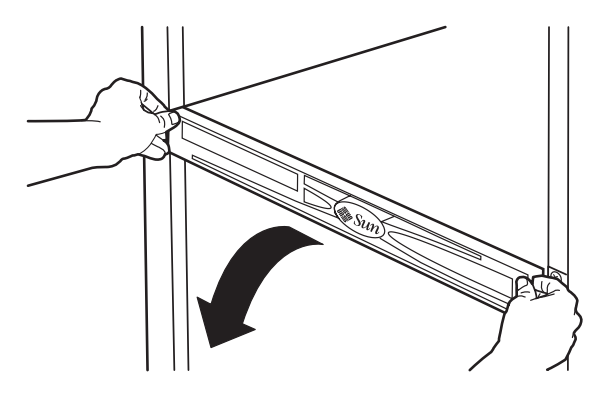

<span id="page-20-2"></span>**ABBILDUNG 1-4** Öffnen der Frontblende

**3. Ziehen Sie beide Griffe vorsichtig zu Ihnen hin und gleichzeitig nach unten.**

Die Frontblende klappt nach unten. Siehe [ABBILDUNG](#page-21-0) 1-5.

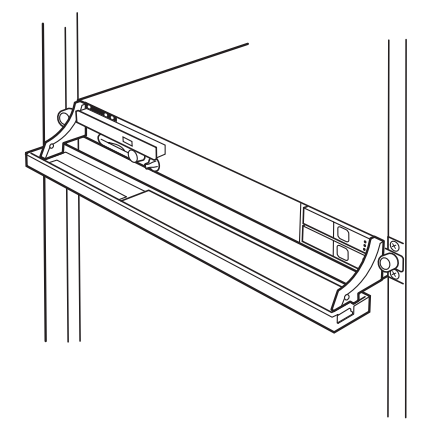

<span id="page-21-0"></span>**ABBILDUNG 1-5** Frontblende heruntergeklappt

**Hinweis –** Falls die Frontblende während des Herunterklappens hakt, nicht weiter ziehen. Heben Sie die Seite der Frontblende, die tiefer hängt, vorsichtig wieder an, bis sie auf einer Höhe mit der gegenüberliegenden Seite ist. Versuchen Sie jetzt erneut, die Blende herunterzuklappen.

#### **4. Ihre nächsten Schritte:**

- Wenn Sie die Frontblende geöffnet haben, um sie zu entfernen, weiter mit Abschnitt [4.7.1, "Ausbauen der Frontblende" auf Seite](#page-93-3) 4-22.
- Anderenfalls kehren Sie zu der Arbeitsanweisung zurück, von der Sie hierher geführt wurden.

## <span id="page-22-0"></span>1.6 Abbauen der oberen Abdeckung

#### <span id="page-22-2"></span>**1. Fahren Sie den Server herunter und bauen Sie ihn aus dem Rack aus.**

- Siehe Abschnitt [1.3, "Ausschalten des Servers" auf Seite](#page-18-1) 1-3.
- Siehe Abschnitt [1.4, "Ausbauen des Servers aus dem Rack" auf Seite](#page-19-0) 1-4.
- **2. Positionieren Sie das Gerät so, dass sich die obere Abdeckung vor Ihnen befindet.**

Wenn Sie auf die Frontblende schauen, befindet sich die obere Abdeckung oben auf dem Gehäuse.

**3. Drehen Sie die Schrauben in der oberen Abdeckung mit dem Kreuzschlitzschraubendreher Nr. 2 um 90 Grad gegen den Uhrzeigersinn.**

Siehe [ABBILDUNG](#page-22-1) 1-6.

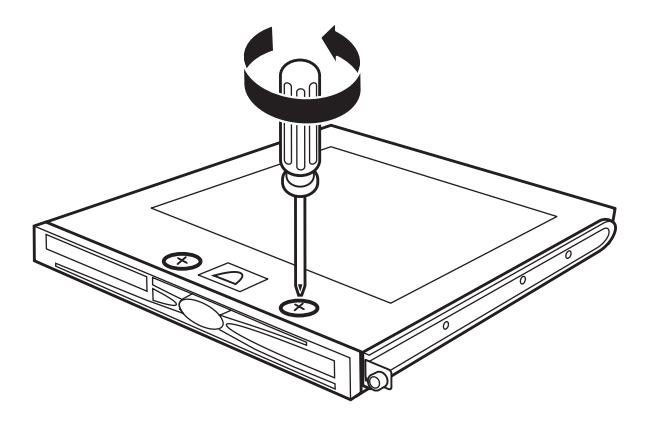

<span id="page-22-1"></span>**ABBILDUNG 1-6** Lösen der Schrauben in der oberen Abdeckung

**4. Ziehen Sie den D-Ring aus der Aussparung in der oberen Abdeckung und heben Sie die obere Abdeckung vom Gehäuse ab.**

Siehe [ABBILDUNG](#page-23-0) 1-7.

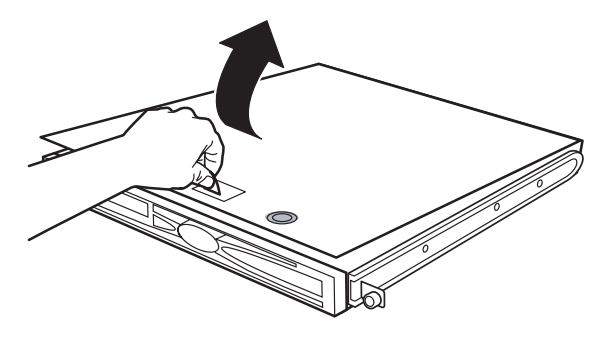

**ABBILDUNG 1-7** Abheben der oberen Abdeckung

- <span id="page-23-0"></span>**5. Legen Sie die Abdeckung beiseite.**
- **6. Heben Sie den Luftleitkanal an und nehmen Sie ihn aus dem Gehäuse.** Siehe [ABBILDUNG](#page-23-1) 1-8.

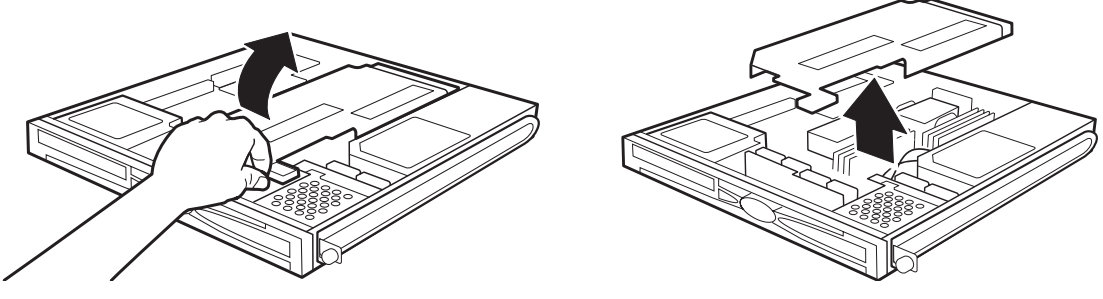

**ABBILDUNG 1-8** Ausbauen des Luftleitkanals

<span id="page-23-1"></span>**Hinweis –** Wenn Sie die Lüfter 4 und 5 warten, muss der Luftleitkanal nicht ausgebaut werden.

**7. Legen Sie den Luftleitkanal beiseite.**

**8. Befestigen Sie das Antistatikarmband an Ihrem Handgelenk und an einem Metallteil am Gehäuse.**

Siehe [ABBILDUNG](#page-24-0) 1-9.

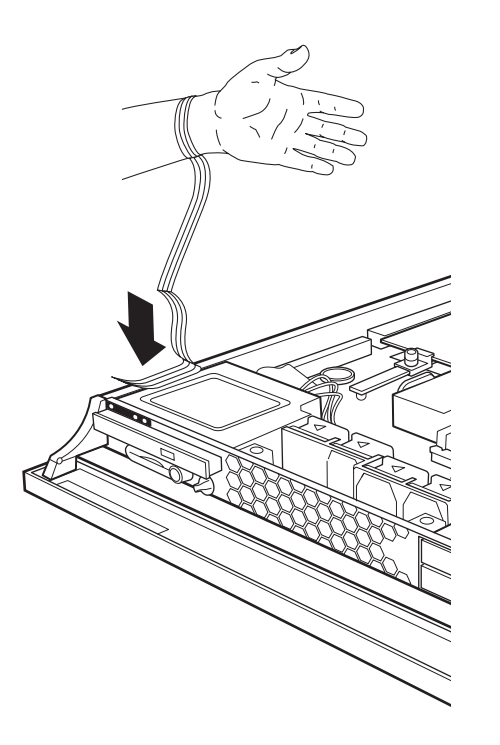

**ABBILDUNG 1-9** Befestigen des Antistatikarmbands

<span id="page-24-0"></span>**9. Kehren Sie zu der Arbeitsanweisung zurück, von der Sie hierher geführt wurden.**

# <span id="page-25-0"></span>1.7 Arbeitsanweisungen

[ABBILDUNG](#page-25-1) 1-10 zeigt den Netra 210 Server und die austauschbaren Bauteile bei entfernter oberer Abdeckung. [TABELLE](#page-26-0) 1-1 enthält Verknüpfungen mit den Arbeitsanweisungen zum Austauschen dieser Bauteile.

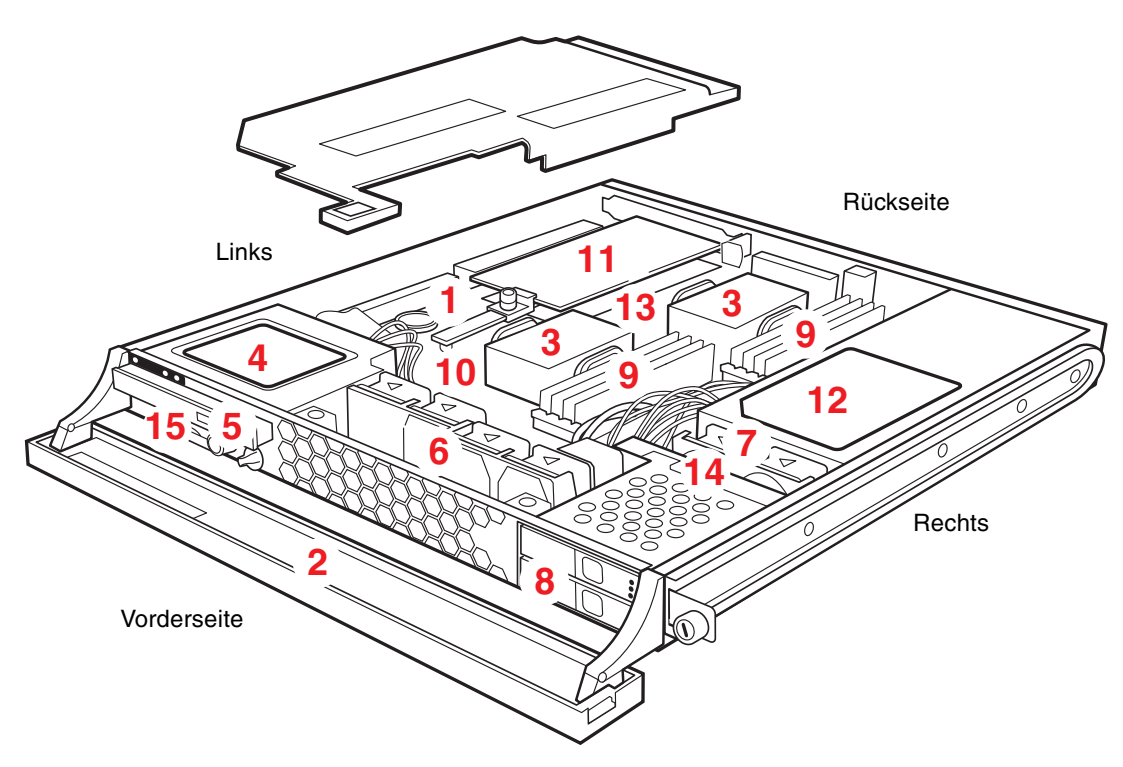

<span id="page-25-1"></span>**ABBILDUNG 1-10** Austauschbare Bauteile eines Netra 210 Servers

| <b>Nummer</b> | <b>Bauteil</b>      | Vorgehensweise                                                           |
|---------------|---------------------|--------------------------------------------------------------------------|
| ٦             | Batterie            | Abschnitt 3.5, "Austauschen der Batterie" auf<br>Seite 3-16              |
| 2             | Frontblende         | Abschnitt 4.7, "Austauschen der Frontblende" auf<br>Seite 4-22           |
| 3             | <b>CPU</b>          | Abschnitt 3.6, "Austauschen der Systemplatine"<br>auf Seite 3-19         |
| 4             | DVD-Baugruppe       | Abschnitt 4.5, "Austauschen der DVD-Baugruppe"<br>auf Seite 4-13         |
| 5             | DVD-Modul           | Abschnitt 2.3, "Austauschen des DVD-Moduls" auf<br>Seite 2-6             |
| 6             | Lüfter 0-3          | Abschnitt 4.3, "Austauschen der Lüfter 0-3" auf<br>Seite 4-7             |
| 7             | Lüfter 4 und 5      | Abschnitt 4.4, "Austauschen der Lüfter 4 und 5"<br>auf Seite 4-10        |
| 8             | Festplattenlaufwerk | Abschnitt 2.2, "Austausch des<br>Festplattenlaufwerks" auf Seite 2-2     |
| 9             | Hauptspeicher       | Abschnitt 3.2, "Austauschen des Hauptspeichers"<br>auf Seite 3-2         |
| 10            | Systemplatine       | Abschnitt 3.6, "Austauschen der Systemplatine"<br>auf Seite 3-19         |
| 11            | PCI-Karte           | Abschnitt 3.3, "Austauschen der PCI-Karte" auf<br>Seite 3-5              |
| 12            | Netzteil            | Abschnitt 4.2, "Austauschen des Netzteil" auf<br>Seite 4-2               |
| 13            | SAS-Platine         | Abschnitt 3.4, "Austauschen der SAS-Platine" auf<br>Seite 3-10           |
| 14            | SAS IF-Baugruppe    | Abschnitt 4.6, "Austauschen der SAS IF-<br>Baugruppe" auf Seite 4-18     |
| 15            | <b>SCC</b>          | Abschnitt 2.4, "Ersetzen der<br>Systemkonfigurationskarte" auf Seite 2-9 |

<span id="page-26-0"></span>**TABELLE 1-1** Arbeitsanweisungen zum Austauschen der Bauteile

## <span id="page-28-2"></span><span id="page-28-0"></span>Speicherbauteile

In diesem Kapitel sind die Arbeitsanweisungen zum Austausch von Speicherbauteilen beschrieben. Diese Informationen sind in den folgenden Themen zusammengefasst:

- Abschnitt [2.1, "Sicherheit bei elektrostatischen Entladungen" auf Seite](#page-28-1) 2-1
- Abschnitt [2.2, "Austausch des Festplattenlaufwerks" auf Seite](#page-29-0) 2-2
- Abschnitt [2.3, "Austauschen des DVD-Moduls" auf Seite](#page-33-0) 2-6
- Abschnitt [2.4, "Ersetzen der Systemkonfigurationskarte" auf Seite](#page-36-0) 2-9

## <span id="page-28-1"></span>2.1 Sicherheit bei elektrostatischen Entladungen

ESD-empfindliche Bauteile (ESD=elektrostatische Entladung), wie z. B. Hauptspeicher, Systemplatine, PCI-Karte, SAS-Platine und Festplattenlaufwerke, müssen mit besonderer Vorsicht behandelt werden.

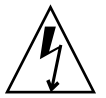

**Achtung –** Die Leiterplatten und Festplattenlaufwerke enthalten elektronische Bauelemente, die äußerst empfindlich auf statische Elektrizität reagieren. Schon die statischen Entladungen Ihrer Kleidung oder der Arbeitsumgebung können diese Bauteile beschädigen. Vermeiden Sie den Kontakt mit Bauelementen oder metallischen Teilen.

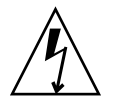

**Achtung –** Tragen Sie ein Antistatikarmband und verwenden Sie eine antistatische Unterlage, wenn Sie an Bauteilen wie den Laufwerken, Leiterplatten oder Karten arbeiten. Befestigen Sie vor dem Warten oder Ausbauen von Serverbauteilen ein Antistatikarmband an Ihrem Handgelenk und dann an einem metallischen Teil des Gerätegehäuses.

### <span id="page-29-2"></span><span id="page-29-0"></span>2.2 Austausch des Festplattenlaufwerks

#### <span id="page-29-1"></span>2.2.1 Ausbauen des Festplattenlaufwerks

#### **1. Öffnen Sie die Frontblende.**

Siehe Abschnitt [1.5, "Öffnen der Frontblende" auf Seite](#page-20-3) 1-5.

**2. Positionieren Sie das Gerät so, dass sich die auszubauende Festplatte vor Ihnen befindet.**

Die Festplatten befinden sich vorne rechts im Gehäuse. Das obere Laufwerk ist die Festplatte HDD1; das untere Laufwerk ist die Festplatte HDD0.

- **3. Wenn der Server heruntergefahren ist, weiter mit** [Schritt](#page-30-2) 5**.**
- **4. Wenn der Server hochgefahren ist:**
	- **a. Ermitteln Sie die** Ap\_Id **der auszubauenden Festplatte. Melden Sie sich als Superuser an und geben Sie den folgenden Befehl in einem Terminal-Fenster ein:**

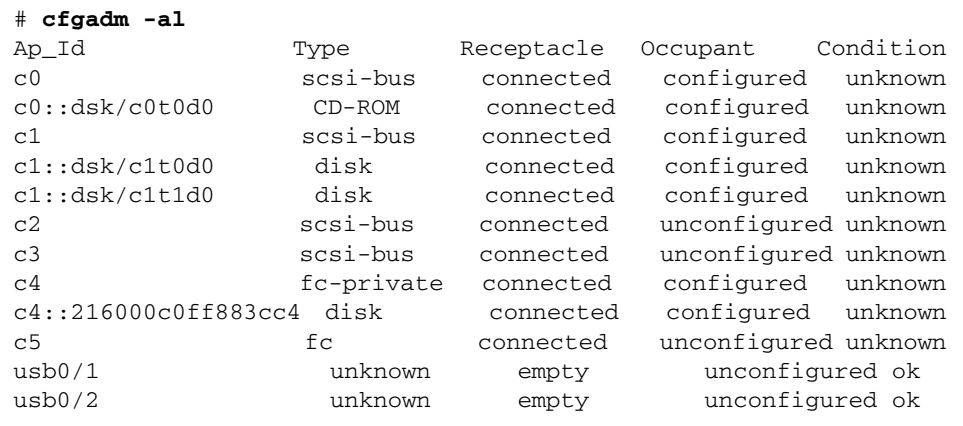

**b. Suchen Sie in der Spalte** Type **das erste Auftreten des Wortes** disk**.**

Dies ist der Eintrag für HDD0. In diesem Beispiel lautet die Ap\_Id für HDD0 c1::dsk/c1t0d0.

Der unmittelbar folgende Eintrag ist für HDD1 oder c1::dsk/c1t1d0.

- **c. Hängen Sie das Laufwerk aus.**
	- Zum Aushängen von HDD0 geben Sie den folgenden Befehl ein:

```
# cfgadm -c unconfigure c1::dsk/c1t0d0
```
■ Zum Aushängen von HDD1 geben Sie den folgenden Befehl ein:

```
# cfgadm -c unconfigure c1::dsk/c1t1d0
```
Warten Sie, bis die obere LED des jeweiligen Festplattenlaufwerks aufleuchtet.

<span id="page-30-2"></span>**5. Drücken Sie auf die Laufwerkstaste, um die Arretierung des Laufwerks zu lösen.** Die Arretierung wird gelöst. Siehe [ABBILDUNG](#page-30-0) 2-1.

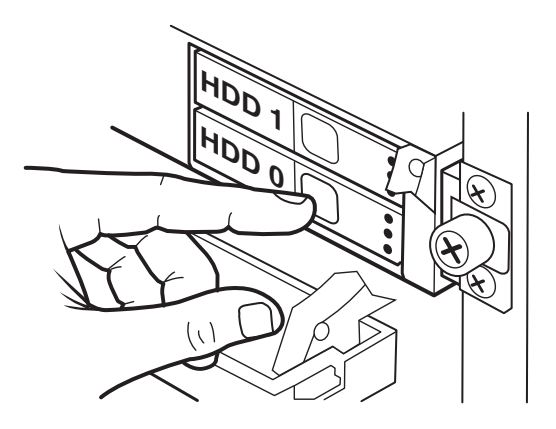

**ABBILDUNG 2-1** Lösen der Laufwerksarretierung

<span id="page-30-0"></span>**6. Ziehen Sie kräftig an dem nach vorn geklappten Hebel, damit das Laufwerk aus dem Schacht kommt.**

Siehe [ABBILDUNG](#page-30-1) 2-2.

<span id="page-30-1"></span>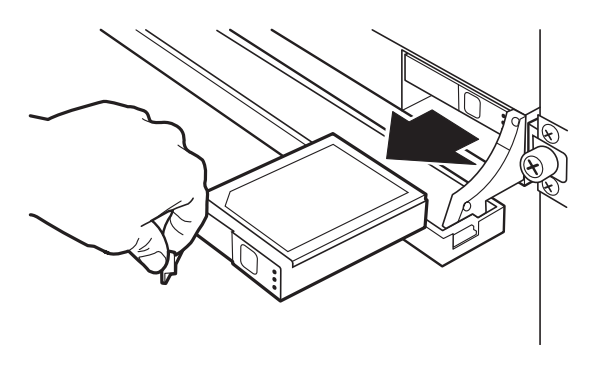

**ABBILDUNG 2-2** Ziehen des Laufwerk aus dem Schacht

- **7. Legen Sie das Laufwerk auf eine antistatische Unterlage.**
- **8. Ihre nächsten Schritte:**
	- Wenn Sie von einer anderen Arbeitsanweisung hierher geführt wurden, kehren Sie zu dieser Anweisung zurück.
	- Wenn Sie die Festplatte durch eine andere ersetzen möchten, weiter mit Abschnitt [2.2.2, "Einbauen des Festplattenlaufwerks" auf Seite](#page-31-0) 2-4.
	- Wenn Sie die Festplatte nicht ersetzen, weiter mit Abschnitt 5.2, "Schließen der [Frontblende" auf Seite](#page-98-3) 5-3.

### <span id="page-31-0"></span>2.2.2 Einbauen des Festplattenlaufwerks

#### **1. Öffnen Sie die Frontblende.**

Siehe Abschnitt [1.5, "Öffnen der Frontblende" auf Seite](#page-20-3) 1-5.

**2. Positionieren Sie das Gerät so, dass sich der Einbauort für die Festplatte vor Ihnen befindet.**

Die Festplatten befinden sich vorne rechts im Gehäuse. Das obere Laufwerk ist die Festplatte HDD1; das untere Laufwerk ist die Festplatte HDD0.

- **3. Nehmen Sie das Ersatz-Festplattenlaufwerk aus dem Versandkarton und der antistatischen Verpackung.**
- **4. Drücken Sie auf die Laufwerkstaste, um die Arretierung des Laufwerks zu lösen.** Die Arretierung wird gelöst.
- **5. Legen Sie die Festplatte so hin, dass der Arretierungshebel zu Ihnen und das Etikett nach oben zeigt.**
- **6. Schieben Sie das Laufwerk vorsichtig in den Schacht. Drücken Sie dazu auf den Bereich zwischen der Laufwerksschaltfläche und den Status-LEDs.**

Siehe [ABBILDUNG](#page-31-1) 2-3.

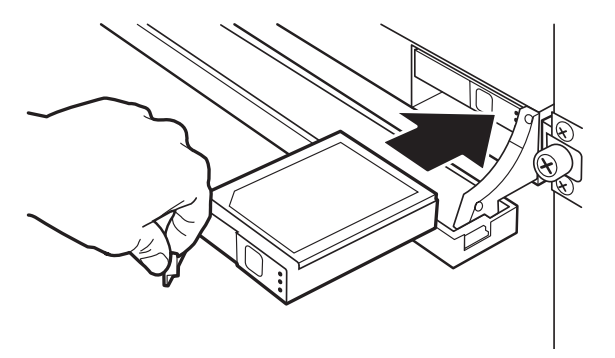

**ABBILDUNG 2-3** Schieben des Laufwerk in den Schacht

<span id="page-31-1"></span>Wenn Sie einen Widerstand spüren, drücken Sie fest gegen den Hebel, so dass der Arretierungshebel schließt.

#### **7. Drücken Sie gegen die Laufwerksarretierung, bis sie eingerastet ist.**

Die Arretierung rastet hörbar ein. Siehe [ABBILDUNG](#page-32-0) 2-4.

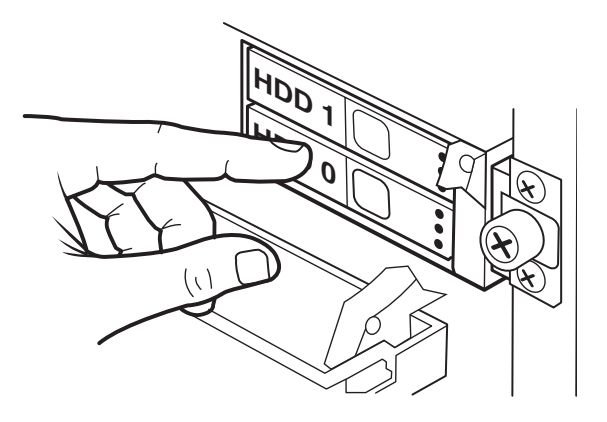

**ABBILDUNG 2-4** Schließen der Laufwerksarretierung

<span id="page-32-0"></span>**Hinweis –** Falls Sie das Gefühl haben, die Arretierung klemmt, halten Sie an. Ziehen Sie vorsichtig am Hebel und versuchen Sie dann erneut, den Hebel zu schließen.

#### **8. Ihre nächsten Schritte:**

- Wenn Sie von einer anderen Arbeitsanweisung hierher geführt wurden, kehren Sie zu dieser Anweisung zurück.
- Wenn der Server hochgefahren ist, konfigurieren Sie das installierte Laufwerk.
- **a. Ermitteln Sie die** Ap\_Id **der installierten Festplatte. Melden Sie sich als Superuser an und geben Sie den folgenden Befehl in einem Terminal-Fenster ein:**

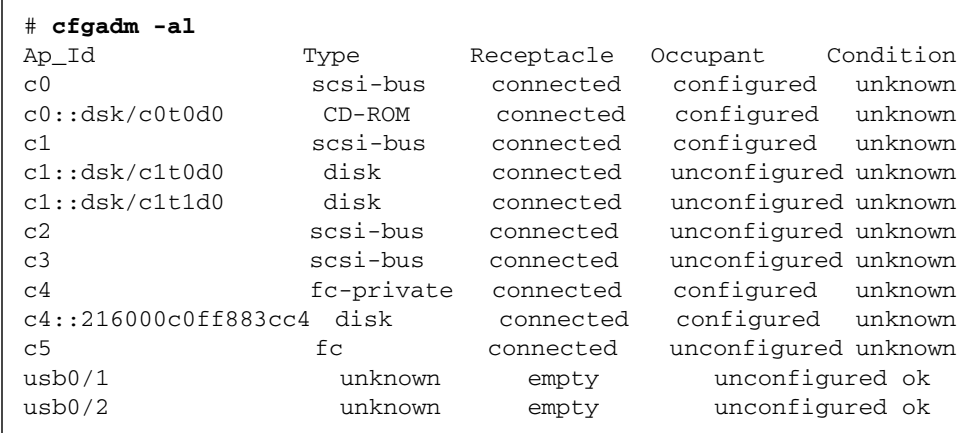

**b. Suchen Sie in der Spalte** Type **das erste Auftreten des Wortes** disk**.**

Dies ist der Eintrag für HDD0. In diesem Beispiel lautet die Ap\_Id für HDD0 c1::dsk/c1t0d0.

Der unmittelbar folgende Eintrag ist für HDD1 oder c1::dsk/c1t1d0.

- **c. Konfigurieren Sie die installierte Festplatte.**
	- Zum Konfigurieren von HDD0 geben Sie den folgenden Befehl ein:

```
# cfgadm -c configure c1::dsk/c1t0d0
```
■ Zum Konfigurieren von HDD1 geben Sie den folgenden Befehl ein:

```
# cfgadm -c configure c1::dsk/c1t1d0
```
- Anderenfalls schließen Sie die Frontblende, fahren den Server hoch und **überprüfen, ob die Installation korrekt ausgeführt wurde**.
	- Siehe Abschnitt [5.2, "Schließen der Frontblende" auf Seite](#page-98-3) 5-3.
	- Siehe Abschnitt [5.4, "Einschalten des Servers" auf Seite](#page-101-2) 5-6.
	- Siehe Abschnitt [5.5, "Überprüfen der Installation" auf Seite](#page-102-2) 5-7.

### <span id="page-33-2"></span><span id="page-33-0"></span>2.3 Austauschen des DVD-Moduls

#### <span id="page-33-1"></span>2.3.1 Ausbauen des DVD-Moduls

- **1. Fahren Sie den Server herunter, bauen Sie den Server aus dem Rack aus, öffnen Sie die Frontblende und entfernen Sie die obere Abdeckung sowie den Luftleitkanal.**
	- Siehe Abschnitt [1.3, "Ausschalten des Servers" auf Seite](#page-18-3) 1-3.
	- Siehe Abschnitt [1.4, "Ausbauen des Servers aus dem Rack" auf Seite](#page-19-2) 1-4.
	- Siehe Abschnitt [1.5, "Öffnen der Frontblende" auf Seite](#page-20-3) 1-5.
	- Siehe Abschnitt [1.6, "Abbauen der oberen Abdeckung" auf Seite](#page-22-2) 1-7.

**Hinweis –** Der Luftleitkanal muss nicht unbedingt ausgebaut werden.

**2. Positionieren Sie das Gerät so, dass sich das DVD-Modul vor Ihnen befindet.** Das DVD-Modul befindet sich an der linken Seite der Frontblende.

**3. Ziehen und halten Sie die Entriegelung rechts an der Rückseite des DVD-Moduls.**

Siehe [ABBILDUNG](#page-34-0) 2-5.

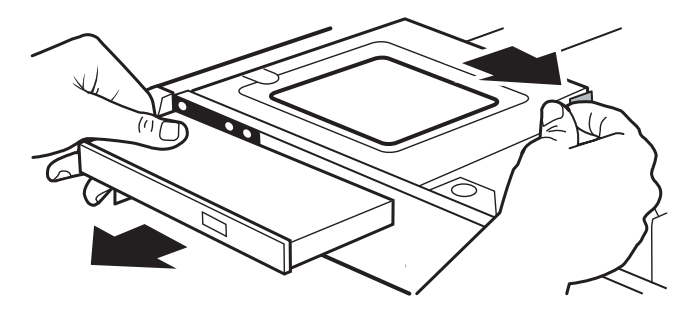

**ABBILDUNG 2-5** Ausbauen des DVD-Moduls

<span id="page-34-0"></span>**4. Halten Sie die Entriegelung fest und ziehen Sie das DVD-Modul nach vorn durch die Frontblende heraus.**

Siehe [ABBILDUNG](#page-34-0) 2-5.

- **5. Ihre nächsten Schritte:**
	- Wenn Sie von einer anderen Arbeitsanweisung hierher geführt wurden, kehren Sie zu dieser Anweisung zurück.
	- Wenn Sie das DVD-Laufwerk ersetzen möchten, weiter mit [Abschnitt](#page-35-0) 2.3.2, ["Einbauen des DVD-Moduls" auf Seite](#page-35-0) 2-8 in [Schritt](#page-36-3) 4.
	- Anderenfalls weiter mit [Schritt](#page-34-2) 6.
- <span id="page-34-2"></span>**6. Setzen Sie eine Abdeckblende in die Öffnung des Laufwerkschachts ein.**

Siehe [ABBILDUNG](#page-34-1) 2-6.

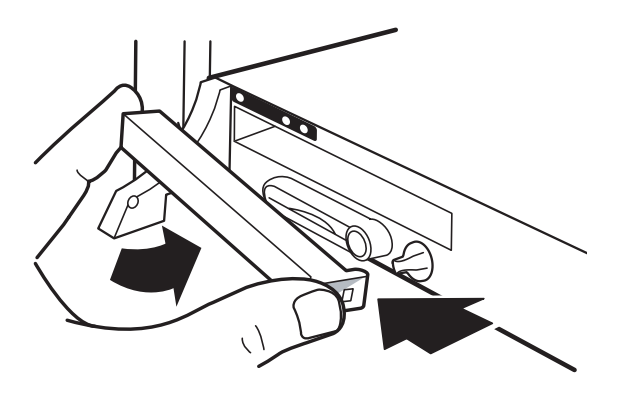

<span id="page-34-1"></span>**ABBILDUNG 2-6** Einbauen der Abdeckplatte

**Hinweis –** Die Abdeckblende sitzt *etwas locker* im Laufwerkschacht

- **7. Bauen Sie den Luftleitkanal und die obere Abdeckung ein, schließen Sie die Frontblende, bauen Sie den Server in das Rack ein, fahren Sie den Server hoch und überprüfen Sie die Installation.**
	- Siehe Abschnitt [5.1, "Einbauen der oberen Abdeckung" auf Seite](#page-96-3) 5-1.
	- Siehe Abschnitt [5.2, "Schließen der Frontblende" auf Seite](#page-98-3) 5-3.
	- Siehe Abschnitt [5.3, "Einbauen des Servers in das Rack" auf Seite](#page-99-2) 5-4.
	- Siehe Abschnitt [5.4, "Einschalten des Servers" auf Seite](#page-101-2) 5-6.
	- Siehe Abschnitt [5.5, "Überprüfen der Installation" auf Seite](#page-102-2) 5-7.

### <span id="page-35-0"></span>2.3.2 Einbauen des DVD-Moduls

- **1. Fahren Sie den Server herunter und öffnen Sie die Frontblende.**
	- Siehe Abschnitt [1.3, "Ausschalten des Servers" auf Seite](#page-18-3) 1-3.
	- Siehe Abschnitt [1.5, "Öffnen der Frontblende" auf Seite](#page-20-3) 1-5.
- **2. Positionieren Sie das Gerät so, dass sich der Laufwerkschacht für das DVD-Modul vor Ihnen befindet.**

Der Laufwerkschacht für das DVD-Modul befindet sich an der linken Seite der Frontblende.

- **3. Falls eine Abdeckblende eingebaut ist, führen Sie diese Schritte aus, anderenfalls weiter mit** [Schritt](#page-36-3) 4**.**
	- **a. Drücken Sie gegen die rechte Seite der Abdeckblende und schwenken Sie die Blende nach außen.**

Siehe [ABBILDUNG](#page-35-1) 2-7.

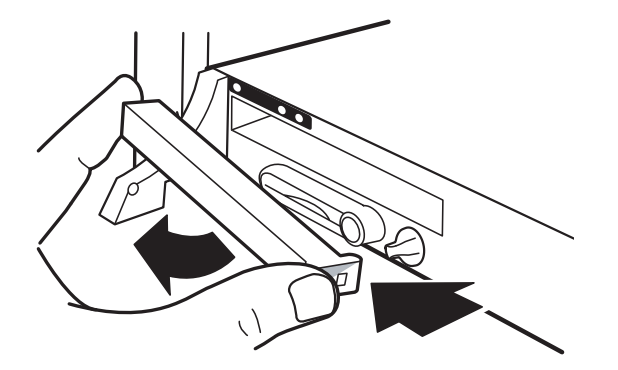

**ABBILDUNG 2-7** Ausbauen der DVD-Abdeckblende

<span id="page-35-1"></span>**b. Bewahren Sie die Abdeckblende an einem sicheren Ort auf.**
- **4. Nehmen Sie das Ersatz-DVD-Modul aus dem Versandkarton und der antistatischen Verpackung.**
- **5. Legen Sie das DVD-Modul so hin, dass die Laufwerksklappe zu Ihnen und das Etikett nach oben zeigt.**
- **6. Schieben Sie das DVD-Modul in den Laufwerkschacht, bis es hörbar einrastet.** Siehe [ABBILDUNG](#page-36-0) 2-8.

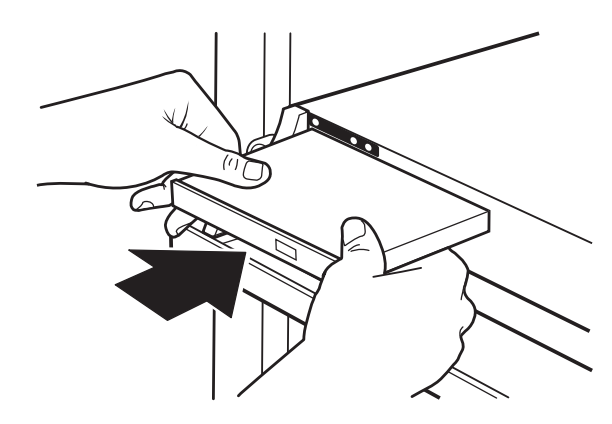

**ABBILDUNG 2-8** Einschieben des DVD-Moduls

<span id="page-36-0"></span>**7. Schließen Sie die Frontblende.**

Siehe Abschnitt [5.2, "Schließen der Frontblende" auf Seite](#page-98-0) 5-3.

- **8. Wenn Sie ein defektes DVD-Modul ersetzen, führen Sie die hier aufgeführten Schritte aus, andernfalls weiter mit** [Schritt](#page-36-1) 9**.**
	- **a. Bauen Sie den Luftleitkanal und die obere Abdeckung ein.**

Siehe Abschnitt [5.1, "Einbauen der oberen Abdeckung" auf Seite](#page-96-0) 5-1.

- **b. Bauen Sie den Server in das Rack ein.** Siehe Abschnitt [5.3, "Einbauen des Servers in das Rack" auf Seite](#page-99-0) 5-4.
- <span id="page-36-1"></span>**9. Fahren Sie den Server hoch.**

Siehe Abschnitt [5.4, "Einschalten des Servers" auf Seite](#page-101-0) 5-6.

# 2.4 Ersetzen der Systemkonfigurationskarte

Die Systemkonfigurationskarte (SCC) ist eine Identifizierungskarte auf Basis der SmartCard-Technologie.

## 2.4.1 Entnehmen der SCC

- <span id="page-37-1"></span>**1. Fahren Sie den Server herunter und öffnen Sie die Frontblende.**
	- Siehe Abschnitt [1.3, "Ausschalten des Servers" auf Seite](#page-18-0) 1-3.
	- Siehe Abschnitt [1.5, "Öffnen der Frontblende" auf Seite](#page-20-0) 1-5.
- **2. Positionieren Sie das Gerät so, dass sich die SCC vor Ihnen befindet.**

Die SCC befindet sich an der linken Seite der Frontblende.

- **3. Entfernen Sie das Sicherungsband, mit der die SCC im Steckplatz befestigt ist (sofern vorhanden).**
- **4. Ziehen Sie die SCC nach vorn aus dem Steckplatz.**

Siehe [ABBILDUNG](#page-37-0) 2-9.

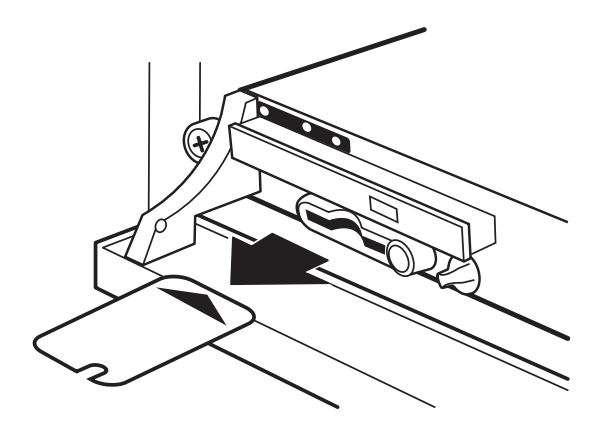

**ABBILDUNG 2-9** Entnehmen der SCC

<span id="page-37-0"></span>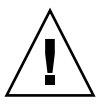

**Achtung –** Der Server darf ohne SCC nicht betrieben werden.

- **5. Ihre nächsten Schritte:**
	- Wenn Sie von einer anderen Arbeitsanweisung hierher geführt wurden, kehren Sie zu dieser Anweisung zurück.
	- Anderenfalls setzen Sie die SCC ein. Weiter mit [Schritt](#page-38-0) 3 unter Abschnitt [2.4.2, "Einsetzen der SCC" auf Seite](#page-38-1) 2-11.

### <span id="page-38-1"></span>2.4.2 Einsetzen der SCC

<span id="page-38-3"></span>**1. Öffnen Sie die Frontblende.**

Siehe Abschnitt [1.5, "Öffnen der Frontblende" auf Seite](#page-20-0) 1-5.

**2. Positionieren Sie das Gerät so, dass sich der Steckplatz für die SCC vor Ihnen befindet.**

Die SCC wird an der linken Seite der Frontblende eingesetzt.

- <span id="page-38-0"></span>**3. Nehmen Sie die Ersatz-SCC aus dem Versandkarton und der antistatischen Verpackung.**
- **4. Schieben Sie die SCC mit den goldenen Kontakten nach unten in den Steckplatz ein.**

Siehe [ABBILDUNG](#page-38-2) 2-10.

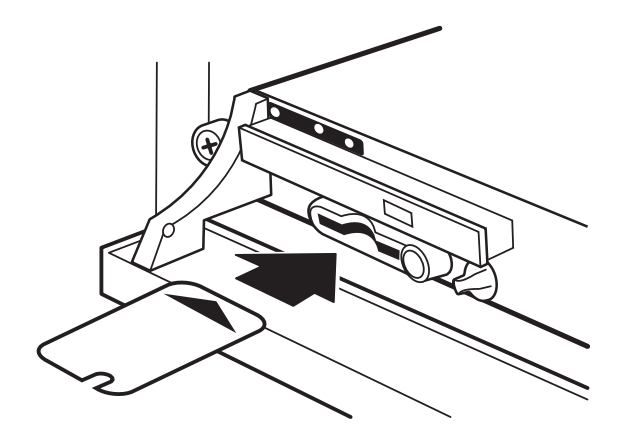

**ABBILDUNG 2-10** Einsetzen der SCC in den Steckplatz

- <span id="page-38-2"></span>**5. Befestigen Sie die SCC mit dem Sicherungsband im Steckplatz.**
- **6. Ihre nächsten Schritte:**
	- Wenn Sie von einer anderen Arbeitsanweisung hierher geführt wurden, kehren Sie zu dieser Anweisung zurück.
	- Anderenfalls schließen Sie die Frontblende, fahren den Server hoch und überprüfen, ob die Installation korrekt ausgeführt wurde.
		- Siehe Abschnitt [5.2, "Schließen der Frontblende" auf Seite](#page-98-0) 5-3.
		- Siehe Abschnitt [5.4, "Einschalten des Servers" auf Seite](#page-101-0) 5-6.
		- Siehe Abschnitt [5.5, "Überprüfen der Installation" auf Seite](#page-102-0) 5-7.

# Bauteile der Systemplatine

In diesem Kapitel sind die Arbeitsanweisungen für den Austausch der Bauteile der Systemplatine beschrieben. Diese Informationen sind in den folgenden Themen zusammengefasst:

- Abschnitt [3.1, "Sicherheit bei elektrostatischen Entladungen" auf Seite](#page-40-0) 3-1
- Abschnitt [3.2, "Austauschen des Hauptspeichers" auf Seite](#page-41-0) 3-2
- Abschnitt [3.3, "Austauschen der PCI-Karte" auf Seite](#page-44-0) 3-5
- Abschnitt [3.4, "Austauschen der SAS-Platine" auf Seite](#page-49-0) 3-10
- Abschnitt [3.5, "Austauschen der Batterie" auf Seite](#page-55-0) 3-16
- Abschnitt [3.6, "Austauschen der Systemplatine" auf Seite](#page-58-0) 3-19

# <span id="page-40-0"></span>3.1 Sicherheit bei elektrostatischen Entladungen

ESD-empfindliche Bauteile (ESD=elektrostatische Entladung), wie z. B. Hauptspeicher, Systemplatine, PCI-Karte, SAS-Platine und Festplattenlaufwerke, müssen mit besonderer Vorsicht behandelt werden.

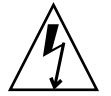

**Achtung –** Die Leiterplatten und Festplattenlaufwerke enthalten elektronische Bauelemente, die äußerst empfindlich auf statische Elektrizität reagieren. Schon die statischen Entladungen Ihrer Kleidung oder der Arbeitsumgebung können diese Bauteile beschädigen. Vermeiden Sie den Kontakt mit Bauelementen oder metallischen Teilen.

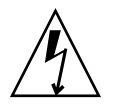

**Achtung –** Tragen Sie ein Antistatikarmband und verwenden Sie eine antistatische Unterlage, wenn Sie an Bauteilen wie den Laufwerken, Leiterplatten oder Karten arbeiten. Befestigen Sie vor dem Warten oder Ausbauen von Serverbauteilen ein Antistatikarmband an Ihrem Handgelenk und dann an einem metallischen Teil des Gerätegehäuses.

# <span id="page-41-0"></span>3.2 Austauschen des Hauptspeichers

## <span id="page-41-3"></span>3.2.1 Ausbauen des Hauptspeichers

- **1. Fahren Sie den Server herunter, bauen Sie den Server aus dem Rack aus und entfernen Sie die obere Abdeckung sowie den Luftleitkanal.**
	- Siehe Abschnitt [1.3, "Ausschalten des Servers" auf Seite](#page-18-0) 1-3.
	- Siehe Abschnitt [1.4, "Ausbauen des Servers aus dem Rack" auf Seite](#page-19-0) 1-4.
	- Siehe Abschnitt [1.6, "Abbauen der oberen Abdeckung" auf Seite](#page-22-0) 1-7.
- **2. Positionieren Sie das Gerät so, dass sich der Hauptspeicher vor Ihnen befindet.**

Die Hauptspeicher befindet sich etwa in der Mitte der Systemplatine rechts neben der CPU.

<span id="page-41-2"></span>**3. Drücken Sie die Auswurfhebel zu beiden Seiten des Speichermoduls nach unten.** Siehe [ABBILDUNG](#page-41-1) 3-1.

<span id="page-41-1"></span>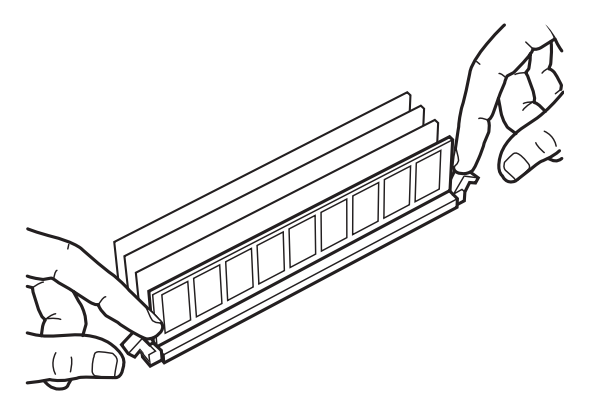

**ABBILDUNG 3-1** Herunterdrücken der Auswurfhebel

**4. Heben Sie den Hauptspeicher gerade nach oben vom Steckplatz ab.**

Siehe [ABBILDUNG](#page-42-0) 3-2.

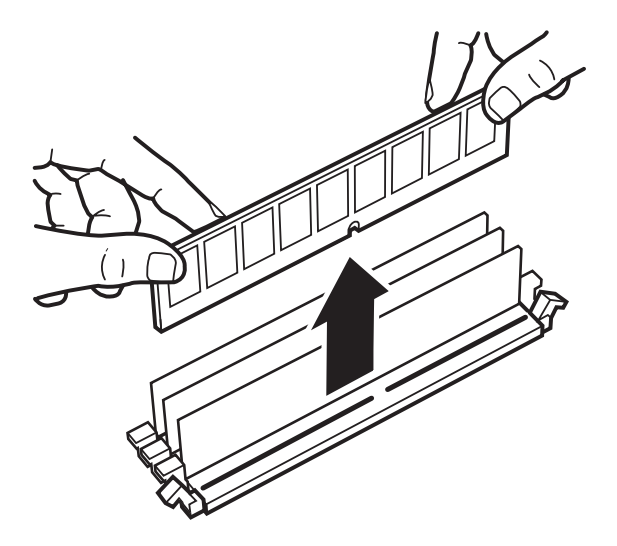

**ABBILDUNG 3-2** Heben des Hauptspeichers aus dem Steckplatz

- <span id="page-42-1"></span><span id="page-42-0"></span>**5. Legen Sie den Hauptspeicher auf eine antistatische Unterlage.**
- **6. Wiederholen Sie** [Schritt](#page-41-2) 3 **bis** [Schritt](#page-42-1) 5 **für jedes weitere auszubauende Speichermodul.**

#### **7. Ihre nächsten Schritte:**

- Wenn Sie von einer anderen Arbeitsanweisung hierher geführt wurden, kehren Sie zu dieser Anweisung zurück.
- Wenn Sie den Hauptspeicher ersetzen möchten, weiter mit [Schritt](#page-43-0) 3 in Abschnitt [3.2.2, "Einbauen des Hauptspeichers" auf Seite](#page-42-2) 3-3.
- Anderenfalls bauen Sie den Luftleitkanal und die obere Abdeckung ein, setzen den Server wieder in das Rack ein und fahren den Server hoch.
	- Siehe Abschnitt [5.1, "Einbauen der oberen Abdeckung" auf Seite](#page-96-0) 5-1.
	- Siehe Abschnitt [5.3, "Einbauen des Servers in das Rack" auf Seite](#page-99-0) 5-4.
	- Siehe Abschnitt [5.4, "Einschalten des Servers" auf Seite](#page-101-0) 5-6.

## <span id="page-42-2"></span>3.2.2 Einbauen des Hauptspeichers

- **1. Fahren Sie den Server herunter, bauen Sie den Server aus dem Rack aus und entfernen Sie die obere Abdeckung sowie den Luftleitkanal.**
	- Siehe Abschnitt [1.3, "Ausschalten des Servers" auf Seite](#page-18-0) 1-3.
	- Siehe Abschnitt [1.4, "Ausbauen des Servers aus dem Rack" auf Seite](#page-19-0) 1-4.
	- Siehe Abschnitt [1.6, "Abbauen der oberen Abdeckung" auf Seite](#page-22-0) 1-7.

#### **2. Positionieren Sie das Gerät so, dass sich der Steckplatz für den Hauptspeicher vor Ihnen befindet.**

Der Hauptspeicher wird in abgestimmten Paaren etwa in der Mitte der Systemplatine rechts neben der CPU eingesetzt. Siehe [ABBILDUNG](#page-43-1) 3-3.

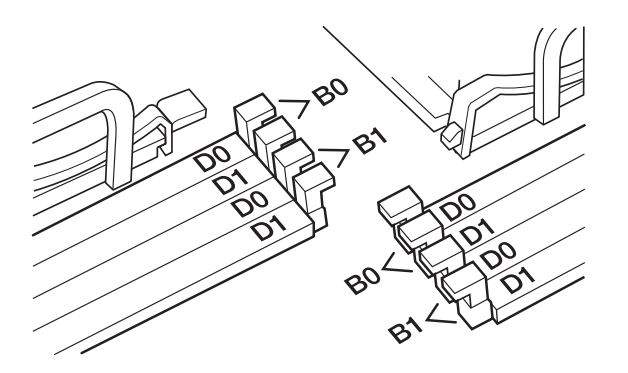

<span id="page-43-1"></span>**ABBILDUNG 3-3** Hauptspeicherpaare

Setzen Sie für jede CPU das erste abgestimmte Paar in Bank0 (B0) ein. Setzen Sie das zweite abgestimmte Paar in Bank1 (B1) ein.

- <span id="page-43-0"></span>**3. Nehmen Sie ein Hauptspeichermodul aus dem Versandkarton und der antistatischen Verpackung.**
- **4. Halten Sie den Hauptspeicher über den entsprechenden Steckplatz. Achten Sie darauf, dass die Kerbe im Speichermodul zur Nase im Steckplatz ausgerichtet ist.**

Siehe [ABBILDUNG](#page-43-2) 3-4.

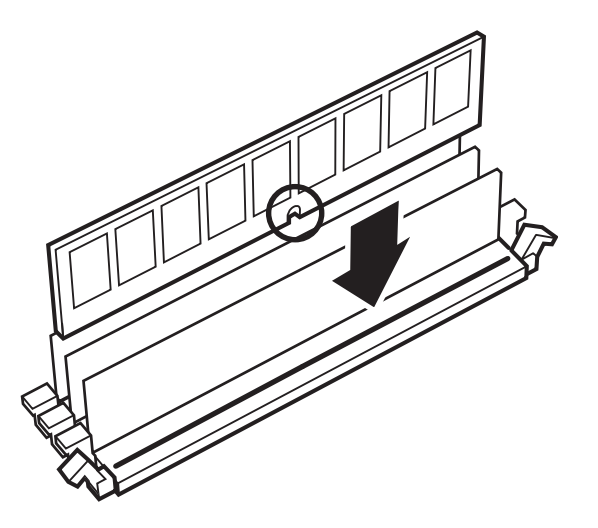

<span id="page-43-2"></span>**ABBILDUNG 3-4** Positionieren des Hauptspeichers über dem Steckplatz

<span id="page-44-2"></span>**5. Drücken Sie das Hauptspeichermodul fest nach unten, bis es hörbar einrastet.** Siehe [ABBILDUNG](#page-44-1) 3-5.

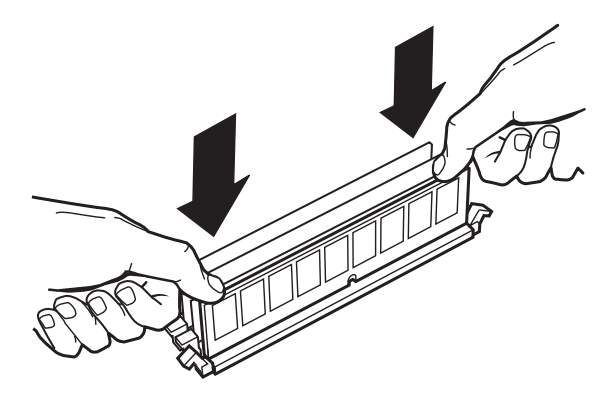

**ABBILDUNG 3-5** Drücken des Hauptspeichermoduls in den Steckplatz

- <span id="page-44-1"></span>**6. Wiederholen Sie** [Schritt](#page-43-0) 3 **bis** [Schritt](#page-44-2) 5 **für jedes weitere einzubauende Speichermodul.**
- **7. Ihre nächsten Schritte:**
	- Wenn Sie von einer anderen Arbeitsanweisung hierher geführt wurden, kehren Sie zu dieser Anweisung zurück.
	- Anderenfalls bauen Sie den Luftleitkanal und die obere Abdeckung ein, setzen den Server wieder in das Rack ein, fahren den Server hoch und überprüfen die Installation.
		- Siehe Abschnitt [5.1, "Einbauen der oberen Abdeckung" auf Seite](#page-96-0) 5-1.
		- Siehe Abschnitt [5.3, "Einbauen des Servers in das Rack" auf Seite](#page-99-0) 5-4.
		- Siehe Abschnitt [5.4, "Einschalten des Servers" auf Seite](#page-101-0) 5-6.
		- Siehe Abschnitt [5.5, "Überprüfen der Installation" auf Seite](#page-102-0) 5-7.

## <span id="page-44-0"></span>3.3 Austauschen der PCI-Karte

### <span id="page-44-3"></span>3.3.1 Ausbauen der PCI-Karte

- **1. Fahren Sie den Server herunter, bauen Sie den Server aus dem Rack aus und entfernen Sie die obere Abdeckung sowie den Luftleitkanal.**
	- Siehe Abschnitt [1.3, "Ausschalten des Servers" auf Seite](#page-18-0) 1-3.
	- Siehe Abschnitt [1.4, "Ausbauen des Servers aus dem Rack" auf Seite](#page-19-0) 1-4.
	- Siehe Abschnitt [1.6, "Abbauen der oberen Abdeckung" auf Seite](#page-22-0) 1-7.
- **2. Positionieren Sie das Gerät so, dass sich die PCI-Karte vor Ihnen befindet.** Die PCI-Karte befindet sich hinten links im Gehäuse.
- **3. Lösen Sie die Rändelschraube an der Rückseite des Gehäuses.** Siehe [ABBILDUNG](#page-45-0) 3-6.

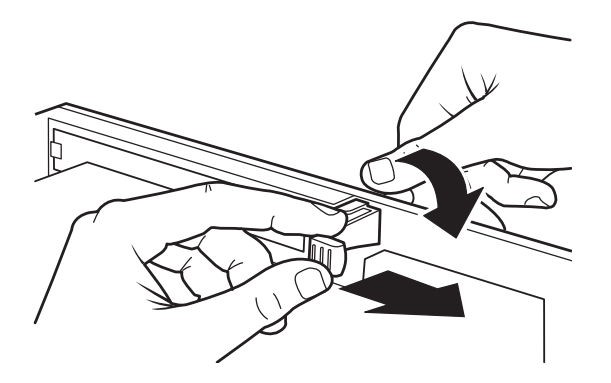

**ABBILDUNG 3-6** Lösen der Rändelschraube der PCI-Karte

- <span id="page-45-0"></span>**4. Drehen Sie die Arretierung der PCI-Karte im Uhrzeigersinn.** Siehe [ABBILDUNG](#page-45-0) 3-6.
- **5. Heben Sie die Haltergriff den PCI Karte an und ziehen Sie die Halterung nach vorn.** Siehe [ABBILDUNG](#page-45-1) 3-7.

<span id="page-45-1"></span>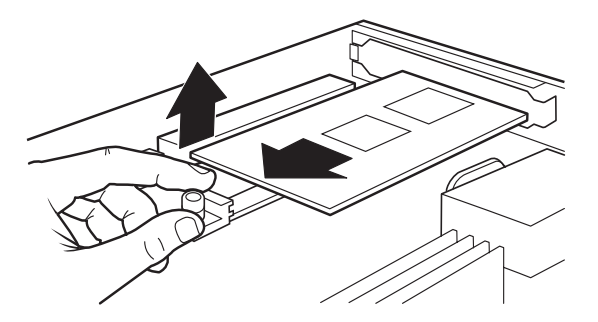

**ABBILDUNG 3-7** Herausziehen der PCI-Kartenhalterung

**6. Nehmen Sie die PCI-Karte aus dem Steckplatz.**

Siehe [ABBILDUNG](#page-46-0) 3-8.

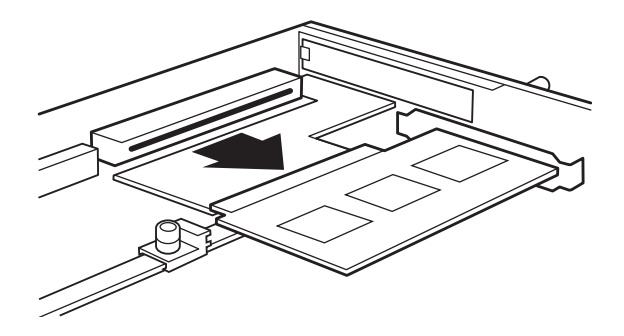

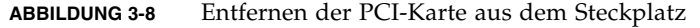

#### <span id="page-46-0"></span>**7. Ihre nächsten Schritte:**

- Wenn Sie von einer anderen Arbeitsanweisung hierher geführt wurden, kehren Sie zu dieser Anweisung zurück.
- Wenn Sie die PCI-Karte ersetzen möchten, weiter mit [Schritt](#page-47-0) 7 in [Abschnitt](#page-46-1) 3.3.2, ["Einbauen der PCI-Karte" auf Seite](#page-46-1) 3-7
- Anderenfalls bauen Sie den Luftleitkanal und die obere Abdeckung ein, setzen den Server wieder in das Rack ein, fahren den Server hoch und überprüfen die Installation.
	- Siehe Abschnitt [5.1, "Einbauen der oberen Abdeckung" auf Seite](#page-96-0) 5-1.
	- Siehe Abschnitt [5.3, "Einbauen des Servers in das Rack" auf Seite](#page-99-0) 5-4.
	- Siehe Abschnitt [5.4, "Einschalten des Servers" auf Seite](#page-101-0) 5-6.
	- Siehe Abschnitt [5.5, "Überprüfen der Installation" auf Seite](#page-102-0) 5-7.

### <span id="page-46-1"></span>3.3.2 Einbauen der PCI-Karte

- **1. Fahren Sie den Server herunter, bauen Sie den Server aus dem Rack aus und entfernen Sie die obere Abdeckung sowie den Luftleitkanal.**
	- Siehe Abschnitt [1.3, "Ausschalten des Servers" auf Seite](#page-18-0) 1-3.
	- Siehe Abschnitt [1.4, "Ausbauen des Servers aus dem Rack" auf Seite](#page-19-0) 1-4.
	- Siehe Abschnitt [1.6, "Abbauen der oberen Abdeckung" auf Seite](#page-22-0) 1-7.
- **2. Positionieren Sie das Gerät so, dass sich der Steckplatz für die PCI-Karte vor Ihnen befindet.**

Der Steckplatz für die PCI-Karte befindet sich hinten links im Gehäuse.

**3. Lösen Sie die Rändelschraube an der Rückseite des Gehäuses.**

Siehe [ABBILDUNG](#page-47-1) 3-9.

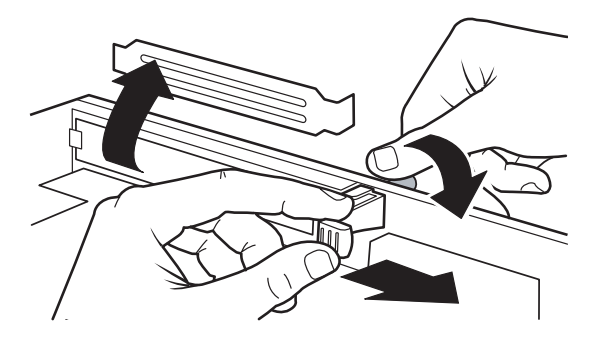

**ABBILDUNG 3-9** Lösen der Rändelschraube der PCI-Karte

- <span id="page-47-1"></span>**4. Drehen Sie die Arretierung der PCI-Karte im Uhrzeigersinn.** Siehe [ABBILDUNG](#page-47-1) 3-9.
- **5. Entfernen Sie die Abdeckplatte von der Rückseite des Gehäuses (sofern vorhanden).** Siehe [ABBILDUNG](#page-47-1) 3-9. Bewahren Sie die Abdeckblende an einem sicheren Ort auf.
- **6. Heben Sie die Haltergriff den PCI Karte an und ziehen Sie die Halterung nach vorn.** Siehe [ABBILDUNG](#page-47-2) 3-10.

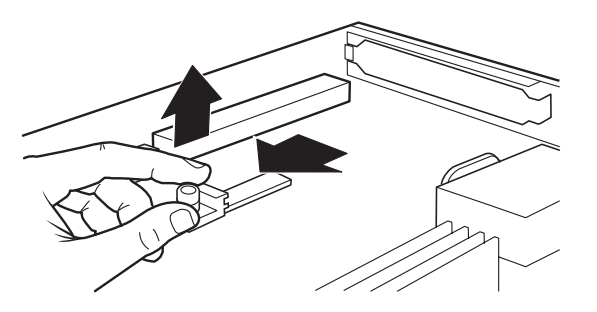

**ABBILDUNG 3-10** Herausziehen der PCI-Kartenhalterung

<span id="page-47-2"></span><span id="page-47-0"></span>**7. Nehmen Sie die PCI-Karte aus dem Versandkarton und der antistatischen Verpackung.**

**8. Setzen Sie die PCI-Karte in den Steckplatz ein.**

Siehe [ABBILDUNG](#page-48-0) 3-11.

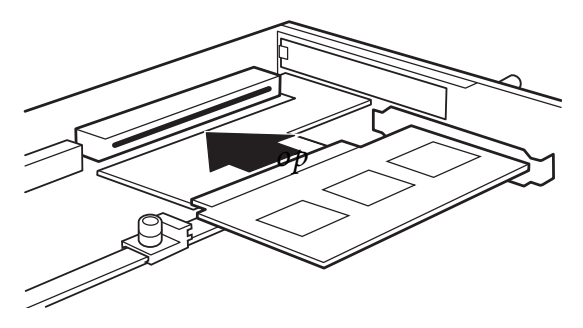

**ABBILDUNG 3-11** Einsetzen der PCI-Karte in den Steckplatz

<span id="page-48-0"></span>**9. Drehen Sie die Arretierung der PCI-Karte gegen den Uhrzeigersinn, so dass die PCI-Karte sicher gehalten wird.** 

Siehe [ABBILDUNG](#page-48-1) 3-12.

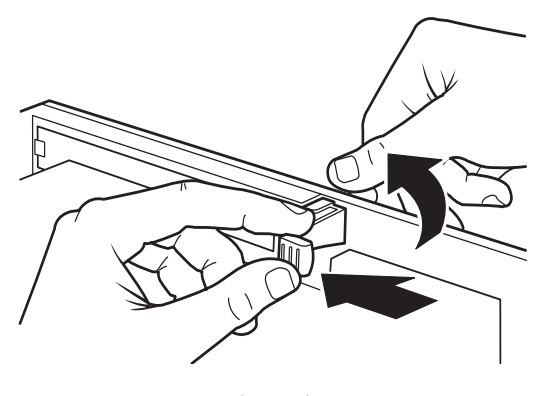

**ABBILDUNG 3-12** Sichern der PCI-Karte

<span id="page-48-1"></span>**10. Ziehen Sie die Rändelschraube an der Rückseite des Gehäuses fest.** Siehe [ABBILDUNG](#page-48-1) 3-12.

**11. Heben Sie die Haltergriff den PCI Karte an und schieben Sie die Halterung hinein, um die PCI-Karte zu sichern.**

Siehe [ABBILDUNG](#page-49-1) 3-13.

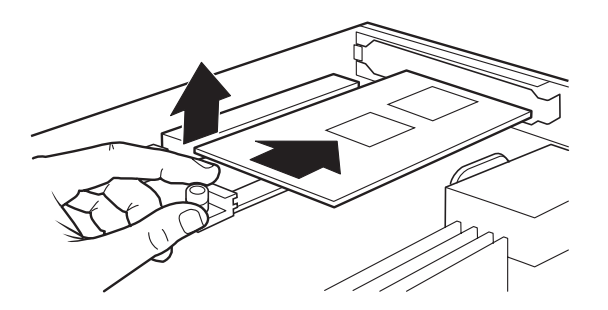

**ABBILDUNG 3-13** Einschieben der PCI-Kartenhalterung

#### <span id="page-49-1"></span>**12. Ihre nächsten Schritte:**

- Wenn Sie von einer anderen Arbeitsanweisung hierher geführt wurden, kehren Sie zu dieser Anweisung zurück.
- Anderenfalls bauen Sie den Luftleitkanal und die obere Abdeckung ein, setzen den Server wieder in das Rack ein, fahren den Server hoch und überprüfen die Installation.
	- Siehe Abschnitt [5.1, "Einbauen der oberen Abdeckung" auf Seite](#page-96-0) 5-1.
	- Siehe Abschnitt [5.3, "Einbauen des Servers in das Rack" auf Seite](#page-99-0) 5-4.
	- Siehe Abschnitt [5.4, "Einschalten des Servers" auf Seite](#page-101-0) 5-6.
	- Siehe Abschnitt [5.5, "Überprüfen der Installation" auf Seite](#page-102-0) 5-7.

## <span id="page-49-0"></span>3.4 Austauschen der SAS-Platine

### <span id="page-49-2"></span>3.4.1 Ausbauen der SAS-Platine

- **1. Fahren Sie den Server herunter, bauen Sie den Server aus dem Rack aus und entfernen Sie die obere Abdeckung sowie den Luftleitkanal.**
	- Siehe Abschnitt [1.3, "Ausschalten des Servers" auf Seite](#page-18-0) 1-3.
	- Siehe Abschnitt [1.4, "Ausbauen des Servers aus dem Rack" auf Seite](#page-19-0) 1-4.
	- Siehe Abschnitt [1.6, "Abbauen der oberen Abdeckung" auf Seite](#page-22-0) 1-7.
- **2. Positionieren Sie das Gerät so, dass sich die SAS-Platine vor Ihnen befindet.**

Die SAS-Platine befindet sich unter der PCI-Karte hinten links auf der Systemplatine.

#### **3. Bauen Sie die PCI-Karte aus.**

Siehe Abschnitt [3.3.1, "Ausbauen der PCI-Karte" auf Seite](#page-44-3) 3-5.

**4. Ziehen Sie die zwei SAS Kabel von der SAS-Platine ab.**

Siehe [ABBILDUNG](#page-50-0) 3-14.

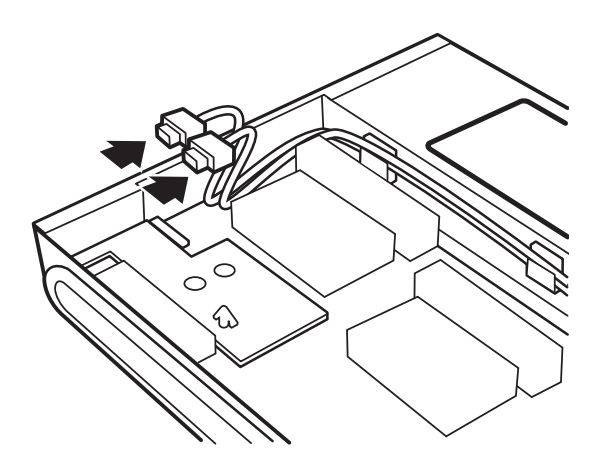

**ABBILDUNG 3-14** Abziehen der SAS-Kabel

<span id="page-50-0"></span>**Hinweis –** Notieren Sie die Zuordnung zwischen Kabelfarbe und Steckverbinder.

**5. Ziehen Sie die SAS-Kabel aus den Kabelhaltern am Netzteil.**

Siehe [ABBILDUNG](#page-50-1) 3-15.

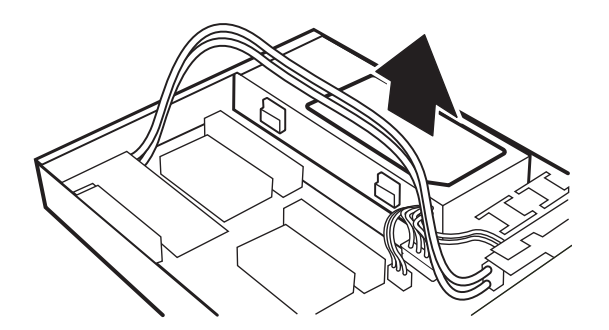

<span id="page-50-1"></span>**ABBILDUNG 3-15** Ziehen der SAS-Kabel aus den Kabelhaltern

**6. Ziehen Sie die zwei SAS-Kabel von der SAS IF-Baugruppe** von J7 **ab.**

Siehe [ABBILDUNG](#page-51-0) 3-16.

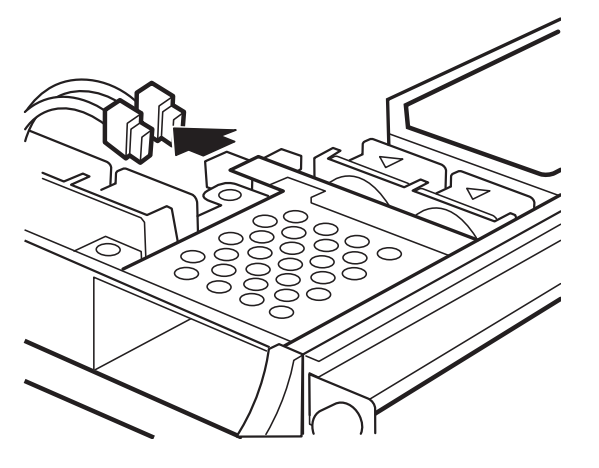

**ABBILDUNG 3-16** Abziehen der Kabel von der SAS IF-Baugruppe

<span id="page-51-0"></span>**Hinweis –** Notieren Sie die Zuordnung zwischen Kabelfarbe und Steckverbinder.

**7. Drehen Sie die Schraube an der Rückseite der SAS-Platine links mit dem Kreuzschlitzschraubendreher Nr. 2 heraus.**

Siehe [ABBILDUNG](#page-51-1) 3-17.

<span id="page-51-1"></span>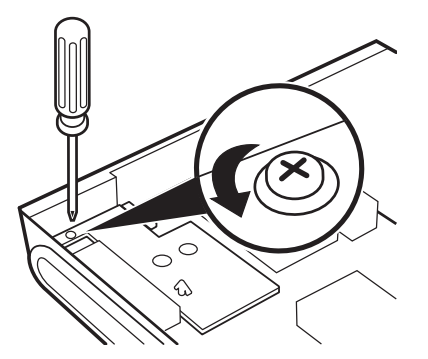

**ABBILDUNG 3-17** Herausdrehen der Schraube der SAS-Platine

**8. Drücken Sie den Abstandshalter links vorne an der SAS-Platine zusammen und ziehen Sie die rechte Vorderkante der SAS-Platine nach oben.**

Siehe [ABBILDUNG](#page-52-0) 3-18.

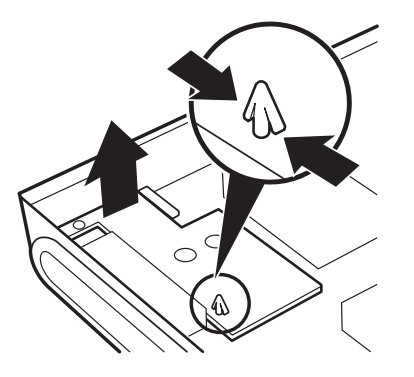

**ABBILDUNG 3-18** Ausbauen der SAS-Platine

**9. Legen Sie die SAS-Platine auf eine antistatische Unterlage.**

<span id="page-52-0"></span>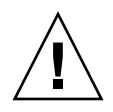

**Achtung –** Der Server darf ohne die SAS-Platine nicht betrieben werden.

#### **10. Ihre nächsten Schritte:**

- Wenn Sie von einer anderen Arbeitsanweisung hierher geführt wurden, kehren Sie zu dieser Anweisung zurück.
- Anderenfalls ersetzen Sie die SAS-Platine.

Weiter mit [Schritt](#page-53-0) 4 unter Abschnitt 3.4.2, "Einbauen der SAS-Platine" auf [Seite](#page-52-1) 3-13.

## <span id="page-52-1"></span>3.4.2 Einbauen der SAS-Platine

- **1. Fahren Sie den Server herunter, bauen Sie den Server aus dem Rack aus und entfernen Sie die obere Abdeckung sowie den Luftleitkanal.**
	- Siehe Abschnitt [1.3, "Ausschalten des Servers" auf Seite](#page-18-0) 1-3.
	- Siehe Abschnitt [1.4, "Ausbauen des Servers aus dem Rack" auf Seite](#page-19-0) 1-4.
	- Siehe Abschnitt [1.6, "Abbauen der oberen Abdeckung" auf Seite](#page-22-0) 1-7.

#### **2. Bauen Sie die PCI-Karte aus (sofern vorhanden).**

Siehe Abschnitt [3.3.1, "Ausbauen der PCI-Karte" auf Seite](#page-44-3) 3-5.

**3. Positionieren Sie das Gerät so, dass sich der Einbauort für die SAS-Platine vor Ihnen befindet.**

Die SAS-Platine wird unter der PCI-Karte hinten links auf der Systemplatine eingebaut.

- <span id="page-53-0"></span>**4. Nehmen Sie die Ersatz-SAS-Platine aus dem Versandkarton und der antistatischen Verpackung.**
- **5. Richten Sie die Bohrungen in der SAS-Platine über den Kunststoff- und Metallabstandshaltern aus.**
- **6. Drücken Sie die linke Kante der SAS-Platine auf den Kunststoff-Abstandshalter.** Siehe [ABBILDUNG](#page-53-1) 3-19.

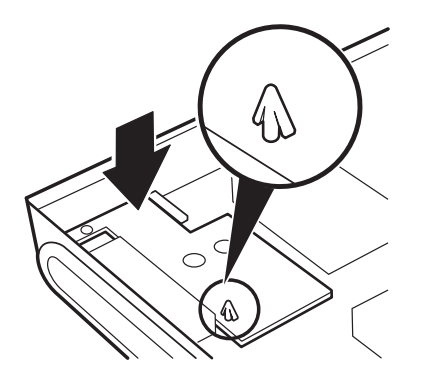

**ABBILDUNG 3-19** Einbauen der SAS-Platine

- <span id="page-53-1"></span>**7. Drücken Sie die linke Kante der SAS-Platine auf den Kunststoff-Abstandshalter.** Siehe [ABBILDUNG](#page-53-1) 3-19.
- **8. Drehen Sie die Schraube an der Rückseite der SAS-Platine links mit dem Kreuzschlitzschraubendreher Nr. 2 ein.**

Siehe [ABBILDUNG](#page-53-2) 3-20.

<span id="page-53-2"></span>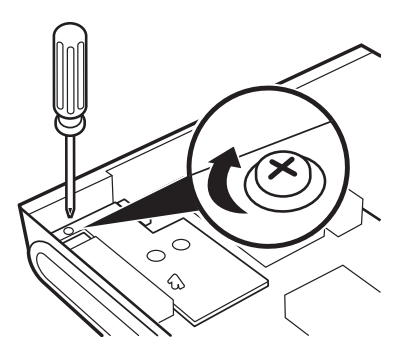

**ABBILDUNG 3-20** Eindrehen der Schraube der SAS-Platine

**9. Nehmen Sie die beiden SAS-Kabel aus dem Versandkarton und schließen Sie sie an der SAS IF-Baugruppe** an J7 **an.**

Siehe [ABBILDUNG](#page-54-0) 3-21.

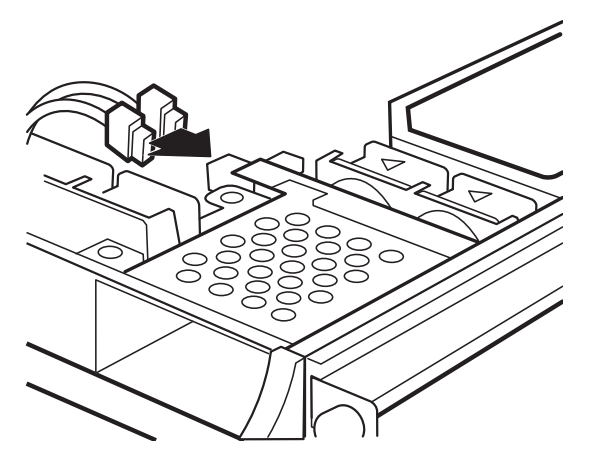

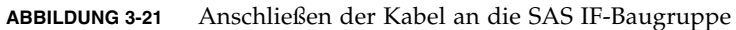

<span id="page-54-0"></span>**10. Drücken Sie die SAS-Kabel in die Kabelhalter am Netzteil.** Siehe [ABBILDUNG](#page-54-1) 3-22.

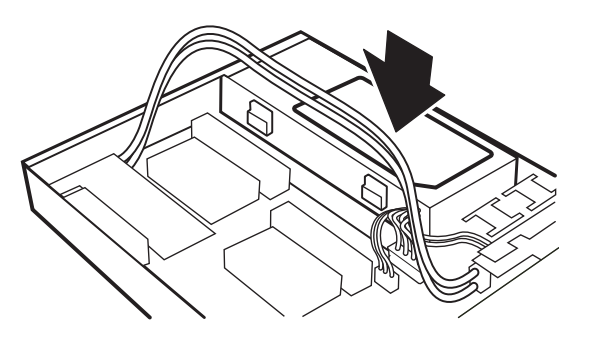

<span id="page-54-1"></span>**ABBILDUNG 3-22** Drücken Sie die SAS-Kabel in die Kabelhalter

**11. Stecken Sie die zwei SAS Kabel an der SAS-Platine auf.**

Siehe [ABBILDUNG](#page-55-1) 3-23.

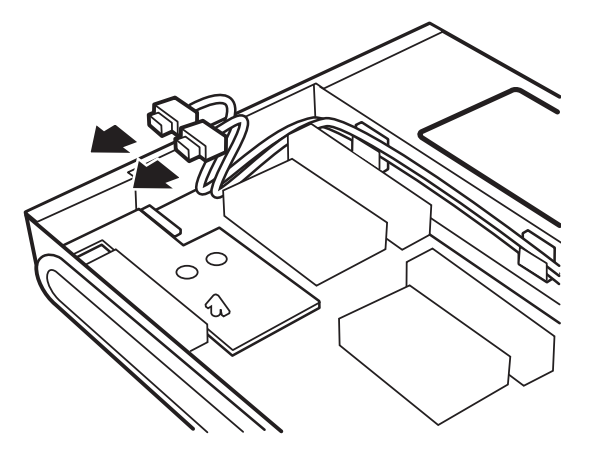

**ABBILDUNG 3-23** Anschließen der SAS-Kabel

- <span id="page-55-1"></span>**12. Ihre nächsten Schritte:**
	- Wenn Sie von einer anderen Arbeitsanweisung hierher geführt wurden, kehren Sie zu dieser Anweisung zurück.
	- Anderenfalls bauen Sie den Luftleitkanal und die obere Abdeckung ein, setzen den Server wieder in das Rack ein, fahren den Server hoch und überprüfen die Installation.
		- Siehe Abschnitt [5.1, "Einbauen der oberen Abdeckung" auf Seite](#page-96-0) 5-1.
		- Siehe Abschnitt [5.3, "Einbauen des Servers in das Rack" auf Seite](#page-99-0) 5-4.
		- Siehe Abschnitt [5.4, "Einschalten des Servers" auf Seite](#page-101-0) 5-6.
		- Siehe Abschnitt [5.5, "Überprüfen der Installation" auf Seite](#page-102-0) 5-7.

## <span id="page-55-0"></span>3.5 Austauschen der Batterie

Bei der für die Netra 210 Server Systemplatine verwendeten Batterie handelt es sich um den Typ CR2032 oder kompatibel.

## 3.5.1 Ausbauen der Batterie

Siehe [ABBILDUNG](#page-56-0) 3-24.

- **1. Fahren Sie den Server herunter, bauen Sie den Server aus dem Rack aus und entfernen Sie die obere Abdeckung sowie den Luftleitkanal.**
	- Siehe Abschnitt [1.3, "Ausschalten des Servers" auf Seite](#page-18-0) 1-3.
	- Siehe Abschnitt [1.4, "Ausbauen des Servers aus dem Rack" auf Seite](#page-19-0) 1-4.
	- Siehe Abschnitt [1.6, "Abbauen der oberen Abdeckung" auf Seite](#page-22-0) 1-7.
- **2. Positionieren Sie das Gerät so, dass sich die Batterie vor Ihnen befindet.** Die Batterie befindet sich links vorne auf der Systemplatine.

**3. Drücken Sie die Lasche an der Seite der Batterie, um sie zu lösen.**

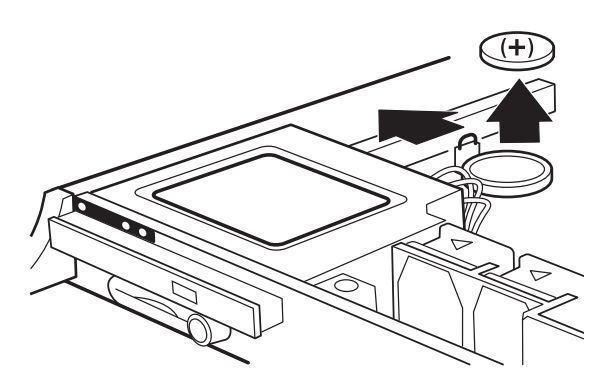

**ABBILDUNG 3-24** Lösen der Batterie

**4. Heben Sie die Batterie an und nehmen Sie sie aus dem Sitz.**

Siehe [ABBILDUNG](#page-56-0) 3-24.

<span id="page-56-0"></span>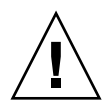

**Achtung –** Der Server darf ohne Batterie nicht betrieben werden.

#### **5. Ihre nächsten Schritte:**

- Wenn Sie von einer anderen Arbeitsanweisung hierher geführt wurden, kehren Sie zu dieser Anweisung zurück.
- Anderenfalls ersetzen Sie die Batterie.

Weiter mit [Schritt](#page-57-0) 3 unter Abschnitt [3.5.2, "Einbauen der Batterie" auf Seite](#page-57-1) 3-18.

### <span id="page-57-1"></span>3.5.2 Einbauen der Batterie

- **1. Bauen Sie den Server aus dem Rack aus und nehmen Sie die obere Abdeckung ab.**
	- Siehe Abschnitt [1.4, "Ausbauen des Servers aus dem Rack" auf Seite](#page-19-0) 1-4.
	- Siehe Abschnitt [1.6, "Abbauen der oberen Abdeckung" auf Seite](#page-22-0) 1-7.
- **2. Positionieren Sie das Gerät so, dass sich der Einbauort der Batterie vor Ihnen befindet.**

Der Einbauort der Batterie befindet sich links vorne auf der Systemplatine.

- <span id="page-57-0"></span>**3. Nehmen Sie die Ersatzbatterie aus dem Versandkarton und der antistatischen Verpackung.**
- **4. Drücken Sie die Batterie in ihren Sitz. Achten Sie darauf, dass der Pluspol (+) nach oben zeigt.**

Siehe [ABBILDUNG](#page-57-2) 3-25.

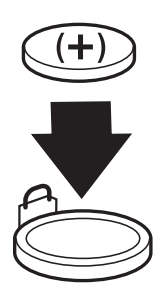

**ABBILDUNG 3-25** Einbauen der Batterie

- <span id="page-57-2"></span>**5. Ihre nächsten Schritte:**
	- Wenn Sie von einer anderen Arbeitsanweisung hierher geführt wurden, kehren Sie zu dieser Anweisung zurück.
	- Anderenfalls bauen Sie den Luftleitkanal und die obere Abdeckung ein, setzen den Server wieder in das Rack ein, fahren den Server hoch und überprüfen die Installation.
		- Siehe Abschnitt [5.1, "Einbauen der oberen Abdeckung" auf Seite](#page-96-0) 5-1.
		- Siehe Abschnitt [5.3, "Einbauen des Servers in das Rack" auf Seite](#page-99-0) 5-4.
		- Siehe Abschnitt [5.4, "Einschalten des Servers" auf Seite](#page-101-0) 5-6.
		- Siehe Abschnitt [5.5, "Überprüfen der Installation" auf Seite](#page-102-0) 5-7.

## <span id="page-58-0"></span>3.6 Austauschen der Systemplatine

**Hinweis –** Die Systemplatine darf nur von qualifiziertem Sun Service-Personal ausgetauscht werden.

Für diese Arbeitsschritte sind neben den bereits erwähnten die folgenden Werkzeuge erforderlich:

- Kreuzschlitzschraubendreher Nr. 1
- Uhrmacher-Schlitzschraubendreher
- 4,5-mm-Steckschlüssel

### 3.6.1 Ausbauen der Systemplatine

- **1. Fahren Sie den Server herunter, bauen Sie den Server aus dem Rack aus, öffnen Sie die Frontblende und entfernen Sie die obere Abdeckung sowie den Luftleitkanal.**
	- Siehe Abschnitt [1.3, "Ausschalten des Servers" auf Seite](#page-18-0) 1-3.
	- Siehe Abschnitt [1.4, "Ausbauen des Servers aus dem Rack" auf Seite](#page-19-0) 1-4.
	- Siehe Abschnitt [1.5, "Öffnen der Frontblende" auf Seite](#page-20-0) 1-5.
	- Siehe Abschnitt [1.6, "Abbauen der oberen Abdeckung" auf Seite](#page-22-0) 1-7.
- **2. Positionieren Sie das Gerät so, dass sich die Systemplatine vor Ihnen befindet.**

Die Systemplatine befindet sich im Gehäuse.

**3. Bauen Sie das DVD-Modul oder die Abdeckplatte aus.**

Siehe Abschnitt [2.3.1, "Ausbauen des DVD-Moduls" auf Seite](#page-33-0) 2-6.

**4. Bauen Sie die SCC aus.**

Siehe Abschnitt [2.4.1, "Entnehmen der SCC" auf Seite](#page-37-1) 2-10.

**5. Bauen Sie die DVD-Baugruppe aus.**

Siehe Abschnitt [4.5.1, "Ausbauen der DVD-Baugruppe" auf Seite](#page-84-0) 4-13.

**6. Bauen Sie die Festplatten aus.**

Siehe Abschnitt [2.2.1, "Ausbauen des Festplattenlaufwerks" auf Seite](#page-29-0) 2-2.

#### **7. Bauen Sie die SAS IF-Baugruppe aus.**

Siehe Abschnitt [4.6.1, "Ausbauen der SAS IF-Baugruppe" auf Seite](#page-89-0) 4-18.

**8. Bauen Sie die Lüfter 4 und 5 aus.**

Siehe Abschnitt [4.4.1, "Ausbauen der Lüfter 4 und 5" auf Seite](#page-81-0) 4-10.

**9. Bauen Sie das Netzteil aus.**

Siehe Abschnitt [4.2.1, "Ausbauen des Netzteils" auf Seite](#page-73-0) 4-2.

- **10. Bauen Sie die PCI-Karte aus (sofern vorhanden).** Siehe Abschnitt [3.3.1, "Ausbauen der PCI-Karte" auf Seite](#page-44-3) 3-5.
- **11. Bauen Sie die SAS-Platine aus.**

Siehe Abschnitt [3.4.1, "Ausbauen der SAS-Platine" auf Seite](#page-49-2) 3-10.

**12. Bauen Sie den Hauptspeicher aus.**

Siehe Abschnitt [3.2.1, "Ausbauen des Hauptspeichers" auf Seite](#page-41-3) 3-2.

**13. Drehen Sie die beiden Schrauben, mit denen die Halteschiene der PCI-Karte befestigt ist, mit dem Kreuzschlitzschraubendreher Nr. 2 heraus.**

Legen Sie die Schiene beiseite.

**14. Drehen Sie die Schraube, mit denen die SAS-Kabel an der Systemplatine befestigt sind, mit dem Kreuzschlitzschraubendreher Nr. 2 heraus.**

Legen Sie die Kabel beiseite.

- **15. Ziehen Sie alle verbleibenden Kabel von der Systemplatine ab.**  Hierzu zählen F0, F1 und J16.
- **16. Drehen Sie die beiden Schrauben, mit denen der SCSI-Anschluss an der Rückwand des Gehäuses gehalten wird, mit dem Uhrmacher-Schlitzschraubendreher heraus.**

Siehe [ABBILDUNG](#page-59-0) 3-26.

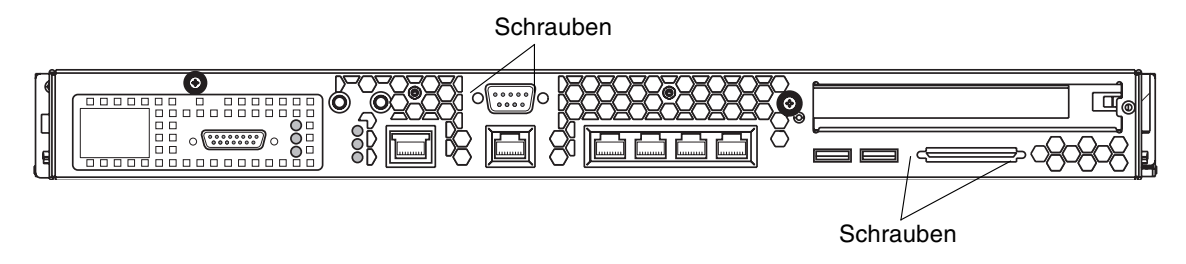

<span id="page-59-0"></span>**ABBILDUNG 3-26** Herausdrehen der Schrauben für den SCSI- und seriellen Anschluss

- **17. Drehen Sie die beiden Schrauben, mit denen der serielle Anschluss an der Rückwand des Gehäuses gehalten wird, mit der 4,5-mm-Steckschlüssel heraus.** Siehe [ABBILDUNG](#page-59-0) 3-26.
- **18. Entfernen Sie die verbleibenden Schrauben und Abstandshalter, mit denen die Systemplatine am Gehäuse befestigt ist.**

Siehe [ABBILDUNG](#page-60-0) 3-27.

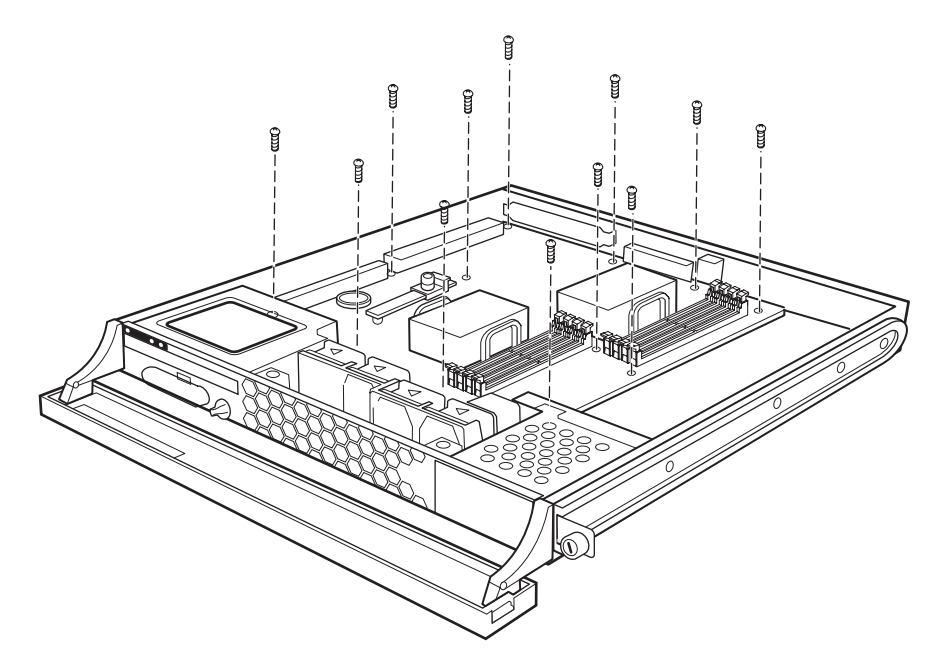

<span id="page-60-0"></span>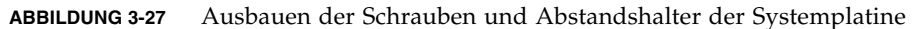

**19. Schieben Sie die Systemplatine nach vorn und heben Sie sie aus dem Gehäuse.** Siehe [ABBILDUNG](#page-61-0) 3-28.

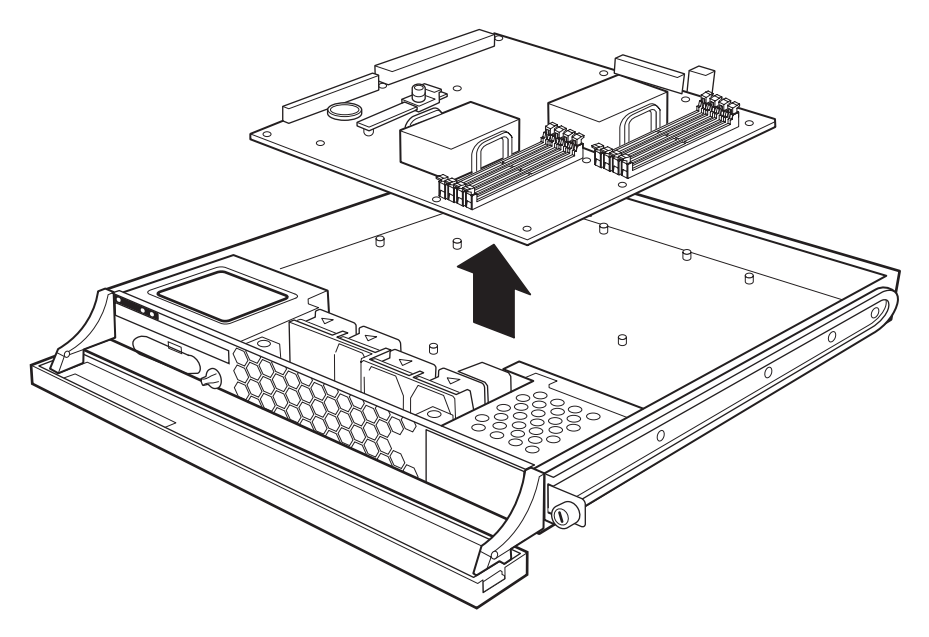

**ABBILDUNG 3-28** Ausbauen der Systemplatine

<span id="page-61-0"></span>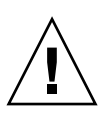

**Achtung –** Der Server darf ohne die Systemplatine nicht betrieben werden.

#### **20. Ersetzen Sie die Systemplatine.**

Weiter mit [Schritt](#page-61-1) 3 unter Abschnitt 3.6.2, "Einbauen der Systemplatine" auf [Seite](#page-61-2) 3-22.

## <span id="page-61-2"></span>3.6.2 Einbauen der Systemplatine

- **1. Bauen Sie den Server aus dem Rack aus, öffnen Sie die Frontblende und entfernen Sie die obere Abdeckung sowie den Luftleitkanal.**
	- Siehe Abschnitt [1.4, "Ausbauen des Servers aus dem Rack" auf Seite](#page-19-0) 1-4.
	- Siehe Abschnitt [1.5, "Öffnen der Frontblende" auf Seite](#page-20-0) 1-5.
	- Siehe Abschnitt [1.6, "Abbauen der oberen Abdeckung" auf Seite](#page-22-0) 1-7.
- **2. Positionieren Sie das Gerät so, dass sich der Einbauort der Systemplatine vor Ihnen befindet.**

Die Systemplatine wird in das Gehäuse eingebaut.

<span id="page-61-1"></span>**3. Nehmen Sie die Ersatz-Systemplatine aus dem Versandkarton und der antistatischen Verpackung.**

#### **4. Suchen Sie den CPU-Prozessorkühler auf der Systemplatine.**

Siehe [ABBILDUNG](#page-62-0) 3-29. Abhängig vom Typ Ihrer austauschbaren Systemplatine ist Ihr System entweder mit einem oder mit zwei CPU-Prozessorkühlern ausgestattet.

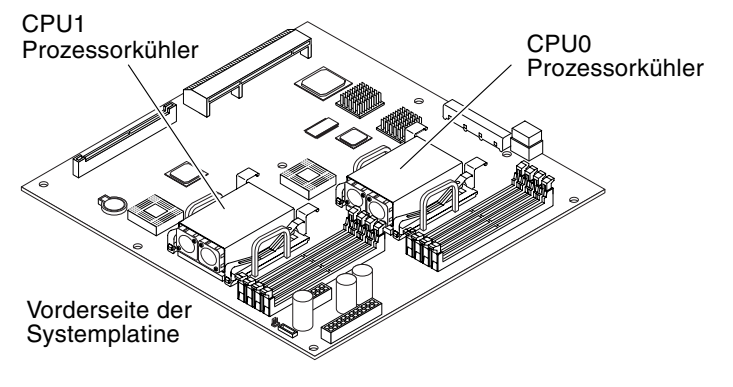

**ABBILDUNG 3-29** Position der CPU-Prozessorkühler

#### <span id="page-62-2"></span><span id="page-62-0"></span>**5. Ziehen Sie das Lüfterkabel von der Systemplatine ab.**

Siehe [ABBILDUNG](#page-62-1) 3-30. Folgen Sie den Lüfterkabeln von den Lüftern zu den Steckern an der Platine.

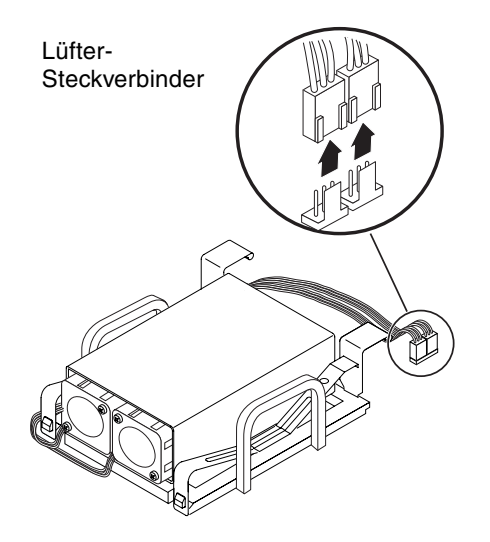

<span id="page-62-1"></span>**ABBILDUNG 3-30** Abziehen der Lüfterkabel

**Hinweis –** Die Steckverbinder für den Prozessorkühler von CPU0 sind mit P0 F0 und P0 F1 an der Systemplatine bezeichnet, die Steckverbinder für den Prozessorkühler von CPU1 mit P1 F0 und P1 F1.

**6. Entriegeln Sie den Prozessorkühler vom CPU-Sockel, indem Sie zuerst die Befestigungshebel herunterdrücken, die Arretierung lösen und die Hebel dann nach oben heben.**

Siehe [ABBILDUNG](#page-63-0) 3-31. Wiederholen Sie diesen Schritt für beide Befestigungselemente des Prozessorkühlers.

<span id="page-63-0"></span>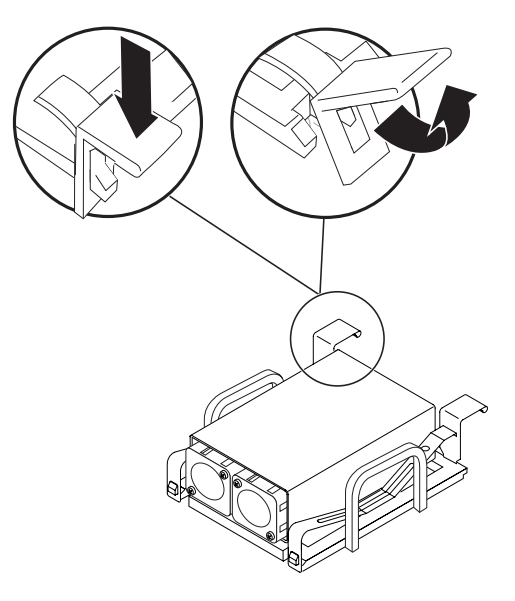

**ABBILDUNG 3-31** Entriegeln der Prozessorkühler-Befestigungshebel

- **7. Führen Sie in Ihrem Fall erforderlichen Schritt durch:**
	- Wenn die Prozessorkühler bereits frei sind, nachdem Sie die Befestigungshebel gelöst haben, nehmen Sie den Prozessorkühler vorsichtig ab. Siehe [ABBILDUNG](#page-64-0) 3-32.

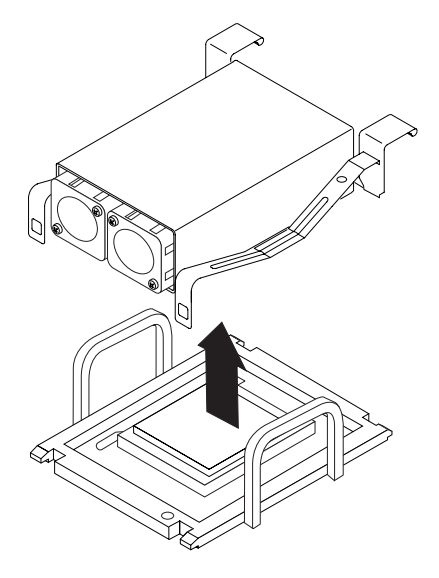

<span id="page-64-0"></span>**ABBILDUNG 3-32** Abheben des Prozessorkühler vom CPU-Sockel

■ Ist der Prozessorkühler jedoch noch fest mit dem Prozessor verbunden, drehen Sie den Prozessorkühler im Uhrzeigersinn und dann gegen den Uhrzeigersinn. Wiederholen Sie diese Drehbewegung, bis sich der Prozessorkühler löst, und heben Sie ihn vorsichtig ab. Siehe [ABBILDUNG](#page-64-1) 3-33.

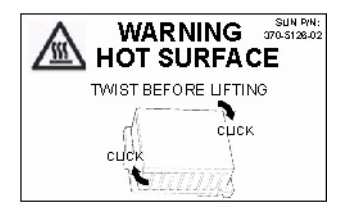

<span id="page-64-1"></span>**ABBILDUNG 3-33** Prozessorkühler mit im Uhrzeigersinn weisenden Pfeilen

■ Wenn sich der Prozessorkühler auch nach wiederholtem Drehen nicht lösen lässt, setzen Sie das Ausbauwerkzeug aus dem Austauschsatz ein. Siehe [Schritt](#page-65-0) 8.

- <span id="page-65-0"></span>**8. (Optional) Entfernen Sie den Prozessorkühler mithilfe des Prozessorkühler-Ausbauwerkzeugs.**
	- **a. Führen Sie das Ende des Werkzeugs vollständig zwischen der Unterseite des Prozessorkühlers und dem Prozessorkühler-Rahmen ein.**

Siehe [ABBILDUNG](#page-65-1) 3-34. Das Werkzeug liegt nahezu vollständig am Prozessorkühler-Griff an.

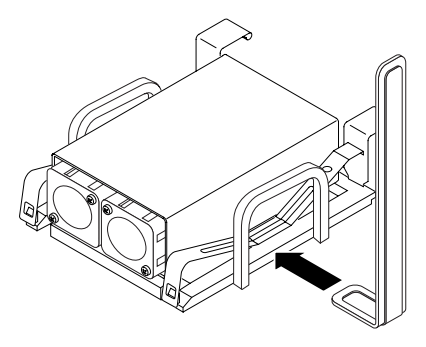

<span id="page-65-1"></span>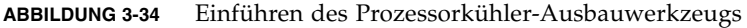

**b. Wippen Sie vorsichtig mit dem Werkzeug in beide Richtungen, um den Prozessorkühler von der CPU zu lösen.**

Siehe [ABBILDUNG](#page-65-2) 3-35.

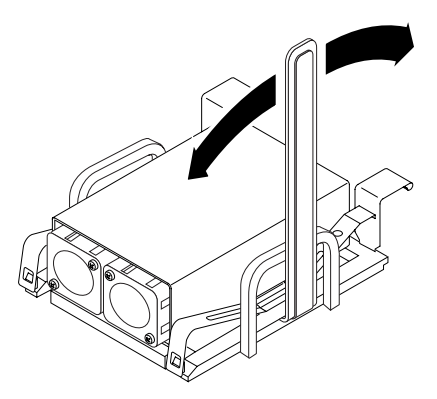

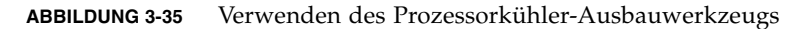

<span id="page-65-2"></span>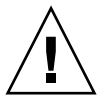

**Achtung –** Versuchen Sie nicht, den Prozessorkühler mit einem Ruck zu lösen, da anderenfalls der CPU-Sockel brechen könnte.

**9. Nachdem der Prozessorkühler von der CPU gelöst ist, legen sie ihm mit der Unterseite nach oben auf die Arbeitsfläche.**

**Hinweis –** Berühren oder verschmutzen Sie nicht das offen liegende, thermisch leitende Oberflächenmaterial des Prozessorkühlers oder die Oberseite der offen liegenden CPU.

**10. Drehen Sie die Schrauben, mit denen die Lüfter am Prozessorkühler befestigt sind, mithilfe des Kreuzschlitzschraubendrehers Nr. 1 heraus.**

Siehe [ABBILDUNG](#page-66-0) 3-36.

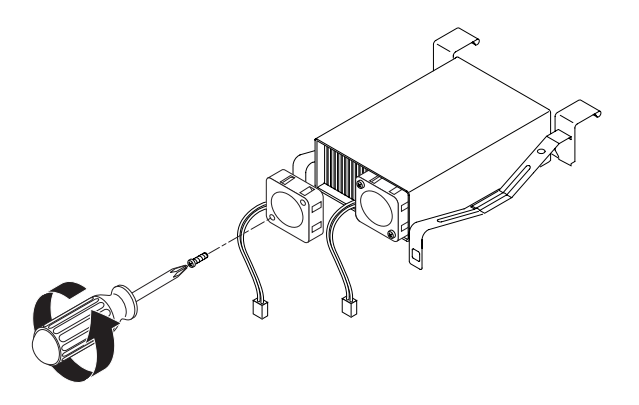

**ABBILDUNG 3-36** Ausbauen der Prozessorkühler-Lüfter

<span id="page-66-0"></span>Jeder Lüfter ist mit zwei Schrauben gesichert. Legen Sie Lüfter und Schrauben beiseite, nachdem Sie diese Bauteile vom Prozessorkühler entfernt haben.

<span id="page-67-1"></span>**11. Setzen Sie den Prozessorkühler vorsichtig auf die CPU und sichern Sie den Kühler, indem Sie die Hebel zunächst hinten einhängen und die Hebel dann an der Vorderseite des CPU-Sockels nach unten drücken.**

Siehe [ABBILDUNG](#page-67-0) 3-37.

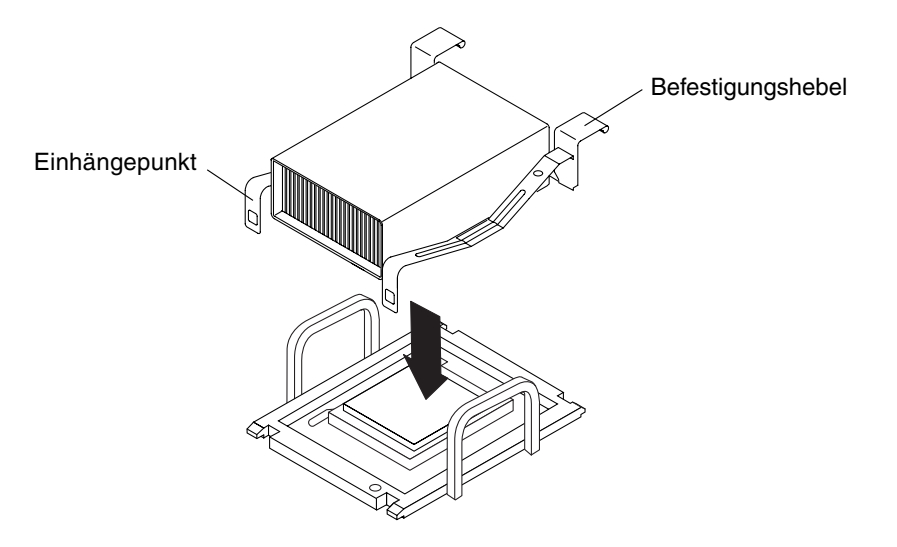

**ABBILDUNG 3-37** Aufsetzen eines Prozessorkühlers auf einem CPU-Sockel

- <span id="page-67-0"></span>**12. Falls Ihre Systemplatine mit zwei CPU-Prozessorkühlern ausgestattet ist, wiederholen Sie** [Schritt](#page-62-2) 5 **bis** [Schritt](#page-67-1) 11 **für den zweiten Prozessorkühler.**
- **13. Setzen Sie im Jumperbereich** JP4 **eine Steckbrücke, so dass nur die Pins 5 und 6 gebrückt sind.**

Siehe [ABBILDUNG](#page-67-2) 3-38.

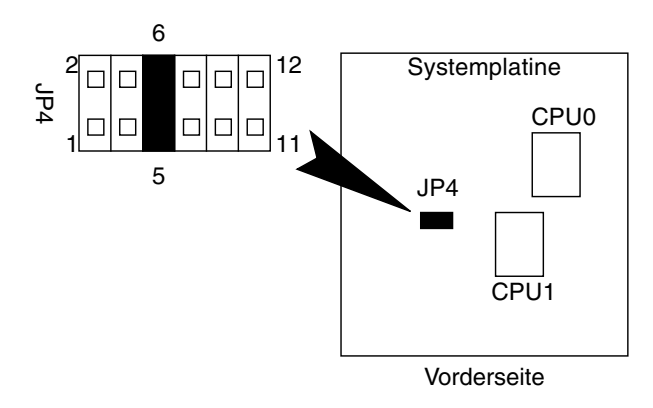

<span id="page-67-2"></span>**ABBILDUNG 3-38** Einstellung für JP4

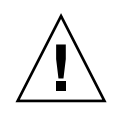

**Achtung –** Eine falsche Einstellung für JP4 kann dazu führen, dass der Netra 210 Server nicht mehr hochgefahren werden kann oder dass die Systemplatine anderweitig Schaden nimmt.

**14. Halten Sie die Systemplatine über das Gehäuse und setzen Sie das hintere Ende der Systemplatine so ein, dass sie mit den Öffnungen in der Rückwand übereinstimmt.**

Siehe [ABBILDUNG](#page-68-0) 3-39.

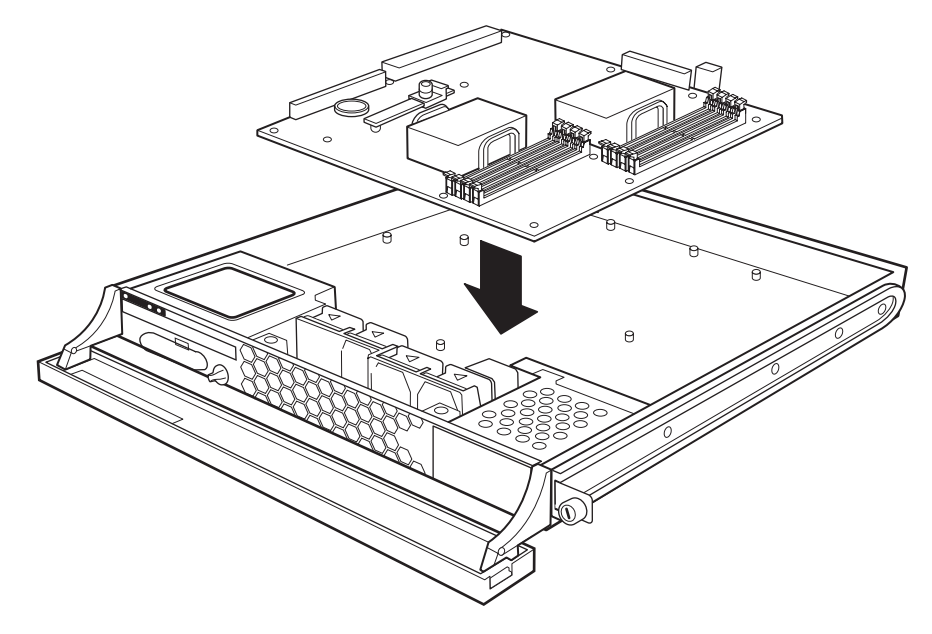

**ABBILDUNG 3-39** Einbauen der Systemplatine

<span id="page-68-0"></span>**15. Setzen Sie das vordere Ende der Systemplatine in das Gehäuse. Richten Sie sich dabei nach den Montagebohrungen.**

Siehe [ABBILDUNG](#page-68-0) 3-39.

**16. Drehen Sie die beiden Schrauben, mit denen der SCSI-Anschluss an der Rückwand des Gehäuses gehalten wird, mit dem Uhrmacher-Schlitzschraubendreher ein.**

Siehe [ABBILDUNG](#page-69-0) 3-40.

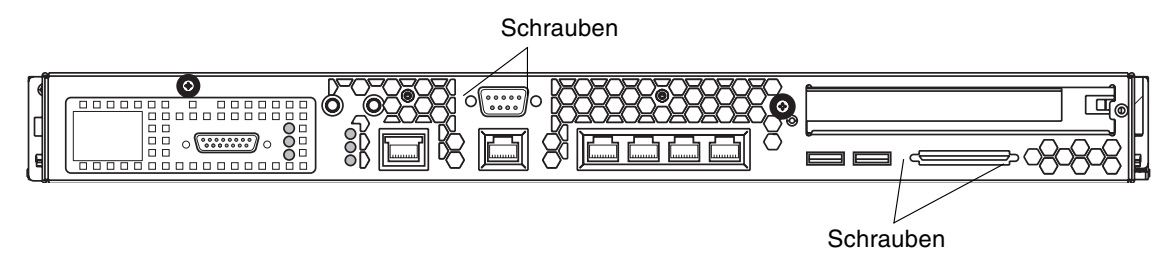

**ABBILDUNG 3-40** Eindrehen der Schrauben für den SCSI- und seriellen Anschluss

<span id="page-69-0"></span>**17. Drehen Sie die beiden Schrauben, mit denen der serielle Anschluss an der Rückwand des Gehäuses gehalten wird, mit der 4,5-mm-Steckschlüssel ein.**

Siehe [ABBILDUNG](#page-69-0) 3-40.

**18. Montieren Sie die verbleibenden 11 Schrauben und Abstandshalter, mit denen die Systemplatine am Gehäuse befestigt ist.**

Siehe [ABBILDUNG](#page-69-1) 3-41.

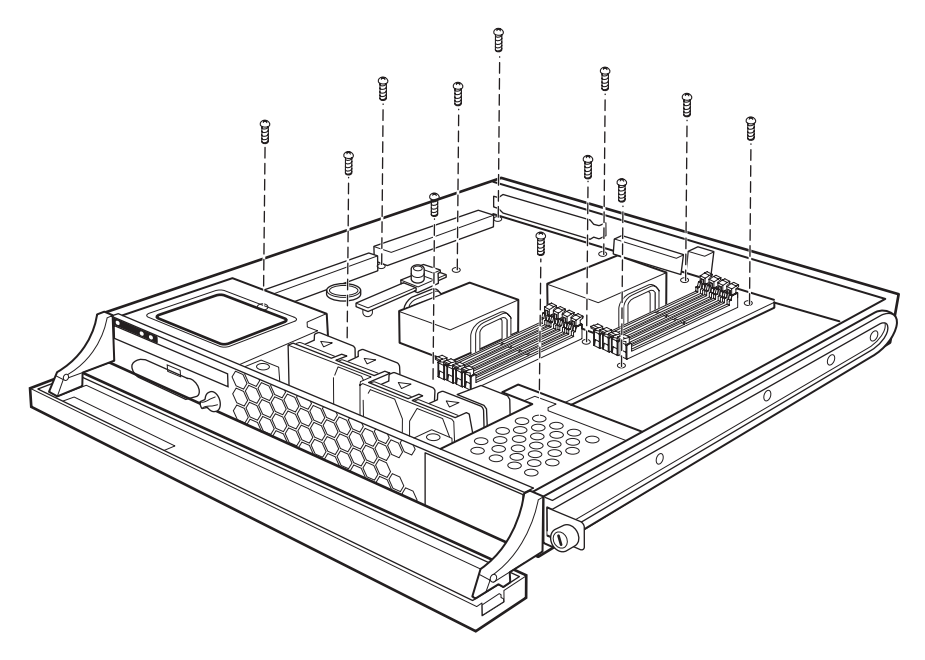

<span id="page-69-1"></span>**ABBILDUNG 3-41** Einbauen der Schrauben und Träger der Systemplatine

- **19. Schließen Sie alle verbleibenden Kabel an der Systemplatine an.**  Hierzu zählen F0, F1 und J16.
- **20. Drehen Sie die Schraube, mit denen die SAS-Kabel an der Systemplatine befestigt sind, mit dem Kreuzschlitzschraubendreher Nr. 2 ein.**
- **21. Drehen Sie die beiden Schrauben, mit denen die Halteschiene der PCI-Karte befestigt ist, mit dem Kreuzschlitzschraubendreher Nr. 2 ein.**
- **22. Bauen Sie den Hauptspeicher ein.** Siehe Abschnitt [3.2.2, "Einbauen des Hauptspeichers" auf Seite](#page-42-2) 3-3.
- **23. Bauen Sie die SAS-Platine ein.** Siehe Abschnitt [3.4.2, "Einbauen der SAS-Platine" auf Seite](#page-52-1) 3-13.
- **24. Bauen Sie die PCI-Karte ein (sofern ausgebaut).** Siehe Abschnitt [3.3.2, "Einbauen der PCI-Karte" auf Seite](#page-46-1) 3-7.
- **25. Bauen Sie das Netzteil ein.** Siehe Abschnitt [4.2.2, "Einbauen des Netzteils" auf Seite](#page-75-0) 4-4.
- **26. Bauen Sie die Lüfter 4 und 5 ein.** Siehe Abschnitt [4.4.2, "Einbauen der Lüfter 4 und 5" auf Seite](#page-82-0) 4-11.
- **27. Bauen Sie die SAS IF-Baugruppe ein.** Siehe Abschnitt [4.6.2, "Einbauen der SAS IF-Baugruppe" auf Seite](#page-91-0) 4-20.
- **28. Bauen Sie die Festplatten ein.**

Siehe Abschnitt [2.2.2, "Einbauen des Festplattenlaufwerks" auf Seite](#page-31-0) 2-4.

**29. Bauen Sie die DVD-Baugruppe ein.**

Siehe Abschnitt [4.5.2, "Einbauen der DVD-Baugruppe" auf Seite](#page-86-0) 4-15.

**30. Bauen Sie die SCC ein.**

Siehe Abschnitt [2.4.2, "Einsetzen der SCC" auf Seite](#page-38-3) 2-11.

- **31. Bauen Sie das DVD-Modul oder die Abdeckplatte ein.** Siehe Abschnitt [2.3.2, "Einbauen des DVD-Moduls" auf Seite](#page-35-0) 2-8.
- **32. Bauen Sie den Luftleitkanal und die obere Abdeckung ein, schließen Sie die Frontblende, bauen Sie den Server in das Rack ein, fahren Sie den Server hoch und überprüfen Sie die Installation.**
	- Siehe Abschnitt [5.1, "Einbauen der oberen Abdeckung" auf Seite](#page-96-0) 5-1.
	- Siehe Abschnitt [5.2, "Schließen der Frontblende" auf Seite](#page-98-0) 5-3.
	- Siehe Abschnitt [5.3, "Einbauen des Servers in das Rack" auf Seite](#page-99-0) 5-4.
	- Siehe Abschnitt [5.4, "Einschalten des Servers" auf Seite](#page-101-0) 5-6.
	- Siehe Abschnitt 5.5, "Uberprüfen der Installation" auf Seite 5-7.
## Bauteile des Gehäuses

In diesem Kapitel sind die Arbeitsanweisungen für den Austausch der Bauteile des Gehäuses beschrieben. Diese Informationen sind in den folgenden Themen zusammengefasst:

- Abschnitt [4.1, "Sicherheit bei elektrostatischen Entladungen" auf Seite](#page-72-0) 4-1
- Abschnitt [4.2, "Austauschen des Netzteil" auf Seite](#page-73-0) 4-2
- Abschnitt [4.3, "Austauschen der Lüfter 0-3" auf Seite](#page-78-0) 4-7
- Abschnitt [4.4, "Austauschen der Lüfter 4 und 5" auf Seite](#page-81-0) 4-10
- Abschnitt [4.5, "Austauschen der DVD-Baugruppe" auf Seite](#page-84-0) 4-13
- Abschnitt [4.6, "Austauschen der SAS IF-Baugruppe" auf Seite](#page-89-0) 4-18
- Abschnitt [4.7, "Austauschen der Frontblende" auf Seite](#page-93-0) 4-22

## <span id="page-72-0"></span>4.1 Sicherheit bei elektrostatischen Entladungen

ESD-empfindliche Bauteile (ESD=elektrostatische Entladung), wie z. B. Hauptspeicher, Systemplatine, PCI-Karte, SAS-Platine und Festplattenlaufwerke, müssen mit besonderer Vorsicht behandelt werden.

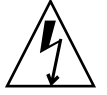

**Achtung –** Die Leiterplatten und Festplattenlaufwerke enthalten elektronische Bauelemente, die äußerst empfindlich auf statische Elektrizität reagieren. Schon die statischen Entladungen Ihrer Kleidung oder der Arbeitsumgebung können diese Bauteile beschädigen. Vermeiden Sie den Kontakt mit Bauelementen oder metallischen Teilen.

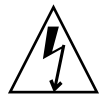

**Achtung –** Tragen Sie ein Antistatikarmband und verwenden Sie eine antistatische Unterlage, wenn Sie an Bauteilen wie den Laufwerken, Leiterplatten oder Karten arbeiten. Befestigen Sie vor dem Warten oder Ausbauen von Serverbauteilen ein Antistatikarmband an Ihrem Handgelenk und dann an einem metallischen Teil des Gerätegehäuses.

## <span id="page-73-0"></span>4.2 Austauschen des Netzteil

### 4.2.1 Ausbauen des Netzteils

- **1. Fahren Sie den Server herunter, bauen Sie den Server aus dem Rack aus und entfernen Sie die obere Abdeckung sowie den Luftleitkanal.**
	- Siehe Abschnitt [1.3, "Ausschalten des Servers" auf Seite](#page-18-0) 1-3.
	- Siehe Abschnitt [1.4, "Ausbauen des Servers aus dem Rack" auf Seite](#page-19-0) 1-4.
	- Siehe Abschnitt [1.6, "Abbauen der oberen Abdeckung" auf Seite](#page-22-0) 1-7.
- **2. Positionieren Sie das Gerät so, dass sich das Netzteil vor Ihnen befindet.** Das Netzteil befindet sich hinten rechts im Gehäuse.
- **3. Bauen Sie die Lüfter 4 und 5 aus.** Siehe Abschnitt [4.4.1, "Ausbauen der Lüfter 4 und 5" auf Seite](#page-81-1) 4-10.
- **4. Ziehen Sie die SAS-Kabel aus den Kabelhaltern am Netzteil.**

Siehe [ABBILDUNG](#page-73-1) 4-1.

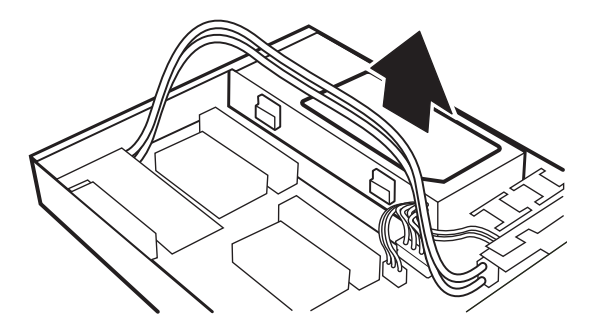

<span id="page-73-1"></span>**ABBILDUNG 4-1** Ziehen der SAS-Kabel aus den Kabelhaltern

- **5. Ziehen Sie die Netzteilkabel in der folgenden Reihenfolge von den Steckern ab:**
	- P2 an der Systemplatine
	- P3 an der Systemplatine
	- P1 an der Systemplatine
	- J501 von der SAS IF-Baugruppe

Siehe [ABBILDUNG](#page-74-0) 4-2.

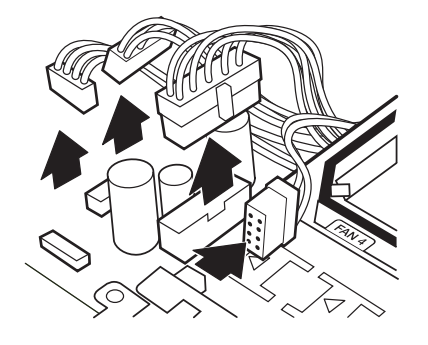

**ABBILDUNG 4-2** Abziehen der Netzteilkabel

<span id="page-74-0"></span>**6. Lösen Sie die Rändelschraube des Netzteils an der Rückseite des Gehäuses.** Siehe [ABBILDUNG](#page-74-1) 4-3.

<span id="page-74-1"></span>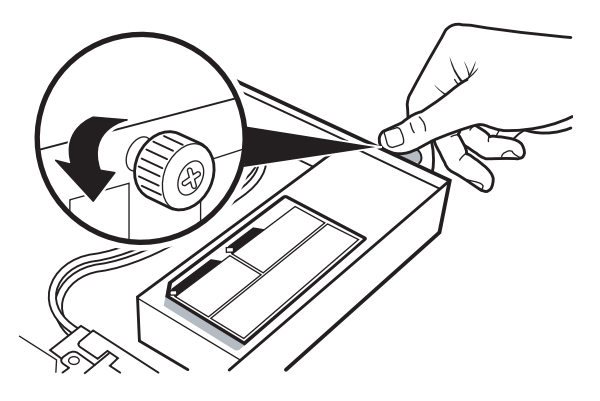

**ABBILDUNG 4-3** Lösen der Rändelschraube des Netzteils

**7. Schieben Sie das Netzteil nach vorn und heben Sie es aus dem Gehäuse.**

Siehe [ABBILDUNG](#page-75-0) 4-4.

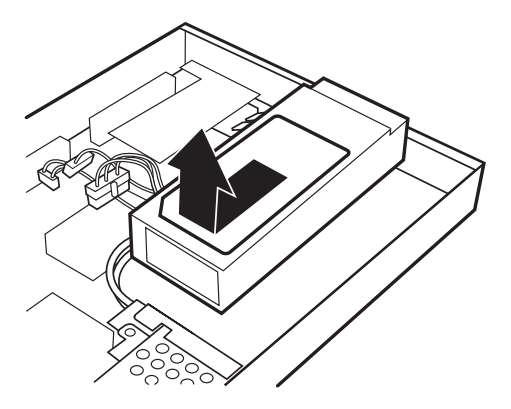

**ABBILDUNG 4-4** Ausbauen des Netzteils

- <span id="page-75-0"></span>**8. Legen Sie das Netzteil auf eine antistatische Unterlage.**
- **9. Ihre nächsten Schritte:**
	- Wenn Sie von einer anderen Arbeitsanweisung hierher geführt wurden, kehren Sie zu dieser Anweisung zurück.
	- Anderenfalls ersetzen Sie das Netzteil.

Weiter mit [Schritt](#page-75-1) 3 unter Abschnitt [4.2.2, "Einbauen des Netzteils" auf Seite](#page-75-2) 4-4.

### <span id="page-75-2"></span>4.2.2 Einbauen des Netzteils

- **1. Bauen Sie den Server aus dem Rack aus und entfernen Sie die obere Abdeckung sowie den Luftleitkanal.**
	- Siehe Abschnitt [1.4, "Ausbauen des Servers aus dem Rack" auf Seite](#page-19-0) 1-4.
	- Siehe Abschnitt [1.6, "Abbauen der oberen Abdeckung" auf Seite](#page-22-0) 1-7.
- **2. Positionieren Sie das Gerät so, dass sich der Einbauort des Netzteils vor Ihnen befindet.**

Das Netzteil wird hinten rechts im Gehäuse eingebaut.

<span id="page-75-1"></span>**3. Nehmen Sie das Ersatz-Netzteil aus dem Versandkarton und der antistatischen Verpackung.**

### **4. Setzen Sie das Netzteil in das Gehäuse, um sicherzustellen, dass es korrekt in die Halterungen eingreift.**

Siehe [ABBILDUNG](#page-76-0) 4-5.

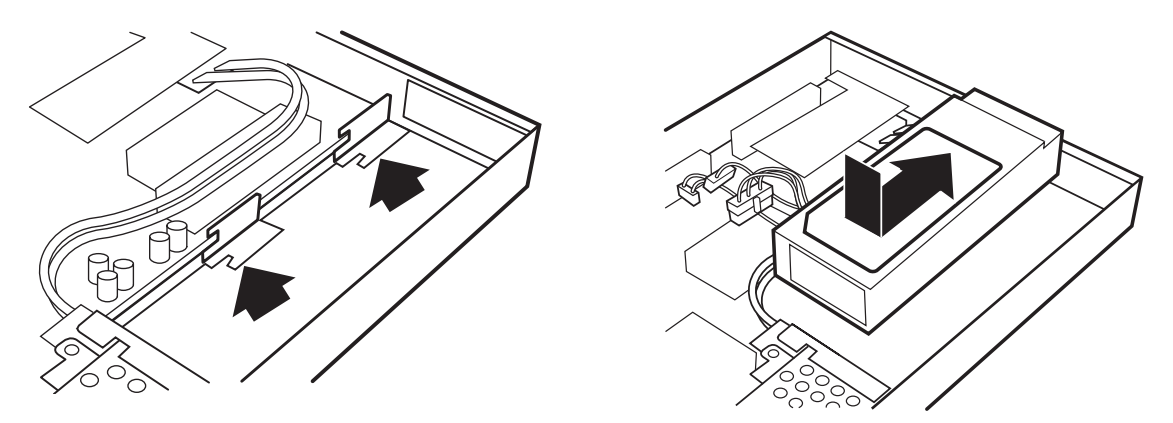

**ABBILDUNG 4-5** Einbauen des Netzteils

<span id="page-76-0"></span>**5. Ziehen Sie die Rändelschraube des Netzteils an der Rückseite des Gehäuses fest.** Siehe [ABBILDUNG](#page-76-1) 4-6.

<span id="page-76-1"></span>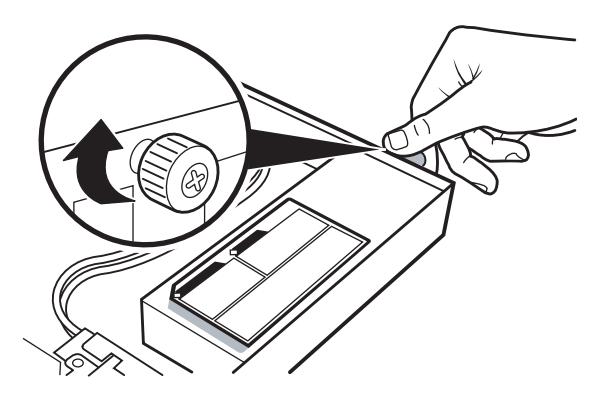

**ABBILDUNG 4-6** Festziehen der Rändelschraube des Netzteils

- **6. Schließen Sie die Netzteilkabel in der folgenden Reihenfolge an den Steckern an:**
	- J501 an die SAS IF-Baugruppe
	- P1 an der Systemplatine
	- P3 an der Systemplatine
	- P2 an der Systemplatine

Siehe [ABBILDUNG](#page-77-0) 4-7.

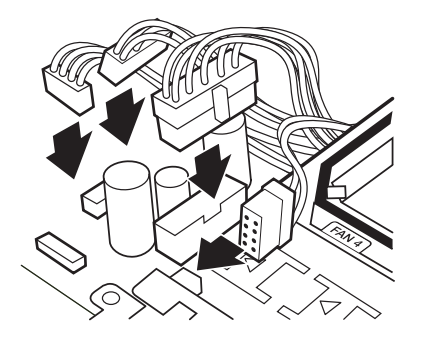

**ABBILDUNG 4-7** Aufstecken der Netzteilkabel

### <span id="page-77-0"></span>**7. Drücken Sie die SAS-Kabel in die Kabelhalter am Netzteil.**

Siehe [ABBILDUNG](#page-77-1) 4-8.

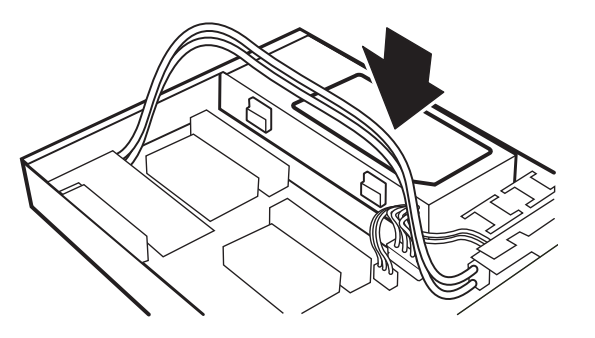

**ABBILDUNG 4-8** Drücken der SAS-Kabel in die Kabelhalter

<span id="page-77-1"></span>**Hinweis –** Drücken Sie die Netzteilkabel fest ein, damit sie den späteren Einbau des Luftleitkanal nicht behindern.

### **8. Bauen Sie die Lüfter 4 und 5 ein.**

Siehe Abschnitt [4.4.2, "Einbauen der Lüfter 4 und 5" auf Seite](#page-82-0) 4-11.

#### **9. Ihre nächsten Schritte:**

- Wenn Sie von einer anderen Arbeitsanweisung hierher geführt wurden, kehren Sie zu dieser Anweisung zurück.
- Anderenfalls bauen Sie den Luftleitkanal und die obere Abdeckung ein, setzen den Server wieder in das Rack ein, fahren den Server hoch und überprüfen die Installation.
	- Siehe Abschnitt [5.1, "Einbauen der oberen Abdeckung" auf Seite](#page-96-0) 5-1.
	- Siehe Abschnitt [5.3, "Einbauen des Servers in das Rack" auf Seite](#page-99-0) 5-4.
	- Siehe Abschnitt [5.4, "Einschalten des Servers" auf Seite](#page-101-0) 5-6.
	- Siehe Abschnitt [5.5, "Überprüfen der Installation" auf Seite](#page-102-0) 5-7.

## <span id="page-78-0"></span>4.3 Austauschen der Lüfter 0-3

### 4.3.1 Ausbauen der Lüfter 0-3

- **1. Fahren Sie den Server herunter, bauen Sie den Server aus dem Rack aus und entfernen Sie die obere Abdeckung sowie den Luftleitkanal.**
	- Siehe Abschnitt [1.3, "Ausschalten des Servers" auf Seite](#page-18-0) 1-3.
	- Siehe Abschnitt [1.4, "Ausbauen des Servers aus dem Rack" auf Seite](#page-19-0) 1-4.
	- Siehe Abschnitt [1.6, "Abbauen der oberen Abdeckung" auf Seite](#page-22-0) 1-7.
- **2. Positionieren Sie das Gerät so, dass sich die Lüfter vor Ihnen befinden.**

Die Lüfter 0-3 befinden sich vorne in der Mitte des Gehäuses.

<span id="page-78-1"></span>**3. Ziehen Sie die Lüfterkabel gemäß der folgenden Tabelle ab.**

| Lüfter   | <b>Steckverbinder</b>               |  |
|----------|-------------------------------------|--|
| Lüfter 0 | J1 an der Adapterplatine            |  |
| Lüfter 1 | J2 an der Adapterplatine            |  |
| Lüfter 2 | F <sub>2</sub> an der Systemplatine |  |
| Lüfter 3 | F <sub>3</sub> an der Systemplatine |  |

**TABELLE 4-1** Lüfter 0-3 und ihre Steckverbinder

#### Siehe [ABBILDUNG](#page-79-0) 4-9.

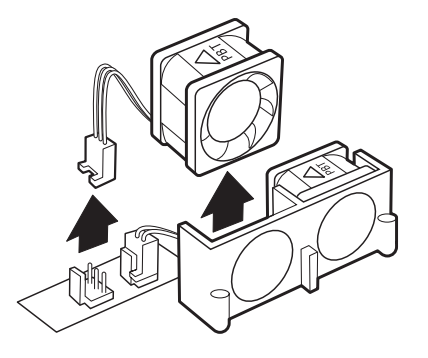

**ABBILDUNG 4-9** Ausbauen der Lüfter 0-3

<span id="page-79-0"></span>**Hinweis –** Ziehen Sie die SAS-Kabel von J7 an der SAS IF-Platine ab, bevor Sie das Lüfterkabel von F3. abziehen.

**4. Heben Sie die Lüfter an und heben Sie ihn aus dem Halter.**

Siehe [ABBILDUNG](#page-79-0) 4-9.

- **5. Legen Sie den Lüfter auf eine antistatische Unterlage.**
- **6. Wiederholen Sie** [Schritt](#page-78-1) 3 **bis** [Schritt](#page-79-1) 5 **für jeden weiteren auszubauenden Lüfter.**

<span id="page-79-1"></span>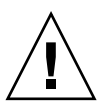

**Achtung –** Der Server darf ohne eingebaute Lüfter nicht betrieben werden.

- **7. Ihre nächsten Schritte:**
	- Wenn Sie von einer anderen Arbeitsanweisung hierher geführt wurden, kehren Sie zu dieser Anweisung zurück.
	- Anderenfalls ersetzen Sie die Lüfter. Weiter mit [Schritt](#page-79-2) 3 unter Abschnitt [4.3.2, "Einbauen der Lüfter 0-3" auf Seite](#page-79-3) 4-8.

### <span id="page-79-3"></span>4.3.2 Einbauen der Lüfter 0-3

- **1. Bauen Sie den Server aus dem Rack aus und nehmen Sie die obere Abdeckung ab.**
	- Siehe Abschnitt [1.4, "Ausbauen des Servers aus dem Rack" auf Seite](#page-19-0) 1-4.
	- Siehe Abschnitt [1.6, "Abbauen der oberen Abdeckung" auf Seite](#page-22-0) 1-7.
- **2. Positionieren Sie das Gerät so, dass sich der Einbauort der Lüfter vor Ihnen befindet.**

Die Lüfter 0-3 werden vorne in der Mitte des Gehäuses eingebaut.

<span id="page-79-2"></span>**3. Nehmen Sie den Ersatzlüfter aus dem Versandkarton und der antistatischen Verpackung.**

**4. Setzen Sie die Lüfter von oben in den Halter.**

Siehe [ABBILDUNG](#page-80-0) 4-10.

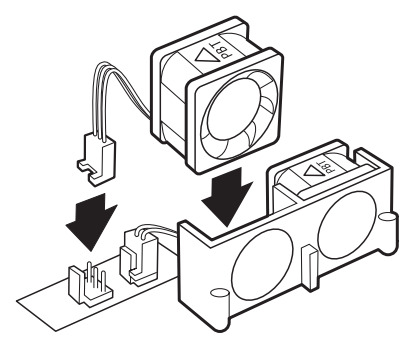

**ABBILDUNG 4-10** Einbauen der Lüfter 0-3

#### <span id="page-80-1"></span><span id="page-80-0"></span>**5. Schließen Sie die Lüfterkabel an den jeweiligen Steckern an.**

Richten Sie sich nach der folgenden Tabelle.

| Lüfter  | <b>Steckverbinder</b>                |  |
|---------|--------------------------------------|--|
| Lüfter0 | J1 an der Adapterplatine             |  |
| Lüfter1 | J <sub>2</sub> an der Adapterplatine |  |
| Lüfter2 | F <sub>2</sub> an der Systemplatine  |  |
| Lüfter3 | F <sub>3</sub> an der Systemplatine  |  |

**TABELLE 4-2** Lüfter 0-3 und ihre Steckverbinder

Siehe [ABBILDUNG](#page-80-0) 4-10.

**Hinweis –** Schließen Sie die SAS-Kabel an J7 an der SAS IF-Platine an, nachdem Sie das Lüfterkabel an F3 aufgesteckt haben.

#### **6. Wiederholen Sie** [Schritt](#page-79-2) 3 **bis** [Schritt](#page-80-1) 5 **für jeden weiteren einzubauenden Lüfter.**

#### **7. Ihre nächsten Schritte:**

- Wenn Sie von einer anderen Arbeitsanweisung hierher geführt wurden, kehren Sie zu dieser Anweisung zurück.
- Anderenfalls bauen Sie den Luftleitkanal und die obere Abdeckung ein, setzen den Server wieder in das Rack ein, fahren den Server hoch und überprüfen die Installation.
	- Siehe Abschnitt [5.1, "Einbauen der oberen Abdeckung" auf Seite](#page-96-0) 5-1.
	- Siehe Abschnitt [5.3, "Einbauen des Servers in das Rack" auf Seite](#page-99-0) 5-4.
	- Siehe Abschnitt [5.4, "Einschalten des Servers" auf Seite](#page-101-0) 5-6.
	- Siehe Abschnitt [5.5, "Überprüfen der Installation" auf Seite](#page-102-0) 5-7.

## <span id="page-81-0"></span>4.4 Austauschen der Lüfter 4 und 5

### <span id="page-81-1"></span>4.4.1 Ausbauen der Lüfter 4 und 5

- **1. Fahren Sie den Server herunter, bauen Sie den Server aus dem Rack aus und entfernen Sie die obere Abdeckung.**
	- Siehe Abschnitt [1.3, "Ausschalten des Servers" auf Seite](#page-18-0) 1-3.
	- Siehe Abschnitt [1.4, "Ausbauen des Servers aus dem Rack" auf Seite](#page-19-0) 1-4.
	- Siehe Abschnitt [1.6, "Abbauen der oberen Abdeckung" auf Seite](#page-22-0) 1-7.

**Hinweis –** Der Luftleitkanal muss nicht unbedingt ausgebaut werden.

**2. Positionieren Sie das Gerät so, dass sich die Lüfter vor Ihnen befinden.**

Die Lüfter 4 und 5 befinden Sie zwischen der SAS IF-Baugruppe und dem Netzteil vorne rechts im Gehäuse.

#### **3. Ziehen Sie die beiden Lüfter nach oben dem Halter.**

Siehe [ABBILDUNG](#page-81-2) 4-11.

<span id="page-81-2"></span>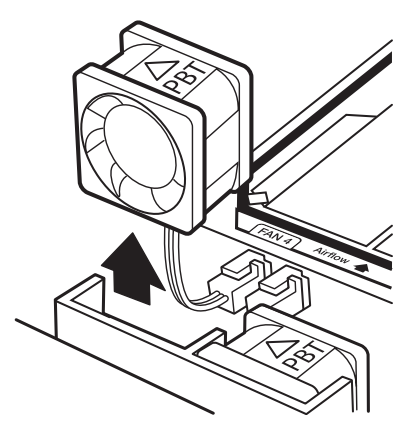

**ABBILDUNG 4-11** Ausbauen der Lüfter 4 und 5

- <span id="page-82-2"></span>**4. Ziehen Sie die Lüfterkabel des auszubauenden Lüfters vom Netzteil ab:**
	- Lüfter 4 J7
	- Lüfter  $5 J5$

Siehe [ABBILDUNG](#page-82-1) 4-12.

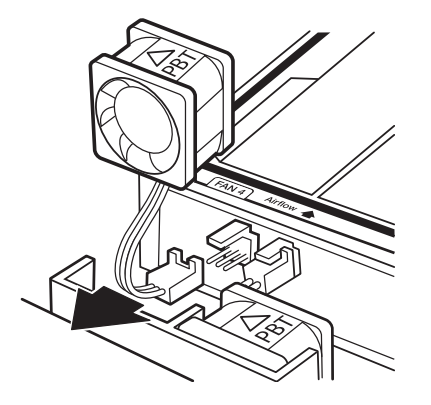

**ABBILDUNG 4-12** Abziehen der Lüfterkabel

- **5. Nehmen Sie den Lüfter heraus und legen Sie ihn auf eine antistatische Unterlage.**
- **6. Wiederholen Sie** [Schritt](#page-82-2) 4 **und** [Schritt](#page-82-3) 5 **für jeden weiteren auszubauenden Lüfter.**

<span id="page-82-3"></span><span id="page-82-1"></span>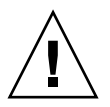

**Achtung –** Der Server darf ohne eingebaute Lüfter nicht betrieben werden.

### **7. Ihre nächsten Schritte:**

- Wenn Sie von einer anderen Arbeitsanweisung hierher geführt wurden, kehren Sie zu dieser Anweisung zurück.
- Anderenfalls ersetzen Sie die Lüfter.

Weiter mit [Schritt](#page-83-0) 4 unter Abschnitt 4.4.2, "Einbauen der Lüfter 4 und 5" auf [Seite](#page-82-0) 4-11.

### <span id="page-82-0"></span>4.4.2 Einbauen der Lüfter 4 und 5

### **1. Bauen Sie den Server aus dem Rack aus und nehmen Sie die obere Abdeckung ab.**

- Siehe Abschnitt [1.4, "Ausbauen des Servers aus dem Rack" auf Seite](#page-19-0) 1-4.
- Siehe Abschnitt [1.6, "Abbauen der oberen Abdeckung" auf Seite](#page-22-0) 1-7.
- **2. Positionieren Sie das Gerät so, dass sich der Einbauort der Lüfter vor Ihnen befindet.**

Der Einbauort der Lüfter 4 und 5 befindet sich zwischen der SAS IF-Baugruppe und dem Netzteil vorne rechts im Gehäuse.

- **3. Falls einer der Lüfter 4 oder 5 eingebaut ist, heben Sie ihn aus dem Halter.**
- <span id="page-83-0"></span>**4. Nehmen Sie den Ersatzlüfter aus dem Versandkarton und der antistatischen Verpackung.**
- <span id="page-83-2"></span>**5. Schließen Sie die Lüfterkabel an den jeweiligen Steckverbindern am Netzteil an.**
	- Lüfter  $4 J7$
	- Lüfter 5 J5

Siehe [ABBILDUNG](#page-83-1) 4-13.

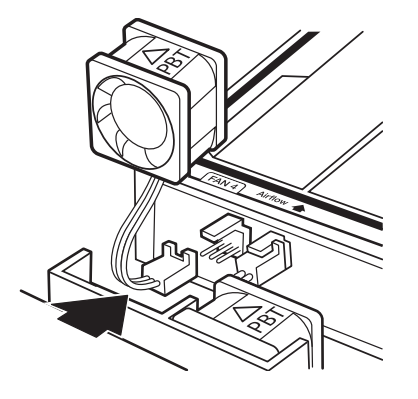

**ABBILDUNG 4-13** Anschließen der Lüfterkabel

- <span id="page-83-1"></span>**6. Wiederholen Sie** [Schritt](#page-83-0) 4 **und** [Schritt](#page-83-2) 5 **für jeden weiteren einzubauenden Lüfter.**
- **7. Setzen Sie beide Lüfter von oben in die Halter.**

Siehe [ABBILDUNG](#page-83-3) 4-14.

<span id="page-83-3"></span>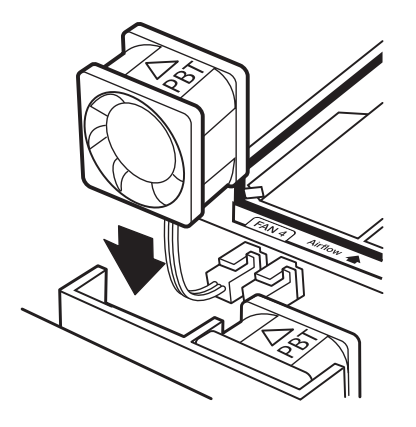

**ABBILDUNG 4-14** Einbauen der Lüfter 4 und 5

- **8. Ihre nächsten Schritte:**
	- Wenn Sie von einer anderen Arbeitsanweisung hierher geführt wurden, kehren Sie zu dieser Anweisung zurück.
	- Anderenfalls bauen Sie die obere Abdeckung ein, setzen den Server wieder in das Rack ein, fahren den Server hoch und überprüfen die Installation.
		- Siehe Abschnitt [5.1, "Einbauen der oberen Abdeckung" auf Seite](#page-96-0) 5-1.
		- Siehe Abschnitt [5.3, "Einbauen des Servers in das Rack" auf Seite](#page-99-0) 5-4.
		- Siehe Abschnitt [5.4, "Einschalten des Servers" auf Seite](#page-101-0) 5-6.
		- Siehe Abschnitt 5.5, "Uberprüfen der Installation" auf Seite 5-7.

## <span id="page-84-0"></span>4.5 Austauschen der DVD-Baugruppe

### 4.5.1 Ausbauen der DVD-Baugruppe

- **1. Fahren Sie den Server herunter, bauen Sie den Server aus dem Rack aus, öffnen Sie die Frontblende und entfernen Sie die obere Abdeckung sowie den Luftleitkanal.**
	- Siehe Abschnitt [1.3, "Ausschalten des Servers" auf Seite](#page-18-0) 1-3.
	- Siehe Abschnitt [1.4, "Ausbauen des Servers aus dem Rack" auf Seite](#page-19-0) 1-4.
	- Siehe Abschnitt [1.5, "Öffnen der Frontblende" auf Seite](#page-20-0) 1-5.
	- Siehe Abschnitt [1.6, "Abbauen der oberen Abdeckung" auf Seite](#page-22-0) 1-7.
- **2. Positionieren Sie das Gerät so, dass sich die DVD-Baugruppe vor Ihnen befindet.** Die DVD-Baugruppe befindet sich vorne links im Gehäuse.
- **3. Bauen Sie das DVD-Modul aus.**

Siehe Abschnitt [2.3.1, "Ausbauen des DVD-Moduls" auf Seite](#page-33-0) 2-6.

**4. Bauen Sie die SCC aus.**

Siehe Abschnitt [2.4.1, "Entnehmen der SCC" auf Seite](#page-37-0) 2-10.

**5. Ziehen Sie den Drehschalter gerade nach vorne ab.** Siehe [ABBILDUNG](#page-84-1) 4-15.

<span id="page-84-1"></span>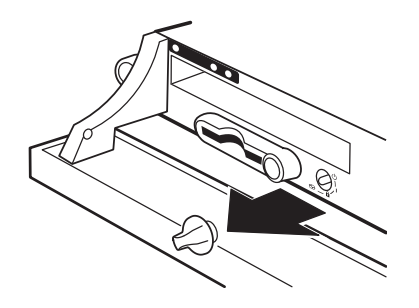

**ABBILDUNG 4-15** Abziehen des Drehschalters

**6. Ziehen Sie das Flachbandkabel von** J501 **und das Signalkabel von** J505 **an der Rückseite der DVD-Baugruppe ab.**

Siehe [ABBILDUNG](#page-85-0) 4-16.

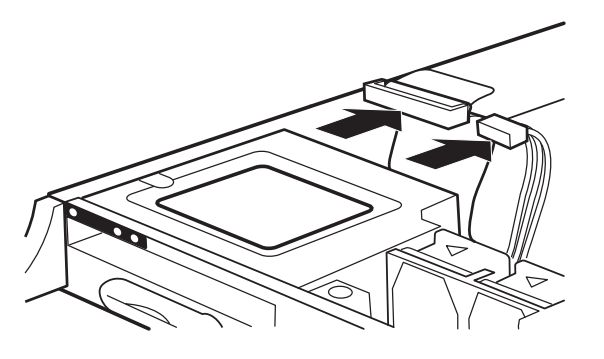

**ABBILDUNG 4-16** Abziehen der Kabel von der DVD-Baugruppe

<span id="page-85-0"></span>**7. Drehen Sie die beiden Schrauben, mit denen die DVD-Baugruppe befestigt ist, mit dem Kreuzschlitzschraubendreher Nr. 2 heraus.**

Siehe [ABBILDUNG](#page-85-1) 4-17.

<span id="page-85-1"></span>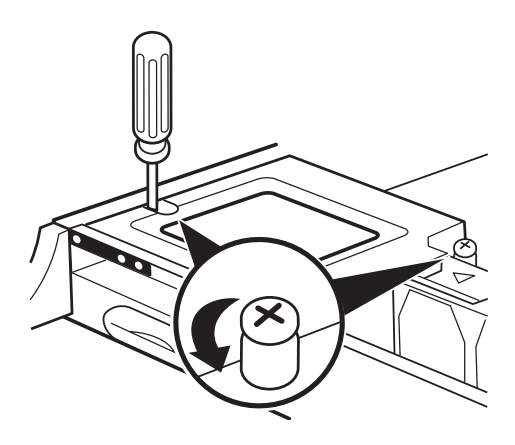

**ABBILDUNG 4-17** Lösen der Schrauben der DVD-Baugruppe

**8. Schieben Sie die DVD-Baugruppe nach hinten und heben Sie sie aus dem Gehäuse.**

Siehe [ABBILDUNG](#page-86-0) 4-18.

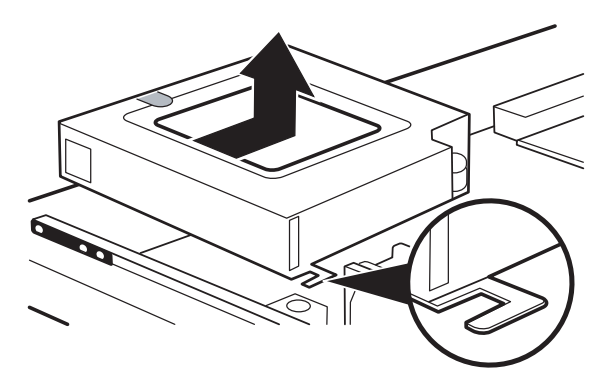

**ABBILDUNG 4-18** Entfernen der DVD-Baugruppe aus dem Gehäuse

<span id="page-86-0"></span>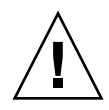

**Achtung –** Der Server darf ohne die DVD-Baugruppe nicht betrieben werden.

### **9. Ihre nächsten Schritte:**

- Wenn Sie von einer anderen Arbeitsanweisung hierher geführt wurden, kehren Sie zu dieser Anweisung zurück.
- Anderenfalls ersetzen Sie die DVD-Baugruppe.

Weiter mit [Schritt](#page-86-1) 3 unter Abschnitt 4.5.2, "Einbauen der DVD-Baugruppe" auf [Seite](#page-86-2) 4-15.

### <span id="page-86-2"></span>4.5.2 Einbauen der DVD-Baugruppe

- **1. Bauen Sie den Server aus dem Rack aus, öffnen Sie die Frontblende und entfernen Sie die obere Abdeckung sowie den Luftleitkanal.**
	- Siehe Abschnitt [1.4, "Ausbauen des Servers aus dem Rack" auf Seite](#page-19-0) 1-4.
	- Siehe Abschnitt [1.5, "Öffnen der Frontblende" auf Seite](#page-20-0) 1-5.
	- Siehe Abschnitt [1.6, "Abbauen der oberen Abdeckung" auf Seite](#page-22-0) 1-7.
- **2. Positionieren Sie das Gerät so, dass sich der Einbauort für die DVD-Baugruppe vor Ihnen befindet.**

Die DVD-Baugruppe wird vorne links in das Gehäuse eingebaut.

<span id="page-86-1"></span>**3. Nehmen Sie die Ersatz-DVD-Baugruppe aus dem Versandkarton und der antistatischen Verpackung.**

**4. Halten Sie die DVD-Baugruppe über das Gehäuse und schieben Sie das vordere Ende in die Vorderseite des Gehäuses.**

Siehe [ABBILDUNG](#page-87-0) 4-19.

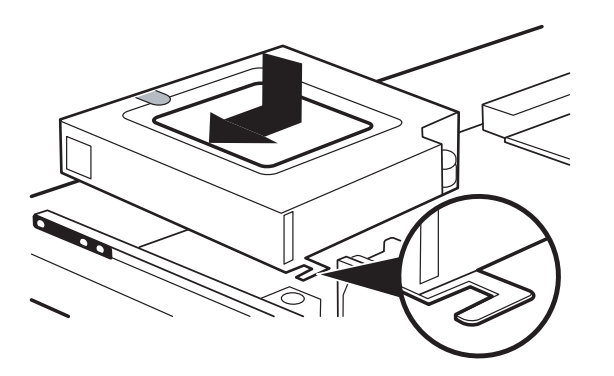

**ABBILDUNG 4-19** Einbauen der DVD-Baugruppe in das Gehäuse

- <span id="page-87-0"></span>**5. Setzen Sie das hintere Ende ein und schieben Sie die DVD-Baugruppe nach vorn.** Siehe [ABBILDUNG](#page-87-0) 4-19.
- **6. Ziehen Sie die beiden Schrauben, mit denen die DVD-Baugruppe befestigt ist, mit dem Kreuzschlitzschraubendreher Nr. 2 fest.**

Siehe [ABBILDUNG](#page-87-1) 4-20.

<span id="page-87-1"></span>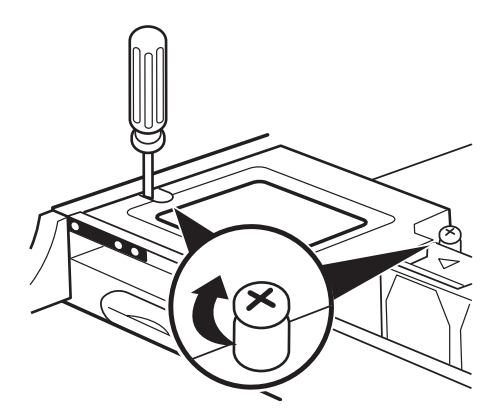

**ABBILDUNG 4-20** Festziehen der Schrauben der DVD-Baugruppe

**7. Schließen Sie das Flachbandkabel an** J501 **und das Signalkabel an** J505 **an.** Siehe [ABBILDUNG](#page-88-0) 4-21.

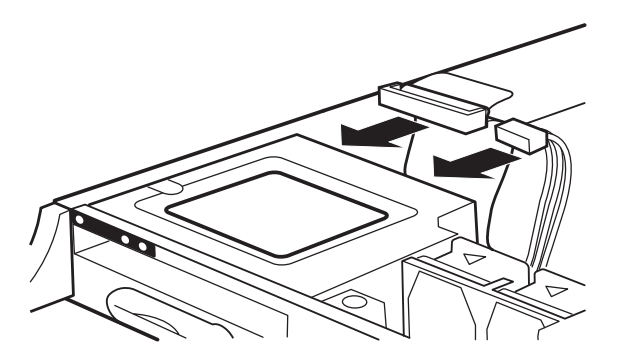

**ABBILDUNG 4-21** Anschließen der Kabel an die DVD-Baugruppe

<span id="page-88-0"></span>**8. Setzen Sie den Drehschalter auf, indem Sie die Abflachung in der Schalterwelle zum Schalter ausrichten und den Schalter dann gerade aufschieben.**

Siehe [ABBILDUNG](#page-88-1) 4-22.

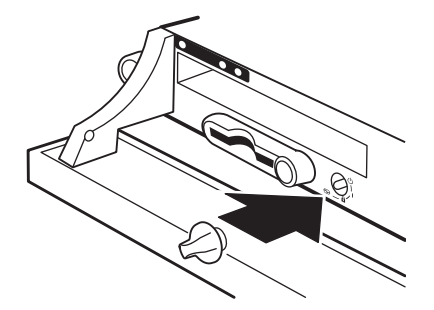

**ABBILDUNG 4-22** Aufschieben des Drehschalters

<span id="page-88-1"></span>**9. Bauen Sie die SCC ein.**

Siehe Abschnitt [2.4.2, "Einsetzen der SCC" auf Seite](#page-38-0) 2-11.

**10. Bauen Sie das DVD-Modul ein.**

Siehe Abschnitt [2.3.2, "Einbauen des DVD-Moduls" auf Seite](#page-35-0) 2-8.

- **11. Ihre nächsten Schritte:**
	- Wenn Sie von einer anderen Arbeitsanweisung hierher geführt wurden, kehren Sie zu dieser Anweisung zurück.
	- Anderenfalls bauen Sie den Luftleitkanal und die obere Abdeckung ein, schließen die Frontblende, bauen den Server in das Rack ein, fahren den Server hoch und überprüfen die Installation.
		- Siehe Abschnitt [5.1, "Einbauen der oberen Abdeckung" auf Seite](#page-96-0) 5-1.
		- Siehe Abschnitt [5.2, "Schließen der Frontblende" auf Seite](#page-98-0) 5-3.
- Siehe Abschnitt [5.3, "Einbauen des Servers in das Rack" auf Seite](#page-99-0) 5-4.
- Siehe Abschnitt [5.4, "Einschalten des Servers" auf Seite](#page-101-0) 5-6.
- Siehe Abschnitt [5.5, "Überprüfen der Installation" auf Seite](#page-102-0) 5-7.

## <span id="page-89-0"></span>4.6 Austauschen der SAS IF-Baugruppe

### 4.6.1 Ausbauen der SAS IF-Baugruppe

- **1. Fahren Sie den Server herunter, bauen Sie den Server aus dem Rack aus, öffnen Sie die Frontblende und entfernen Sie die obere Abdeckung sowie den Luftleitkanal.**
	- Siehe Abschnitt [1.3, "Ausschalten des Servers" auf Seite](#page-18-0) 1-3.
	- Siehe Abschnitt [1.4, "Ausbauen des Servers aus dem Rack" auf Seite](#page-19-0) 1-4.
	- Siehe Abschnitt [1.5, "Öffnen der Frontblende" auf Seite](#page-20-0) 1-5.
	- Siehe Abschnitt [1.6, "Abbauen der oberen Abdeckung" auf Seite](#page-22-0) 1-7.
- **2. Positionieren Sie das Gerät so, dass sich die SAS IF-Baugruppe vor Ihnen befindet.** Die SAS IF-Baugruppe befindet sich vorne rechts im Gehäuse.

#### **3. Bauen Sie die Festplatten aus.**

Siehe Abschnitt [2.2.1, "Ausbauen des Festplattenlaufwerks" auf Seite](#page-29-0) 2-2.

- **4. Ziehen Sie die Kabel in der folgenden Reihenfolge von der SAS IF-Baugruppe ab:**
	- Das Kabel von der DVD-Baugruppe an J5
	- Das Kabel vom Netzteil an J501
	- Die zwei SAS-Kabel an J7

Siehe [ABBILDUNG](#page-89-1) 4-23.

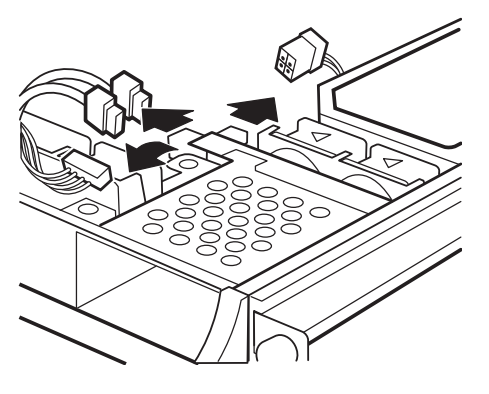

<span id="page-89-1"></span>**ABBILDUNG 4-23** Abziehen der Kabel von der SAS IF-Baugruppe

**5. Drehen Sie die beiden Schrauben, mit denen die SAS IF-Baugruppe am Gehäuse befestigt ist, mit dem Kreuzschlitzschraubendreher Nr. 2 heraus.**

Siehe [ABBILDUNG](#page-90-0) 4-24.

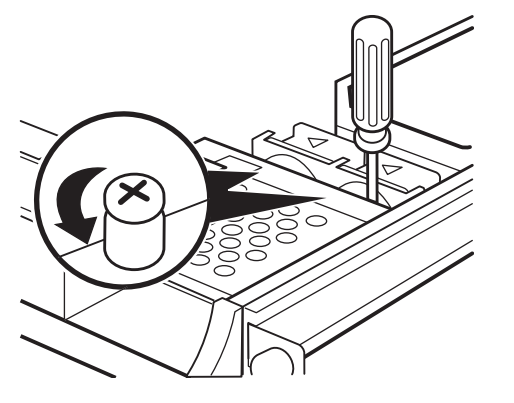

**ABBILDUNG 4-24** Lösen der Schrauben der SAS IF-Baugruppe

<span id="page-90-0"></span>**6. Heben Sie den SAS IF-Baugruppe gerade nach oben und aus dem Gehäuse.** Siehe [ABBILDUNG](#page-90-1) 4-25.

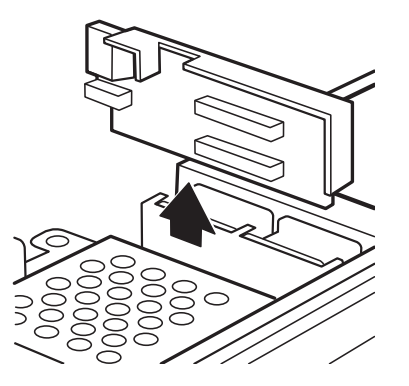

**ABBILDUNG 4-25** Entfernen der SAS IF-Baugruppe aus dem Gehäuse

**7. Legen Sie die SAS IF-Baugruppe auf eine antistatische Unterlage.**

<span id="page-90-1"></span>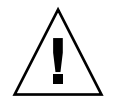

**Achtung –** Der Server darf ohne die SAS IF-Baugruppe nicht betrieben werden.

- **8. Ihre nächsten Schritte:**
	- Wenn Sie von einer anderen Arbeitsanweisung hierher geführt wurden, kehren Sie zu dieser Anweisung zurück.
	- Anderenfalls ersetzen Sie die SAS IF-Baugruppe.

Weiter mit [Schritt](#page-91-0) 3 unter Abschnitt 4.6.2, "Einbauen der SAS IF-Baugruppe" auf [Seite](#page-91-1) 4-20.

### <span id="page-91-1"></span>4.6.2 Einbauen der SAS IF-Baugruppe

- **1. Bauen Sie den Server aus dem Rack aus, öffnen Sie die Frontblende und entfernen Sie die obere Abdeckung sowie den Luftleitkanal.**
	- Siehe Abschnitt [1.4, "Ausbauen des Servers aus dem Rack" auf Seite](#page-19-0) 1-4.
	- Siehe Abschnitt [1.5, "Öffnen der Frontblende" auf Seite](#page-20-0) 1-5.
	- Siehe Abschnitt [1.6, "Abbauen der oberen Abdeckung" auf Seite](#page-22-0) 1-7.
- **2. Positionieren Sie das Gerät so, dass sich der Einbauort für die SAS IF-Baugruppe vor Ihnen befindet.**

Der Einbauort der SAS IF-Baugruppe befindet sich vorne rechts im Gehäuse.

- <span id="page-91-0"></span>**3. Nehmen Sie die Ersatz-SAS IF-Baugruppe aus dem Versandkarton und der antistatischen Verpackung.**
- **4. Bringen Sie die SAS IF-Baugruppe in Einbaulage.**

Siehe [ABBILDUNG](#page-91-2) 4-26.

<span id="page-91-2"></span>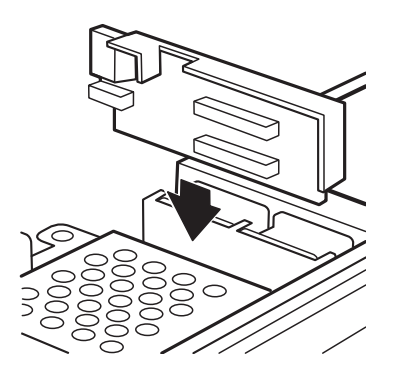

**ABBILDUNG 4-26** Einbauen der SAS IF-Baugruppe in das Gehäuse

**5. Ziehen Sie die beiden Schrauben, mit denen die SAS IF-Baugruppe am Gehäuse befestigt ist, mit dem Kreuzschlitzschraubendreher Nr. 2 fest.**

Siehe [ABBILDUNG](#page-92-0) 4-27.

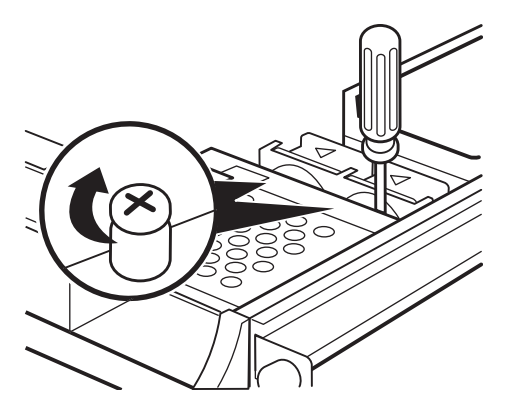

**ABBILDUNG 4-27** Festziehen der Schrauben der SAS IF-Baugruppe

- <span id="page-92-0"></span>**6. Schließen Sie die Kabel in der folgenden Reihenfolge wieder an die SAS IF-Baugruppe an:**
	- Die zwei SAS-Kabel an J7
	- Das Kabel vom Netzteil an J501
	- Das Kabel von der DVD-Baugruppe an J5

Siehe [ABBILDUNG](#page-92-1) 4-28.

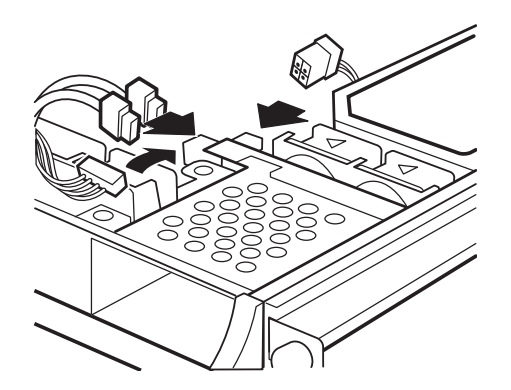

**ABBILDUNG 4-28** Anschließen der Kabel an die SAS IF-Baugruppe

#### <span id="page-92-1"></span>**7. Bauen Sie die Festplatten ein.**

Siehe Abschnitt [2.2.2, "Einbauen des Festplattenlaufwerks" auf Seite](#page-31-0) 2-4.

#### **8. Ihre nächsten Schritte:**

- Wenn Sie von einer anderen Arbeitsanweisung hierher geführt wurden, kehren Sie zu dieser Anweisung zurück.
- Anderenfalls bauen Sie den Luftleitkanal und die obere Abdeckung ein, schließen die Frontblende, bauen den Server in das Rack ein, fahren den Server hoch und überprüfen die Installation.
	- Siehe Abschnitt [5.1, "Einbauen der oberen Abdeckung" auf Seite](#page-96-0) 5-1.
	- Siehe Abschnitt [5.2, "Schließen der Frontblende" auf Seite](#page-98-0) 5-3.
	- Siehe Abschnitt [5.3, "Einbauen des Servers in das Rack" auf Seite](#page-99-0) 5-4.
	- Siehe Abschnitt [5.4, "Einschalten des Servers" auf Seite](#page-101-0) 5-6.
	- Siehe Abschnitt [5.5, "Überprüfen der Installation" auf Seite](#page-102-0) 5-7.

## <span id="page-93-0"></span>4.7 Austauschen der Frontblende

### 4.7.1 Ausbauen der Frontblende

### **1. Öffnen Sie die Frontblende.**

Siehe Abschnitt [1.5, "Öffnen der Frontblende" auf Seite](#page-20-0) 1-5.

**2. Drehen Sie die beiden Schrauben, mit denen die Frontblendenscharniere am Gehäuse befestigt sind, mit dem Kreuzschlitzschraubendreher Nr. 2 heraus.**

Siehe [ABBILDUNG](#page-93-1) 4-29.

<span id="page-93-1"></span>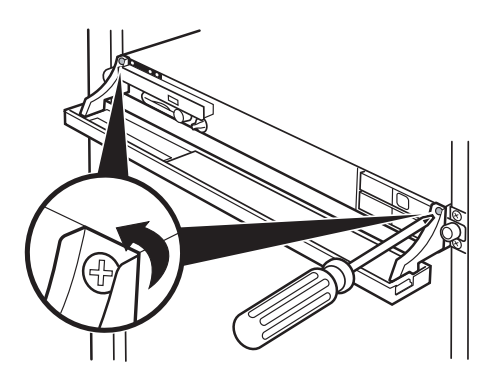

**ABBILDUNG 4-29** Lösen der Schrauben der Frontblendenscharniere

**3. Fassen Sie die Frontblende an den Scharnieren, heben Sie sie gerade nach oben, dann nach vorn und haken Sie die Scharniere von der Vorderseite des Geräts aus.**

Siehe [ABBILDUNG](#page-94-0) 4-30.

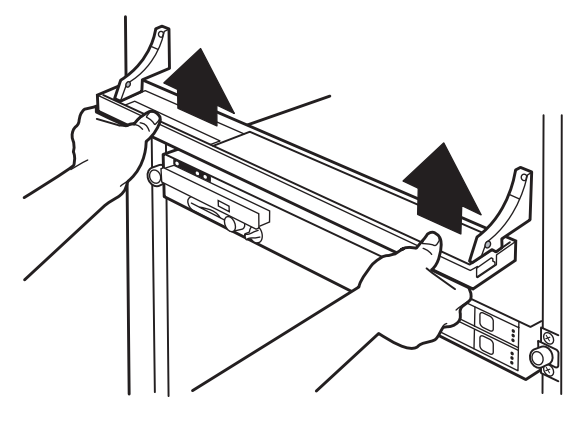

**ABBILDUNG 4-30** Abheben der Frontblende vom Gehäuse

**4. Bewahren Sie die Frontblende und die Schrauben an einem sicheren Ort auf.**

### <span id="page-94-0"></span>4.7.2 Einbauen der Frontblende

**1. Achten Sie auf die Befestigungen an den Frontblendenscharnieren.** Siehe [ABBILDUNG](#page-94-1) 4-31.

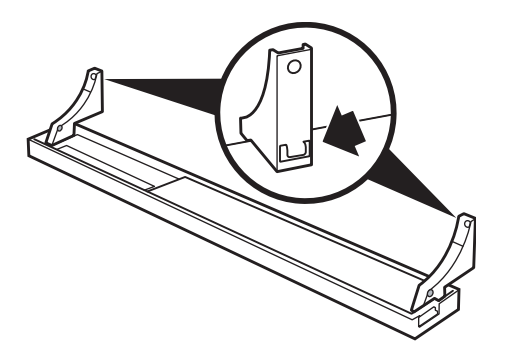

**ABBILDUNG 4-31** Die Befestigungen an den Frontblendenscharnieren

<span id="page-94-1"></span>**2. Fassen Sie die Frontblende an den Scharnieren und setzen Sie die Scharniere gerade gegen die Vorderseite des Geräts.**

**3. Schieben Sie die Scharniere nach unten, bis die Befestigungen korrekt sitzen.** Siehe [ABBILDUNG](#page-95-0) 4-32.

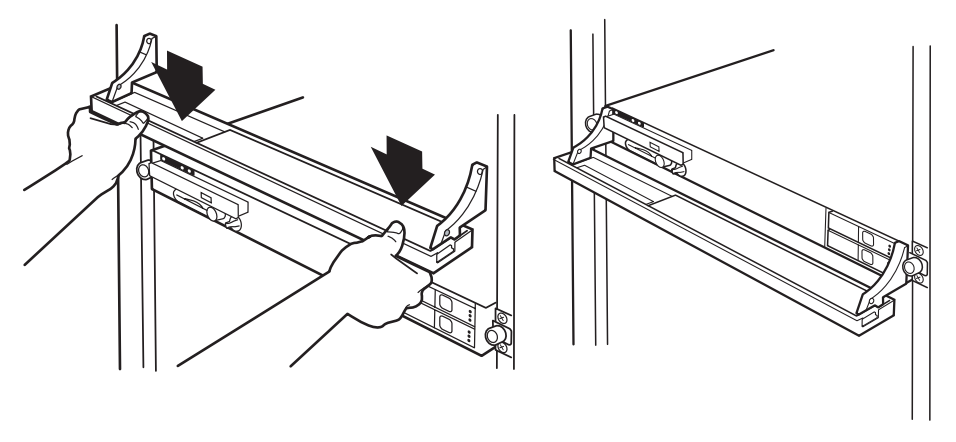

**ABBILDUNG 4-32** Herunterschieben der Scharniere und Einhaken der Befestigungen

<span id="page-95-0"></span>**4. Ziehen Sie die beiden Schrauben an den Scharnieren der Frontblende mit dem Kreuzschlitzschraubendreher Nr. 2 fest.**

Siehe [ABBILDUNG](#page-95-1) 4-33.

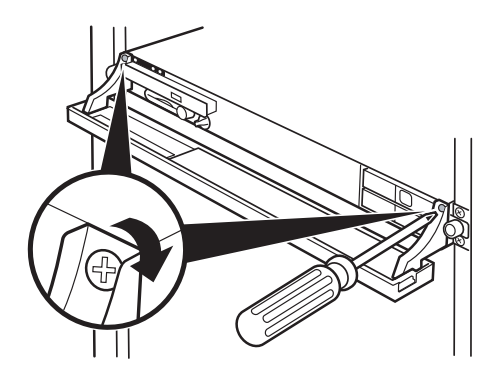

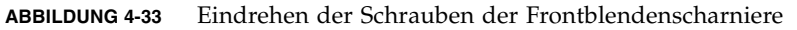

#### <span id="page-95-1"></span>**5. Schließen Sie den Frontrahmen.**

Siehe Abschnitt [5.2, "Schließen der Frontblende" auf Seite](#page-98-0) 5-3.

## Abschließen der Arbeiten

In diesem Kapitel ist beschrieben, wie die Wartungsarbeiten abgeschlossen werden. Diese Informationen sind in den folgenden Themen zusammengefasst:

- Abschnitt [5.1, "Einbauen der oberen Abdeckung" auf Seite](#page-96-1) 5-1
- Abschnitt [5.2, "Schließen der Frontblende" auf Seite](#page-98-1) 5-3
- Abschnitt [5.3, "Einbauen des Servers in das Rack" auf Seite](#page-99-1) 5-4
- Abschnitt [5.4, "Einschalten des Servers" auf Seite](#page-101-1) 5-6
- <span id="page-96-0"></span>■ Abschnitt [5.5, "Überprüfen der Installation" auf Seite](#page-102-1) 5-7

## <span id="page-96-1"></span>5.1 Einbauen der oberen Abdeckung

**1. Positionieren Sie das Gerät so, dass sich der Einbauort für den Luftleitkanal vor Ihnen befindet.**

Wenn die Frontblende vorne ist, befindet sich der Luftleitkanal über der Mitte der Systemplatine und bedeckt die CPUs und den Hauptspeicher.

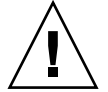

**Achtung –** Wenn der Server ohne den Luftleitkanal betrieben wird, könnte er überhitzen.

**2. Bringen Sie den Luftleitkanal über den CPUs und dem Hauptspeicher in Einbaulage. Dabei muss sich die Rückseite des Kanals unter der Lippe an der Gehäuse-Rückwand befinden.**

**3. Setzen Sie den Luftleitkanal so ein, dass die Griffe an den CPU-Halterungen gerade eben in die Schlitze des Luftleitkanals eingreifen.**

Siehe [ABBILDUNG](#page-97-0) 5-1.

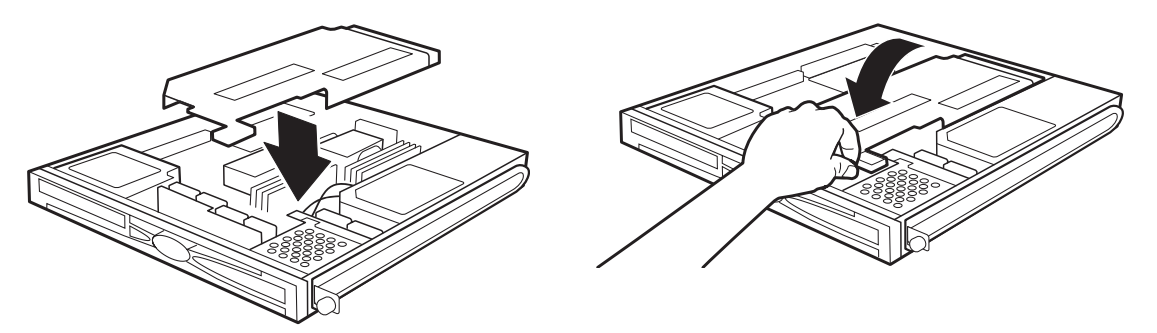

**ABBILDUNG 5-1** Einbauen des Luftleitkanals

- <span id="page-97-0"></span>**4. Nehmen Sie das Antistatikarmband zunächst vom Gehäuse und dann von Ihrem Handgelenk ab.**
- **5. Setzen Sie die obere Abdeckung auf das Gehäuse. Die Schrauben der Abdeckung und der D-Ring müssen zur Frontblende zeigen.**
- **6. Schieben Sie die Rückseite der oberen Abdeckung unter die Lippe an der Gehäuse-Rückwand und legen Sie die obere Abdeckung vollständig auf.**

Siehe [ABBILDUNG](#page-97-1) 5-2.

<span id="page-97-1"></span>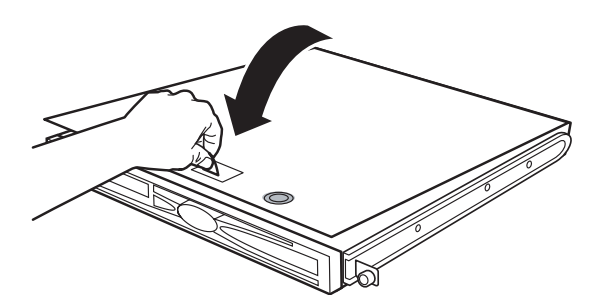

**ABBILDUNG 5-2** Auflegen der oberen Abdeckung

**7. Drehen Sie die Schrauben in der oberen Abdeckung mit dem Kreuzschlitzschraubendreher Nr. 2 um 90 Grad im Uhrzeigersinn.**

Siehe [ABBILDUNG](#page-98-2) 5-3.

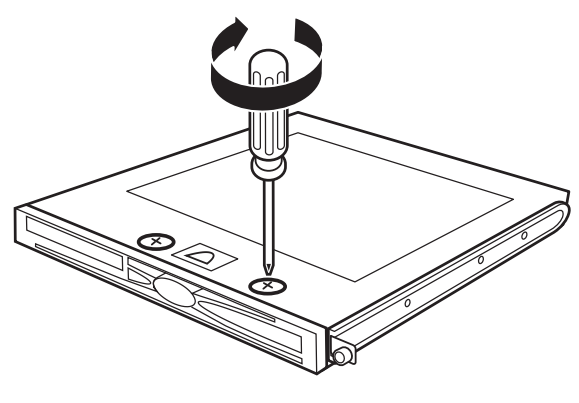

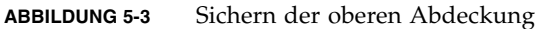

<span id="page-98-2"></span><span id="page-98-0"></span>**8. Kehren Sie zu der Arbeitsanweisung zurück, von der Sie hierher geführt wurden.**

## <span id="page-98-1"></span>5.2 Schließen der Frontblende

- **1. Positionieren Sie das Gerät so, dass sich die Frontblende vor Ihnen befindet.** Die Frontblende ist die Kunststoffabdeckung an der Vorderseite des Servers.
- **2. Fassen Sie die zwei Griffe an der rechten und linken Seite der Frontblende.** Siehe [ABBILDUNG](#page-98-3) 5-4.

<span id="page-98-3"></span>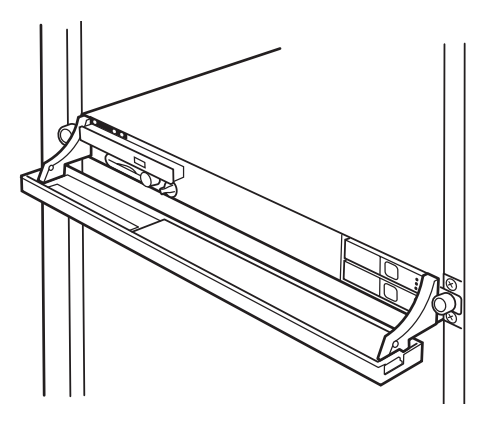

**ABBILDUNG 5-4** Festhalten der Frontblende

**3. Heben Sie die Griffe vorsichtig an und drücken Sie sie gleichzeitig zum Gehäuse hin.** Siehe [ABBILDUNG](#page-99-2) 5-5.

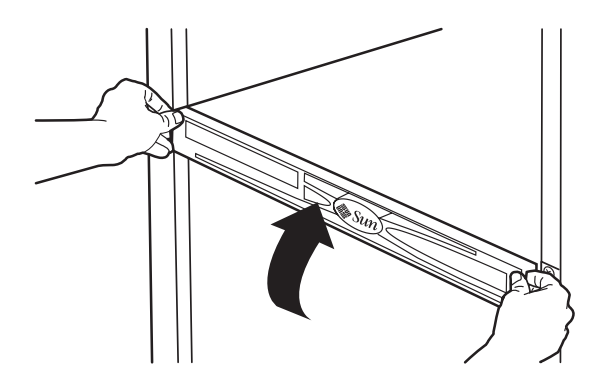

<span id="page-99-2"></span>**ABBILDUNG 5-5** Schließen der Frontblende

Die Frontblende klappt nach oben.

**Hinweis –** Falls die Frontblende während des Hochklappens hakt, nicht weiter drücken. Lassen Sie die Seite der Frontblende, die höher ist, vorsichtig wieder ab, bis sie auf einer Höhe mit der gegenüberliegenden Seite ist. Versuchen Sie jetzt erneut, die Blende hochzuklappen.

### **4. Ihre nächsten Schritte:**

- Wenn der Server ausgeschaltet ist, fahren Sie ihn hoch. Siehe [Abschnitt](#page-101-1) 5.4, ["Einschalten des Servers" auf Seite](#page-101-1) 5-6.
- <span id="page-99-0"></span>■ Anderenfalls kehren Sie zu der Arbeitsanweisung zurück, von der Sie hierher geführt wurden.

## <span id="page-99-1"></span>5.3 Einbauen des Servers in das Rack

Die folgenden Anweisungen gelten für ein handelsübliches Racksystem und umfassen eventuell Schritte, die nicht erforderlich sind, um den Server in Ihr Rack einzubauen.

**Hinweis –** Wenn Sie den Server das erste Mal einbauen, lesen Sie bitte die Dokumentation Netra 210 Server Setting Up Guide, Teilenummer 817-2752.

**1. Achten Sie darauf, dass die obere Abdeckung korrekt eingebaut ist.**

Siehe Abschnitt [5.1, "Einbauen der oberen Abdeckung" auf Seite](#page-96-1) 5-1.

- **2. Achten Sie darauf, dass die Frontblende korrekt geschlossen ist.** Siehe Abschnitt [5.2, "Schließen der Frontblende" auf Seite](#page-98-1) 5-3.
- **3. Heben Sie den Server in die Einbauposition im Rack und schieben Sie ihn in das Gestell.**

Siehe [ABBILDUNG](#page-100-0) 5-6.

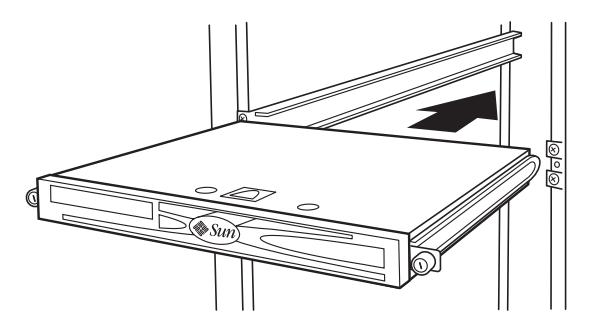

**ABBILDUNG 5-6** Einschieben des Servers in das Rack

- <span id="page-100-0"></span>**4. Schieben Sie weiter, bis der Server an der Rückseite des Racks anstößt.**
- **5. Wenn der Server vollständig eingeschoben ist, sichern Sie das Gerät, indem Sie die Schrauben an beiden Seiten der Frontblende eindrehen.** Siehe [ABBILDUNG](#page-100-1) 5-7.

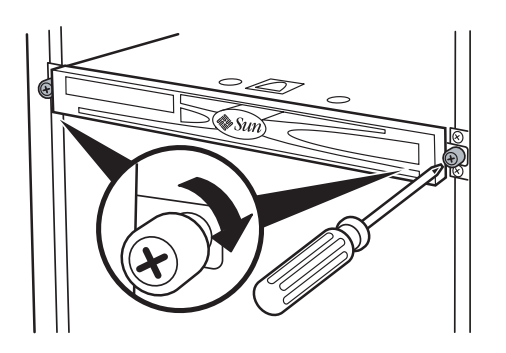

**ABBILDUNG 5-7** Sichern des Servers

- <span id="page-100-1"></span>**6. Schließen Sie die folgenden Kabel wieder an der Rückseite des Servers an:**
	- Netzwerkkabel
	- ALOM-Kabel
	- Serielle Kabel
	- USB-Kabel
	- PCI-Anschlusskabel
	- SCSI-Kabel
	- Alarmkabel
	- Netzkabel

#### **7. Schalten Sie den Server ein.**

<span id="page-101-0"></span>Siehe Abschnitt [5.4, "Einschalten des Servers" auf Seite](#page-101-1) 5-6.

## <span id="page-101-1"></span>5.4 Einschalten des Servers

Nach Abschluss aller Arbeiten können Sie den Server einschalten.

- **1. Achten Sie darauf, dass der Server korrekt in das Rack eingebaut ist.** Siehe Abschnitt [5.3, "Einbauen des Servers in das Rack" auf Seite](#page-99-1) 5-4.
- **2. Öffnen Sie die Frontblende.**

Siehe Abschnitt [1.5, "Öffnen der Frontblende" auf Seite](#page-20-0) 1-5.

#### **3. Drücken Sie kurz auf den Netzschalter.**

Siehe [ABBILDUNG](#page-101-2) 5-8.

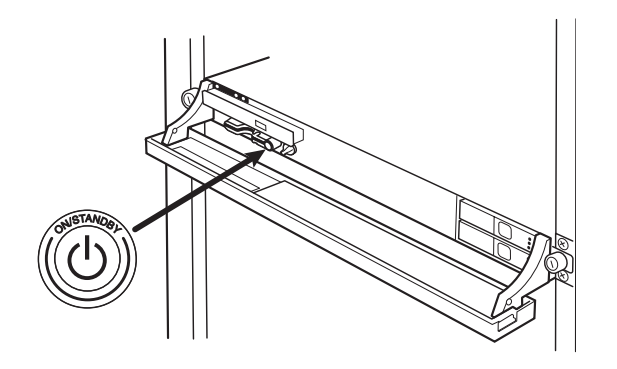

**ABBILDUNG 5-8** Einschalten des Servers

<span id="page-101-2"></span>**4. Schließen Sie die Frontblende.**

Siehe Abschnitt [5.2, "Schließen der Frontblende" auf Seite](#page-98-1) 5-3.

**5. Falls neue Bauteile eingebaut wurden, überprüfen Sie deren Funktion.** Siehe Abschnitt [5.5, "Überprüfen der Installation" auf Seite](#page-102-1) 5-7.

# <span id="page-102-1"></span>5.5 Überprüfen der Installation

Gehen Sie nach [TABELLE](#page-102-8) 5-1 vor, um die Installation von Austauschteilen zu überprüfen.

### <span id="page-102-8"></span>**TABELLE 5-1** Überprüfen der Installation

<span id="page-102-0"></span>

<span id="page-102-7"></span><span id="page-102-6"></span><span id="page-102-5"></span><span id="page-102-4"></span><span id="page-102-3"></span><span id="page-102-2"></span>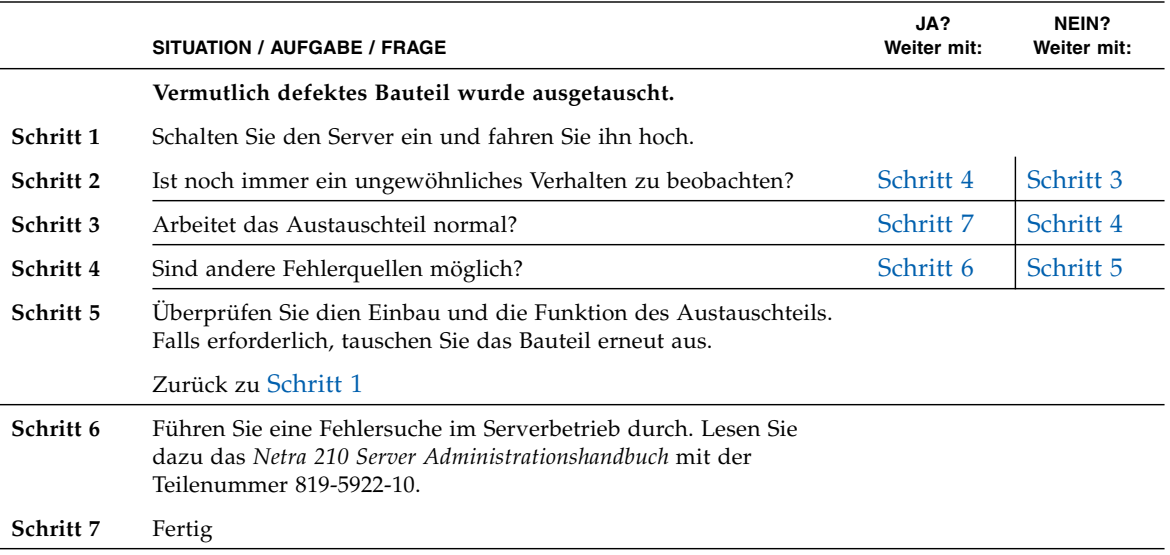

## Technische Daten

Dieser Anhang enthält die technischen Daten des Netra 210 Server. Dieser Anhang ist in folgende Abschnitte unterteilt:

- Abschnitt [A.1, "Geräteabmessungen" auf Seite](#page-104-0) A-1
- Abschnitt [A.2, "Umgebungsanforderungen" auf Seite](#page-105-0) A-2
- Abschnitt [A.3, "Akustische Emissionen" auf Seite](#page-105-1) A-2
- Abschnitt [A.4, "Spannungsversorgung" auf Seite](#page-105-2) A-2
- Abschnitt [A.5, "Einhaltung der NEBS Level 3-Vorschriften" auf Seite](#page-106-0) A-3

## <span id="page-104-0"></span>A.1 Geräteabmessungen

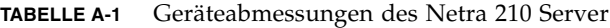

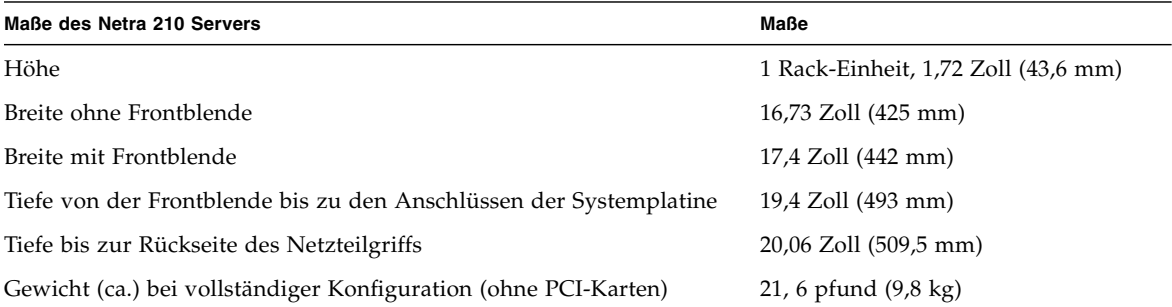

## <span id="page-105-0"></span>A.2 Umgebungsanforderungen

Der Server kann unter den in [TABELLE](#page-105-3) A-2 aufgeführten Umgebungsbedingungen sicher aufgestellt und betrieben werden.

| <b>Technische Daten</b>      | <b>Betrieb</b>                                                                                                    | <b>Standort</b>                                                              |
|------------------------------|----------------------------------------------------------------------------------------------------|------------------------------------------------------------------------------|
|                              | Umgebungstemperatur $5^{\circ}$ C bis 40° C (41° F bis 104° F)<br>Kurzfristig: $-5^{\circ}$ C bis $55^{\circ}$ C ( $-23^{\circ}$ F bis $131^{\circ}$ F) | $-40^{\circ}$ C bis 70° C ( $-40^{\circ}$ F bis 158° F)                      |
| Relative<br>Luftfeuchtigkeit | 5 % bis 85 % RL, nicht-kondensierend,<br>max 27° C (80° F) Feuchttemperatur                                                                             | 5 % bis 93 % RL, nicht-kondensierend,<br>max 38° C (100° F) Feuchttemperatur |
| Höhe                         | $-400$ m bis $4000$ m $(-1300$ ft bis 13100 ft)                                                                                                    | $-400$ m bis 12000 m $(-1300$ ft bis 39000 ft)                               |

<span id="page-105-3"></span>**TABELLE A-2** Spezifikationen für Betrieb und Standort

## <span id="page-105-1"></span>A.3 Akustische Emissionen

Ein Netra 210 Server verbreitet folgende akustische Emissionen:

- Das Betriebsgeräusch liegt bei 7,0 B (LWAd  $(1 B = 10 dB)$ )
- Das Geräusch im Ruhezustand beträgt 7,0 B (LWAd  $(1 B = 10 dB)$ )

Der angegebene Geräuschpegel entspricht ISO 9296.

## <span id="page-105-2"></span>A.4 Spannungsversorgung

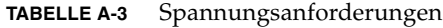

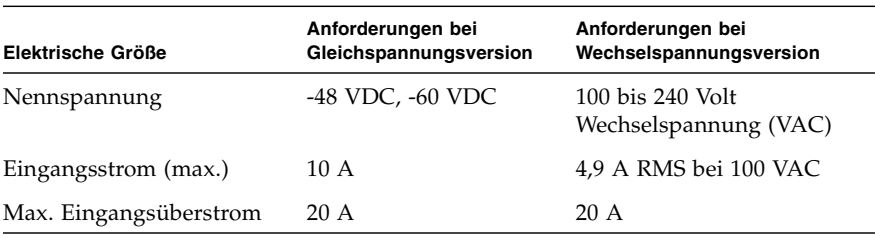

## <span id="page-106-0"></span>A.5 Einhaltung der NEBS Level 3- Vorschriften

Die Gleichstromversion des Netra 210 Server erfüllt die Anforderungen der NEBS Level 3-Vorschriften per SR-3580, einschließlich der entsprechenden Abschnitte von GR-63-CORE (*Network Equipment-Building System Requirements: Physical Protection*) und GR-1089-CORE (*Electromagnetic Compatibility and Electrical Safety - Generic Criteria for Network Telecommunications Equipment*).

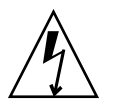

**Achtung –** Um die Einhaltung der NEBS-Vorschriften zu gewährleisten, müssen der Netzwerkverwaltungs-Ethernet-Anschluss (NET MGT) und der serielle RJ45- Verwaltungsanschluss (SERIAL MGT) abgeschirmte Kabel verwenden, deren beide Enden geerdet sind.
# Anschlussbelegung

Dieser Anhang enthält Informationen zur Belegung der Anschlüsse auf der Rückseite eines Netra 210 Servers:

- Abschnitt [B.1, "Gigabit-Ethernet-Anschlüsse" auf Seite](#page-108-0) B-1
- Abschnitt [B.2, "Netzwerkverwaltungsanschluss" auf Seite](#page-109-0) B-2
- Abschnitt [B.3, "Serielle Anschlüsse" auf Seite](#page-110-0) B-3
- Abschnitt [B.4, "Alarmschnittstelle" auf Seite](#page-113-0) B-6
- Abschnitt [B.5, "USB-Anschlüsse" auf Seite](#page-114-0) B-7
- Abschnitt [B.6, "SCSI-Anschluss" auf Seite](#page-115-0) B-8

# <span id="page-108-0"></span>B.1 Gigabit-Ethernet-Anschlüsse

<span id="page-108-2"></span>Der Netra 210 Server verfügt über vier selbstaushandelnde 10/100/1000BASE-T-Gigabit-Ethernet-System-Domain-Anschlüsse. Alle vier Ethernet-Anschlüsse verwenden eine standardmäßige RJ-45-Schnittstelle, deren Übertragungsgeschwindigkeiten in [TABELLE](#page-108-1) B-1 angegeben sind. [ABBILDUNG](#page-109-1) B-1 zeigt die Pin-Nummerierung der Anschlüsse und [TABELLE](#page-109-2) B-2 beschreibt die Pin-Signale.

<span id="page-108-1"></span>

| Anschlusstyp         | <b>IEEE-Terminologie</b> | Ubertragungsgeschwindigkeit |
|----------------------|--------------------------|-----------------------------|
| Ethernet             | 10BASE-T                 | $10$ Mbit/s                 |
| <b>Fast Ethernet</b> | 100BASE-TX               | $100$ Mbit/s                |
| Gigabit-Ethernet     | 1000BASE-T               | $1000$ Mbit/s               |

**TABELLE B-1** Übertragungsgeschwindigkeiten der Ethernet-Verbindung

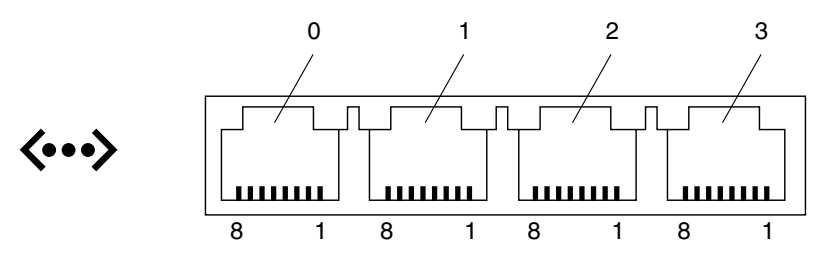

<span id="page-109-4"></span><span id="page-109-1"></span>**ABBILDUNG B-1** Pin-Nummerierung der Gigabit-Ethernet-Anschlüsse

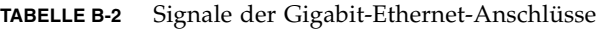

<span id="page-109-2"></span>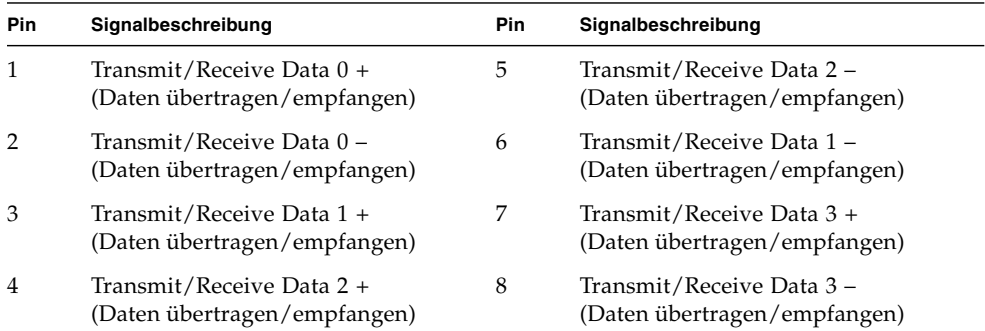

# <span id="page-109-0"></span>B.2 Netzwerkverwaltungsanschluss

<span id="page-109-3"></span>Der Server besitzt eine 10BASE-T-Ethernet-Management-Domain-Schnittstelle, die mit NET MGT bezeichnet ist. Informationen zur Konfiguration dieses Anschlusses für die Verwaltung des Servers mit ALOM finden Sie im *Sun Advanced Lights Out Manager-Benutzerhandbuch*, Teilenummer 817-5003.

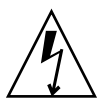

**Achtung –** Wenn Sie beabsichtigen, den Netzverwaltungsanschluss (NET MGT) zu nutzen, müssen Sie ein abgeschirmtes Ethernet-Kabel verwenden, um die Einhaltung der NEBS-Vorschriften durch Ihren Server sicherzustellen. Die Kabelabschirmung muss an beiden Enden geerdet sein.

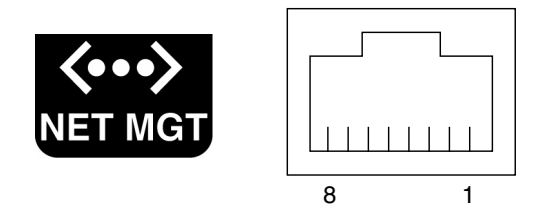

<span id="page-110-3"></span>**ABBILDUNG B-2** Pin-Nummerierung des Netzwerkverwaltungsanschlusses

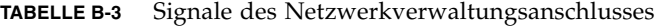

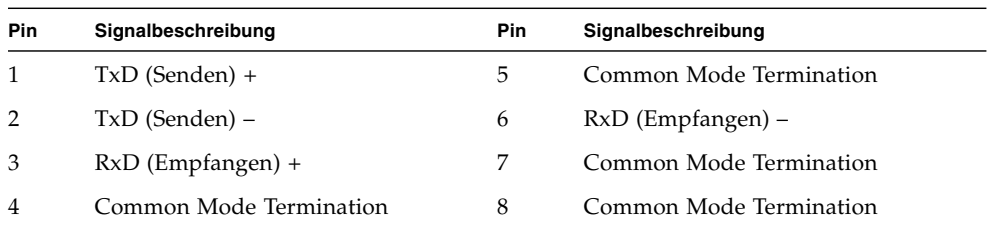

# <span id="page-110-0"></span>B.3 Serielle Anschlüsse

<span id="page-110-2"></span>Der Server verfügt über zwei serielle Anschlüsse, die mit SERIAL MGT und l0l0l bezeichnet sind. [TABELLE](#page-110-1) B-4 listet die Einstellungen für die seriellen Standardverbindungen dieser beiden Anschlüsse auf.

| Parameter       | Einstellung           |
|-----------------|-----------------------|
| Anschluss       | SERIAL MGT oder 10101 |
| Geschwindigkeit | 9600 Baud             |
| Parität         | Keine                 |
| Stoppbits       | 1                     |
| Datenbits       | 8                     |

<span id="page-110-1"></span>**TABELLE B-4** Einstellungen für die seriellen Standardverbindungen

## B.3.1 Serieller Verwaltungsanschluss

<span id="page-111-2"></span>Der serielle Verwaltungsanschluss (bezeichnet mit SERIAL MGT) ist als RJ-45- Schnittstelle auf der Rückseite ausgeführt. Dieser Anschluss ist die standardmäßige Verbindung zum Server. Verwenden Sie diesen Anschluss *ausschließlich* für die Serververwaltung.

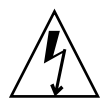

**Achtung –** Sie müssen ein abgeschirmtes Ethernet-Kabel verwenden, um die Einhaltung der NEBS-Vorschriften durch Ihren Server sicherzustellen. Die Kabelabschirmung muss an beiden Enden geerdet sein.

[ABBILDUNG](#page-111-0) B-3 zeigt die Pin-Nummerierung des seriellen Verwaltungsanschlusses und [TABELLE](#page-111-1) B-5 beschreibt die Pin-Signale.

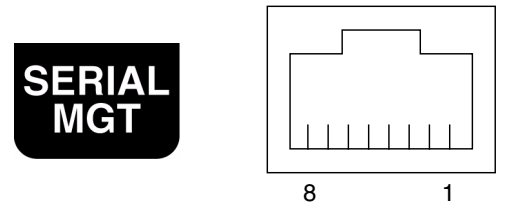

<span id="page-111-3"></span><span id="page-111-0"></span>**ABBILDUNG B-3** Pin-Nummerierung des seriellen Verwaltungsanschlusses

<span id="page-111-1"></span>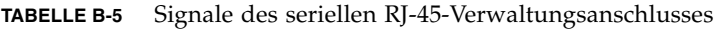

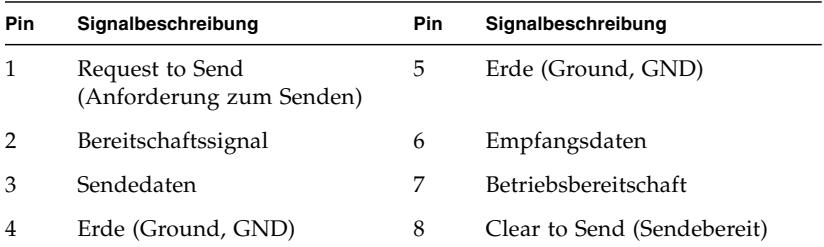

Wenn Sie die Verbindung mit der Schnittstelle SERIAL MGT über ein Kabel mit einem DB-9- oder einem DB-25-Stecker herstellen müssen, verwenden Sie einen der mitgelieferten Adapter, um die Übersetzung für jeden Anschluss zu realisieren. Die Beschreibung der Verdrahtung für die im Lieferumfang enthaltenen RJ-45 auf DB-9 und RJ-45 auf DB-25-Adapter finden Sie in [TABELLE](#page-112-0) B-6 und [TABELLE](#page-112-1) B-7.

## <span id="page-112-0"></span>B.3.1.1 RJ-45 auf DB-9-Überbrückungsadapter

| Serieller Anschluss (RJ-45-Anschluss) |                    | DB-9-Adapter   |                    |
|---------------------------------------|--------------------|----------------|--------------------|
| Pin.                                  | Signalbeschreibung | <b>Pin</b>     | Signalbeschreibung |
| 1                                     | <b>RTS</b>         | 8              | <b>CTS</b>         |
| $\mathcal{P}$                         | <b>DTR</b>         | 6              | DSR                |
| 3                                     | <b>TXD</b>         | $\overline{2}$ | <b>RXD</b>         |
| 4                                     | Signalerde         | 5              | Signalerde         |
| 5                                     | Signalerde         | 5              | Signalerde         |
| 6                                     | RXD                | 3              | <b>TXD</b>         |
| 7                                     | <b>DSR</b>         | 4              | <b>DTR</b>         |
| 8                                     | <b>CTS</b>         | 7              | <b>RTS</b>         |

<span id="page-112-3"></span><span id="page-112-2"></span>**TABELLE B-6** RJ-45 auf DB-9-Überbrückungsadapter

## <span id="page-112-1"></span>B.3.1.2 RJ-45 auf DB-25-Überbrückungsadapter

| Serieller Anschluss (RJ-45-Anschluss) |                    | DB-25-Adapter |                    |  |
|---------------------------------------|--------------------|---------------|--------------------|--|
| <b>Pin</b>                            | Signalbeschreibung | Pin           | Signalbeschreibung |  |
| 1                                     | <b>RTS</b>         | 5             | <b>CTS</b>         |  |
| $\overline{2}$                        | <b>DTR</b>         | 6             | <b>DSR</b>         |  |
| 3                                     | TXD                | 3             | <b>RXD</b>         |  |
| 4                                     | Signalerde         | 7             | Signalerde         |  |
| 5                                     | Signalerde         | 7             | Signalerde         |  |
| 6                                     | <b>RXD</b>         | 2             | <b>TXD</b>         |  |
| 7                                     | <b>DSR</b>         | 20            | <b>DTR</b>         |  |
| 8                                     | CTS                | 4             | RTS                |  |

**TABELLE B-7** RJ-45 auf DB-25-Überbrückungsadapter

## B.3.2 Serieller Anschluss (l0l0l)

<span id="page-113-6"></span>Die mit l0l0l bezeichnete Schnittstelle ist für einen DB-9- Stecker ausgelegt. Verwenden Sie diesen Anschluss für allgemeine serielle Datenübertragungen. [ABBILDUNG](#page-113-1) B-4 zeigt die Pin-Nummerierung des seriellen Anschlusses und [TABELLE](#page-113-2) B-8 beschreibt die Pin-Signale.

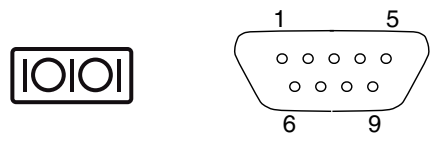

<span id="page-113-7"></span><span id="page-113-1"></span>**ABBILDUNG B-4** Pin-Nummerierung des seriellen Anschlusses l0l0l

<span id="page-113-2"></span>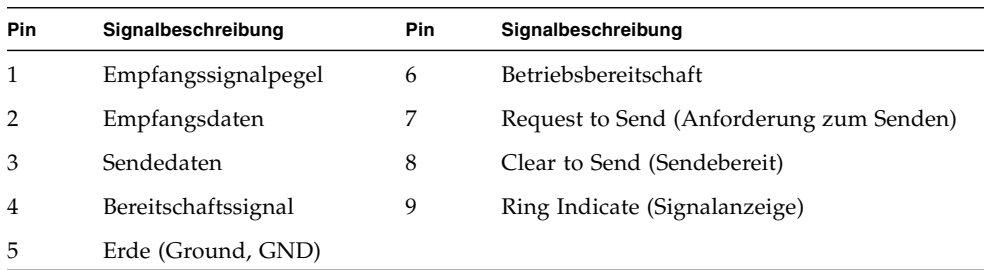

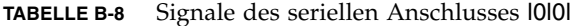

## <span id="page-113-0"></span>B.4 Alarmschnittstelle

<span id="page-113-4"></span>Die Alarmschnittstelle auf der Alarm-RTC-Modul verwendet einen DB-15- Standardanschluss. Benutzen Sie diesen Anschluss in einer Telekommunikationsumgebung, um die Verbindung zum zentralen Alarmsystem des Büros herzustellen. [ABBILDUNG](#page-113-3) B-5 zeigt die Pin-Nummerierung der Alarmschnittstelle und [TABELLE](#page-114-1) B-9 beschreibt die Pin-Signale.

**Hinweis –** Die Kontakte des Relais der Alarmschnittstelle sind für maximal 100 V 0,2 A ausgelegt.

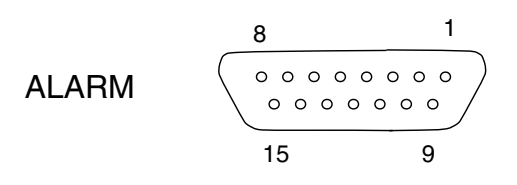

<span id="page-113-5"></span><span id="page-113-3"></span>**ABBILDUNG B-5** Pin-Nummerierung der Alarmschnittstelle

<span id="page-114-1"></span>

| Pin            | Wartung und Reparatur | Pin            | Wartung und Reparatur |
|----------------|-----------------------|----------------|-----------------------|
| 1              | NC.                   | 9              | ALARM1 NC             |
| $\mathcal{P}$  | NC.                   | 10             | ALARM1 COM            |
| 3              | NC.                   | 11             | ALARM2 NO             |
| $\overline{4}$ | NC.                   | 12             | ALARM2 NC             |
| 5              | <b>ALARMO NO</b>      | 13             | ALARM2 COM            |
| 6              | ALARM0 NC             | 14             | ALARM3 NO             |
| 7              | ALARM0 COM            | 15             | ALARM3 COM            |
| 8              | ALARM1 NO             | <b>CHASSIS</b> | <b>FRAME GND</b>      |

**TABELLE B-9** Signale der Alarmschnittstelle

# <span id="page-114-0"></span>B.5 USB-Anschlüsse

<span id="page-114-4"></span>Der Server besitzt zwei USB-Schnittstellen für den Anschluss von USB 1.1-Geräten. [ABBILDUNG](#page-114-2) B-6 zeigt die Pin-Nummerierung der USB-Schnittstellen und [TABELLE](#page-114-3) B-10 beschreibt die Pin-Signale.

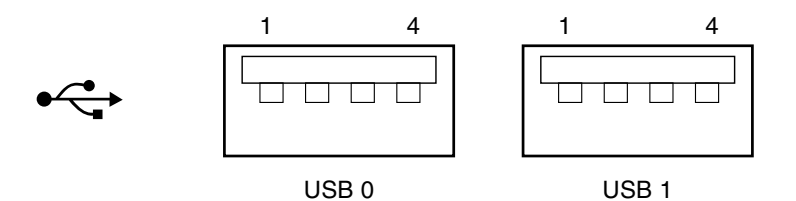

<span id="page-114-5"></span><span id="page-114-2"></span>**ABBILDUNG B-6** Pin-Nummerierung der USB-Anschlüsse

<span id="page-114-3"></span>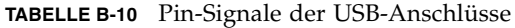

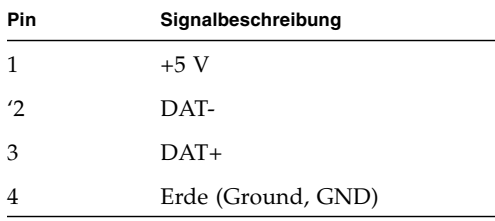

# <span id="page-115-0"></span>B.6 SCSI-Anschluss

<span id="page-115-3"></span>Der SCSI-Anschluss ist als Multimode-Ultra-160SCSI ausgeführt. Für Ultra-160SCSI-Geschwindigkeiten muss der LVD-Modus (Low Voltage Differential) eingestellt sein. Wenn ein Single-Ended-Gerät an den Server angeschlossen wird, wechselt dieser automatisch in den Single-Ended-Modus. [ABBILDUNG](#page-115-1) B-7 zeigt die Pin-Nummerierung des SCSI-Anschlusses und [TABELLE](#page-115-2) B-11 beschreibt die Pin-Signale.

<span id="page-115-4"></span>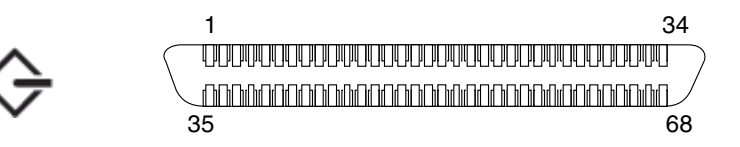

<span id="page-115-1"></span>**ABBILDUNG B-7** Pin-Nummerierung des SCSI-Anschlusses

**TABELLE B-11** Pin-Signale des SCSI-Anschlusses

<span id="page-115-2"></span>

| Pin            | Signalbeschreibung         | Pin | Signalbeschreibung         |
|----------------|----------------------------|-----|----------------------------|
| 1              | Data $12 + (Data)$         | 35  | Data12 – (Daten)           |
| $\overline{2}$ | Data $13 + (Data)$         | 36  | $Data13 - (Data)$          |
| 3              | Data $14 + (Data)$         | 37  | $Data14 - (Data)$          |
| 4              | Data $15 + (Data)$         | 38  | Data $15 - (Data)$         |
| 5              | Parity1 + (Parität)        | 39  | Parity1 – (Parität)        |
| 6              | $Data0 + (Data)$           | 40  | $Data0 - (Data)$           |
| 7              | $Data1 + (Data)$           | 41  | $Data1 - (Data)$           |
| 8              | $Data2 + (Data)$           | 42  | $Data2 - (Data)$           |
| 9              | $Data3 + (Data)$           | 43  | $Data3 - (Data)$           |
| 10             | $Data4 + (Data)$           | 44  | Data $4 - ($ Daten $)$     |
| 11             | $Data5 + (Data)$           | 45  | $Data5 - (Data)$           |
| 12             | $Data6 + (Data)$           | 46  | $Data6 - (Data)$           |
| 13             | $Data7 + (Data)$           | 47  | $Data7 - (Data)$           |
| 14             | Parity0 + (Parität)        | 48  | Parity0 – (Parität)        |
| 15             | Erde (Ground, GND)         | 49  | Erde (Ground, GND)         |
| 16             | <b>DIFF_SENSE</b>          | 50  | Erde (Ground, GND)         |
| 17             | TERM_PWR (Stromversorgung) | 51  | TERM_PWR (Stromversorgung) |
| 18             | TERM_PWR (Stromversorgung) | 52  | TERM_PWR (Stromversorgung) |

| Pin | Signalbeschreibung   | Pin | Signalbeschreibung    |
|-----|----------------------|-----|-----------------------|
| 19  | (N/C)                | 53  | (N/C)                 |
| 20  | Erde (Ground, GND)   | 54  | Erde (Ground, GND)    |
| 21  | $ATN +$              | 55  | $ATN -$               |
| 22  | Erde (Ground, GND)   | 56  | Erde (Ground, GND)    |
| 23  | $BSY + (Belegt)$     | 57  | $BSY - (Belegt)$      |
| 24  | $ACK + (Bestätigen)$ | 58  | ACK – (Bestätigen)    |
| 25  | RST + (Zurücksetzen) | 59  | RST – (Zurücksetzen)  |
| 26  | $MSG + (Meldung)$    | 60  | MSG – (Meldung)       |
| 27  | SEL + (Auswahl)      | 61  | SEL + (Auswahl)       |
| 28  | CD + (Trägersignal)  | 62  | CD – (Trägersignal)   |
| 29  | REQ + (Anforderung)  | 63  | $REQ - (Antorderung)$ |
| 30  | $E/A +$              | 64  | $E/A$ –               |
| 31  | $Data8 + (Data)$     | 65  | $Data8 - (Data)$      |
| 32  | $Data9 + (Data)$     | 66  | $Data9 - (Data)$      |
| 33  | $Data10 + (Data)$    | 67  | Data $10 - (Daten)$   |
| 34  | $Data11 + (Data)$    | 68  | $Data11 - (Data)$     |

**TABELLE B-11** Pin-Signale des SCSI-Anschlusses *(Fortsetzung)*

## Index

## **A**

Abbauen [Obere Abdeckung,](#page-22-0) 1-7 [Akustische Emissionen,](#page-105-0) A-2 [Betrieb,](#page-105-1) A-2 [Ruhezustand,](#page-105-2) A-2 [Alarmschnittstelle,](#page-113-4) B-6 [Belegung,](#page-113-5) B-6 Anschlüsse [Alarm,](#page-113-4) B-6 [Ethernet,](#page-108-2) B-1 [Netzwerkverwaltung,](#page-109-3) B-2 [SCSI,](#page-115-3) B-8 [seriell,](#page-110-2) B-3, [B-6](#page-113-6) [serielle Verwaltung,](#page-111-2) B-4 [USB,](#page-114-4) B-7 Antistatisch [Werkzeug,](#page-18-0) 1-3 [Arbeitsanweisungen,](#page-25-0) 1-10 Ausbauen [Batterie,](#page-56-0) 3-17 DVD-[Baugruppe, 4-13](#page-84-0) [Modul, 2-6](#page-33-0) [Festplattenlaufwerk,](#page-29-0) 2-2 [Frontblende,](#page-93-0) 4-22 [Hauptspeicher,](#page-41-0) 3-2 Lüfter [0-3, 4-7](#page-78-0) [4 und 5, 4-10](#page-81-0) [CPU-, 3-23](#page-62-0)

[Netzteil,](#page-73-0) 4-2 [PCI-Karte,](#page-44-0) 3-5 SAS [IF-Baugruppe, 4-18](#page-89-0) [Platine, 3-10](#page-49-0) [Server aus dem Rack,](#page-19-0) 1-4 [Systemplatine,](#page-58-0) 3-19 Ausschalten [Aus,](#page-18-1) 1-3

### **B**

Batterie [ausbauen,](#page-56-0) 3-17 [einbauen,](#page-57-0) 3-18 [Typ,](#page-55-0) 3-16 Belegung [Alarmschnittstelle,](#page-113-5) B-6 [Ethernet-Anschlüsse,](#page-109-4) B-2 [Gigabit-Ethernet-Anschlüsse,](#page-109-4) B-2 [Netzwerkverwaltungsanschluss,](#page-110-3) B-3 [SCSI-Anschluss,](#page-115-4) B-8 [Serieller Anschluss,](#page-113-7) B-6 [Serieller Verwaltungsanschluss,](#page-111-3) B-4 [Überbrückungsadapter,](#page-112-2) B-5 [USB-Anschlüsse,](#page-114-5) B-7 [Betriebsgeräusch,](#page-105-1) A-2

### **D**

Dokumentation [Kommentare und Anregungen,](#page-15-0) ii-xvi [zugehörige,](#page-14-0) ii-xv

#### DVD-

Baugruppe [ausbauen, 4-13](#page-84-0) [einbauen, 4-15](#page-86-0) [Kabelverbindungen, 4-14](#page-85-0) Modul [ausbauen, 2-6](#page-33-0) [einbauen, 2-8](#page-35-0)

## **E**

Einbauen [Batterie,](#page-57-0) 3-18 DVD-[Baugruppe, 4-15](#page-86-0) [Modul, 2-8](#page-35-0) [Festplattenlaufwerk,](#page-31-0) 2-4 [Frontblende,](#page-94-0) 4-23 [Hauptspeicher,](#page-42-0) 3-3 Lüfter [0-3, 4-8](#page-79-0) [4 und 5, 4-11](#page-82-0) [Netzteil,](#page-75-0) 4-4 [Obere Abdeckung,](#page-96-0) 5-1 [PCI-Karte,](#page-46-0) 3-7 SAS [IF-Baugruppe, 4-20](#page-91-0) [Platine, 3-13](#page-52-0) [Server in das Rack,](#page-99-0) 5-4 [Systemplatine,](#page-61-0) 3-22 [Eingangsstromstärke,](#page-105-3) A-2 [Einhaltung der NEBS-Vorschriften,](#page-106-0) A-3 Einhaltung von Vorschriften [NEBS,](#page-106-0) A-3 Einschalten [Ein,](#page-101-0) 5-6 Einsetzen [SCC,](#page-38-0) 2-11 [Elektrostatische Entladung,](#page-17-0) 1-2, [2-1,](#page-28-0) [3-1,](#page-40-0) [4-1](#page-72-0) Entnehmen [SCC,](#page-37-0) 2-10 [Erforderliche Werkzeuge,](#page-18-0) 1-3 Ermitteln der Ap\_Id, [2-2](#page-29-1) ESD [Warnhinweise,](#page-17-0) 1-2, [2-1,](#page-28-0) [3-1,](#page-40-0) [4-1](#page-72-0) [Ethernet-Anschlüsse,](#page-108-2) B-1 [Belegung,](#page-109-4) B-2

#### **F**

Festplattenlaufwerk [ausbauen,](#page-29-0) 2-2 [einbauen,](#page-31-0) 2-4 Frontblende [ausbauen,](#page-93-0) 4-22 [einbauen,](#page-94-0) 4-23 [öffnen,](#page-20-0) 1-5 [schließen,](#page-98-0) 5-3

### **G**

[Geräteabmessungen,](#page-104-0) A-1 [Geräusch im Ruhezustand,](#page-105-2) A-2 [Gigabit-Ethernet-Anschlüsse,](#page-108-2) B-1 [Belegung,](#page-109-4) B-2

### **H**

Hauptspeicher [ausbauen,](#page-41-0) 3-2 [einbauen,](#page-42-0) 3-3 [Regeln,](#page-43-0) 3-4 [Höhe,](#page-105-4) A-2

## **I**

[Installation überprüfen,](#page-102-0) 5-7

## **K**

Kabelverbindungen [DVD-Baugruppe,](#page-85-0) 4-14 Lüfter [0-3, 4-7](#page-78-1) [4 und 5, 4-11](#page-82-1) [CPU, 3-23](#page-62-1) SAS [IF-Baugruppe, 3-12,](#page-51-0) [4-18](#page-89-1) [Platine, 3-11](#page-50-0) [Spannungsversorgung,](#page-74-0) 4-3

## **L**

Lüfter 0-3 [ausbauen, 4-7](#page-78-0) [einbauen, 4-8](#page-79-0) [Kabelverbindungen, 4-7](#page-78-1) 4 und 5 [ausbauen, 4-10](#page-81-0) [einbauen, 4-11](#page-82-0) [Kabelverbindungen, 4-11](#page-82-1) **CPU** [ausbauen, 3-23](#page-62-0) [Kabelverbindungen, 3-23](#page-62-1)

## **N**

Netzteil [ausbauen,](#page-73-0) 4-2 [einbauen,](#page-75-0) 4-4 [Netzwerkverwaltungsanschluss,](#page-109-3) B-2 [Belegung,](#page-110-3) B-3

## **O**

Obere Abdeckung [abbauen,](#page-22-0) 1-7 [einbauen,](#page-96-0) 5-1 Öffnen [Frontblende,](#page-20-0) 1-5

## **P**

PCI-Karte [ausbauen,](#page-44-0) 3-5 [einbauen,](#page-46-0) 3-7

## **R**

[Relative Luftfeuchtigkeit,](#page-105-5) A-2

## **S**

SAS IF-Baugruppe [ausbauen, 4-18](#page-89-0) [einbauen, 4-20](#page-91-0) [Kabelverbindungen, 3-12,](#page-51-0) [4-18](#page-89-1) Platine [ausbauen, 3-10](#page-49-0) [einbauen, 3-13](#page-52-0) [Kabelverbindungen, 3-11](#page-50-0) SCC [einsetzen,](#page-38-0) 2-11 [entnehmen,](#page-37-0) 2-10 Schließen [Frontblende,](#page-98-0) 5-3 [SCSI-Anschluss,](#page-115-3) B-8 [Belegung,](#page-115-4) B-8 [Serieller Anschluss,](#page-110-2) B-3, [B-6](#page-113-6) [Belegung,](#page-113-7) B-6

[Serieller Verwaltungsanschluss,](#page-111-2) B-4 [Belegung,](#page-111-3) B-4 Server [ausbauen,](#page-19-0) 1-4 Ausschalten [Aus, 1-3](#page-18-1) [einbauen,](#page-99-0) 5-4 Einschalten [Ein, 5-6](#page-101-0) Sicherheit [Informationen,](#page-16-0) 1-1 [Symbole,](#page-17-1) 1-2 [Vorkehrungen,](#page-16-1) 1-1 [Spannung,](#page-105-6) A-2 [Spannungsversorgung,](#page-105-7) A-2 [Eingangsstromstärke,](#page-105-3) A-2 [Kabelverbindungen,](#page-74-0) 4-3 [Spannung,](#page-105-6) A-2 [Überstromstärke,](#page-105-8) A-2 Systemplatine [ausbauen,](#page-58-0) 3-19 [einbauen,](#page-61-0) 3-22 [Jumper-Einstellung,](#page-67-0) 3-28

### **T**

[Technische Daten,](#page-104-1) A-1 [akustische Emissionen,](#page-105-0) A-2 [Einhaltung der NEBS-Vorschriften,](#page-106-1) A-3 [Elektrik,](#page-105-7) A-2 [Maße,](#page-104-0) A-1 [Umgebungsanforderungen,](#page-105-9) A-2

#### **U**

[Überbrückungsadapter,](#page-112-3) B-5 [Belegung,](#page-112-2) B-5 [Überstromstärke,](#page-105-8) A-2 [Umgebungsanforderungen,](#page-105-10) A-2 [Höhe,](#page-105-4) A-2 [Relative Luftfeuchtigkeit,](#page-105-5) A-2 [Umgebungstemperatur,](#page-105-11) A-2 [Umgebungstemperatur,](#page-105-11) A-2 [USB-Anschlüsse,](#page-114-4) B-7 [Belegung,](#page-114-5) B-7

## **V**

[Vorkehrungen,](#page-16-1) 1-1

## **W**

[Warnhinweise,](#page-17-1) 1-2 [ESD,](#page-17-0) 1-2, [2-1,](#page-28-0) [3-1,](#page-40-0) [4-1](#page-72-0) Werkzeug [Antistatisch,](#page-18-0) 1-3 [erforderlich,](#page-18-0) 1-3